# **PHILIPS**

### **Philips LCD Monitörü Elektronik Kullanıcı Elkitabı**

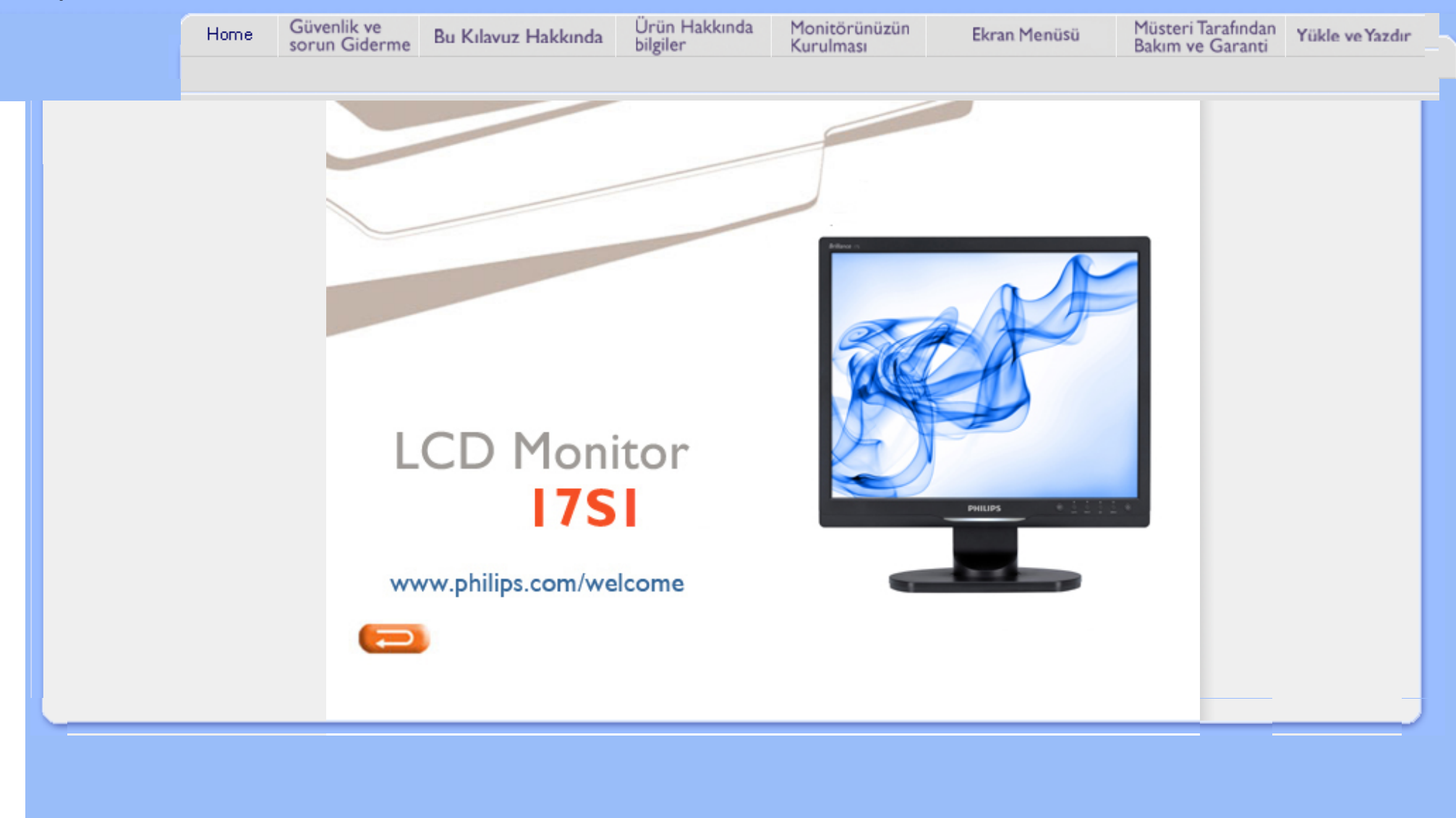

<span id="page-1-2"></span><span id="page-1-1"></span>[Güvenlik Önlemleri ve Bak](#page-1-0)ım

**[SSS](#page-3-0)** 

<span id="page-1-0"></span>[Sorun Giderme](#page-8-0)

[Yönetmenlik Bilgileri](#page-11-0)

# **Güvenlik ve Sorun Giderme Bilgileri**

### **Güvenlik önlemleri ve bakım**

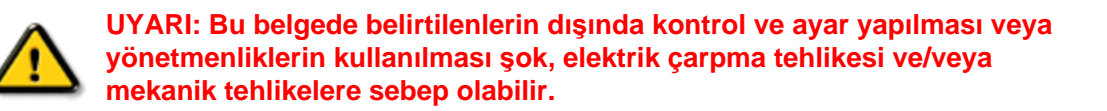

Bilgisayar monitörünün bağlantısını yaparken ve kullanırken bu talimatlara uyunuz:

### **Çalıştırma:**

- Monitörü doğrudan güneş ışığından, soba veya diğer ısı kaynaklarından uzak tutunuz.
- Havalandırma deliklerine düşebilecek ya da monitörün elektronik aksamının düzgün soğutulmasını önleyebilecek herhangi bir nesneyi kaldırın.
- Kasa üzerindeki havalandırma deliklerini kapatmayın.
- Monitörü yerleştirirken elektrik fişine ve prize kolay erişilebildiğinden emin olun.
- Monitörü elektrik kablosunu veya DC güç kablosunu ayırarak kapatıyorsanız, elektrik kablosunu veya DC güç kablosunu normal çalışması için takmadan önce 6 sanşye bekleyin.
- Lütfen her zaman Philips tarafından onaylı güç kablosunu kullanın. Eğer güç kablonuz kayıpsa, lütfen bölgenizde bulunan servis merkezi ile temasa geçiniz. (Lütfen Müşteri Desteği Tüketici Bilgi Merkesine başvurunuz)
- LCD monitörünü çalıştırma sırasındaki ciddi titreme veya yüksek etki durumlarına maruz bırakmayınız.
- Calıstırma veya nakliye sırasında monitöre vurmayın veya monitörü düşürmeyin.

### **Bakım:**

- Ekranı muhtemel hasarlara karşı korumak için LCD paneline aşırı basınç uygulamayın. Monitörünüzü taşırken kaldırmak için çerçeveden tutun; Elinizi veya parmaklarınızı LCD panelinin üzerine yerleştirerek monitörü kaldırmayın.
- Uzun süre kullanmayacaksanız monitörün fişini prize takılı bırakmayın.
- Hafif nemli bir bez kullanarak temizlemeniz gerekiyorsa, monitörü prizden çıkarın. Elektrik kesildiğinde ekran kuru bir bez kullanılarak temizlenebilir. Ancak monitörünüzü temizlemek için alkol veya amino bazlı sıvılar gibi organiz çözletileri asla kullanmayın.
- Elektrik çarpmasına engel olmak veya sete kalıcı hasar verilmesini önlemek için monitörü toza, yağmura, suya veya aşırı nemli ortamlara maruz bırakmayınız.
- Eğer monitörünüz ıslanırsa, mümkün olan en kısa sürede kuru bir bez ile temizleyiniz.
- Eğer monitörünüze yabancı cisim veya su girerse, lütfen hemen kapatın ve güç kablosunu prizden çıkarın. Ardından, yabancı cismi veya suyu çıkararak bakım merkezine gönderin.
- LCD monitörünü çok sıcak veya aşırı soğuk ortamlarda ve doğrudan güneş ışığı altında bulundurmayın ve kullanmayın.
- Monitörünüzden en iyi performansı almak ve uzun süre kullanmak için, monitörü lütfen
	- aşağıdaki sıcaklık ve nem aralığına düşen yerlerde kullanınız.
		- ❍ Sıcaklık: 0-40°C 32-95°F
		- ❍ Nem: 20-80% RH
- **ÖNEMLİ:** Monitörünüzü gözetimsiz bıraktığınızda daima hareket eden bir ekran koruyucusu programını etkin hale getirin. LCD monitörünüz değişmeyen sabit içerik gösterecekse daima periyodik bir ekran yenileme uygulamasını etkin hale getirin. Hareketsiz ya da sabit görüntülerin kesintisiz olarak uzun bir süre görüntülenmesi ekranınızda •ardışık görüntü• ya da "gölgeli görüntü• olarak da bilinen •yanma etkisine• neden olabilir. •Yanma etkisi•, •ardışık görüntü• ya da "gölgeli görüntü• LCD paneli teknolojisinde bilinen bir durumdur. Çoğu durumda, güç kapatıldıktan sonra •yanma etkisi•, •ardışık görüntü• ya da "gölgeli görüntü• bir süre sonra kademeli olarak gözden kaybolacaktır.

**UYARI:** *Aşırı •yanma etkisi• veya •ardışık görüntü• veya •gölgeli görüntü• belirtileri gözden kaybolmaz ve onarılamaz. Yukarıda bahsedilen hasar garanti kapsamında değildir.*

### **Servis:**

- Mahfaza kapağı sadece kalifiye servis personeli tarafından açılmalıdır.
- Onarım ya da entegrasyon için herhangi bir dokümana gerek duyulursa, lütfen bölgenizdeki servis merkezi ile temasa geçiniz. (Lütfen "Tüketici Bilgilendirme Merkezi" bölümüne bakınız)
- Nakliye bilgileri için lütfen "Fiziksel Spesifikasyonlar" bölümüne bakınız.
- Monitörünüzü araba/kamyonet içinde doğrudan güneş ışığı altında bırakmayınız.

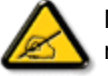

Monitör normal çalışmazsa ya da bu kılavuzda yer alan talimatları yerine getirdiğinizde ne yapacağınızı bilmiyorsanız servis teknisyenine danışınız.

### [SAYFA BA](#page-1-1)ŞI

<span id="page-3-2"></span><span id="page-3-0"></span>[Güvenlik ve Sorun Giderme](#page-1-2)

[Genel SSSlar](#page-3-1)

<span id="page-3-1"></span>Diğ[er Çevrebirimler ile Uyum](#page-5-0)

[LCD Panel Teknolojisi](#page-6-0)

[Ergonomik, Ekolojik ve](#page-6-1) [Güvenlik Standartlar](#page-6-1)ı

[Sorun Giderme](#page-8-0)

[Düzenleyici Bilgiler](file:///P|/P_TranslateFile/CC9/2009/7/Hold/Qisda-Philips%2017S1%20EDFU-25L%20PDF%20Converting/DTP/17S1-V2/TURKISH/17S1/safety/regs/regulat.htm)

# **SSSlar (Sıkça Sorulan Sorular)**

### **Genel SSSlar**

**S1:Monitörümüz ilk kez kurduğumda ekranda 'Bu video modunu gösteremiyor' görürsem ne yapmalıyıım?**

- **C: Philips 17" için önerilen çözüm: 1280x1024 @60Hz.**
	- 1. Tüm kabloları çıkarın, ardından PC'nizi önceden kullandığınız monitöre bağlayın.
	- 2. Windows Başlat Menüsünde Ayarlar/Denetim Masası'nı seçin. Denetim Masası Penceresinde Görüntü simgesini seçin. Denetim Masasını Göster içinde 'Ayarlar' sekmesini seçin. Ayarlar sekmesinde 'masaüstü alanı' etiketli kutuda kayar çubuğu 1280x1024 piksele (17") getirin.
	- 3. 'Gelişmiş Özellikler'i açın ve Yenileme Hızını 60Hz değerine ayarlayın, ardından Tamam'a tıklayın.
	- 4. Bilgisayarınızı yeniden başlatın ve Adım 2 ve 3'ü tekrarlayarak PC'nizin 1280x1024@60Hz (17") değerine ayarlandığını doğrulayın.
	- 5. Bilgisayarınızı kapatın, eski monitörünüzün bağlantısını kesin ve Philips LCD monitörünüzü bağlayın.
	- 6. Monitörünüzü açın ve ardından PC'nizi açın.

### **S2:LCD monitörü için önerilen yenileme hızı nedir?**

**C:**LCD monitörlerinde önerilen yenileme hızı 60Hz'dir, ekranda bir bozulma olması durumunda 75Hz değerine kadar ayarlayarak bozukluğun gidip gitmediğini görebilirsiniz.

### **S3:CD-ROM'daki .inf ve .icm dosyaları nelerdir? Sürücüleri nasıl kurarım (.inf ve .icm)?**

**C:** Bunlar monitörünüz için olan sürücü dosyalarıdır. Kullanıcı elkitabınızdaki talimatları izleyerek sürücüleri kurun. Monitörünüzü ilk defa kurarken bilgisayarınız monitör sürücülerinizi (.inf ve .icm dosyaları) veya sürücü diskini isteyebilir. Bu pakettekini eklemek (CD-ROM rehberi) için talimatları izleyin. Monitör sürücüleri (.inf ve .icm dosyaları) otomatik olarak kurulacaktır.

### **S4:Çözünürlüğü nasıl ayarlarım?**

**C:** Görüntü kartınız/grafik sürücünüz ve monitörünüz mevcut çözünürlükleri birlikte belirler. İstediğiniz çözünürlüğü Windows® Denetim Masasında "Görüntü özellikleri" ile birlikte seçebilirsiniz.

### **S5:Monitör ayarlarını yaparken kaybolursam ne yapmalıyım?**

**C:**Sadece Tamam tuşuna basın, ardından 'Sıfırla'yı seçerek ilk fabrika varsayılan ayarlarını çağrın.

### **S6:LCD ekranı çizilmelere karşı dirençli mi?**

**C:** Panel yüzeyinin genel olarak aşırı darbelere maruz kalmaması ve keskin ya da kör nesnelere karşı korunması önerilir. Monitörü kullanırken, panel yüzeyindeki tarafa basınç ya da kuvvet uygulanmadığından emin olun. Bu durum garanti şartlarını etkileyebilir.

### **S7:LCD yüzeyini nasıl temizlemeliyim?**

**C:**Normal temizlik için temiz, yumuşak bir bez kullanın. Kapsamlı temizlik için lütfen izopropil alkol kullanın. Etil alkol, etanol, aseton, heksan vb diğer çözücüleri kullanmayın.

### **S8:Bilgisayarımın renk ayarını değiştirebilir miyim?**

**C:**Evet, Renk ayarınızı OSD kontrolünden şu prosedürler ile değiştirebilirsiniz,

1. "Tamam" tuşuna basarak OSD (Ekran Üstü Kumandası) menüsünü açın 2. "Aşağı Ok"a basarak "Renk" seçeneğini seçin, ardından "Tamam"a basarak renk ayarını girin, aşağıdaki üç ayar vardır.

a. Renk Sıcaklığı; Altı ayar şunlardır: 5000K, 6500K, 7500K, 8200K, 9300K ve 11500K. 5000K aralığındaki ayarlar ile panel kırmızı-beyaz renk tonunda 'sıcak' görünür, 11500K sıcaklık ise "soğuk" mavi-beyaz toz sunar.

b. sRGB; farklı aygıtlar arasında doğru renk değişimi yapıldığından emin olmak için standart bir ayardır (örn. dijital kameralar, monitörler, yazıcılar, tarayıcılar vb)

c. Kullanıcı Tanımlı; kullanıcı kırmızı, yeşil, mavi rengi seçerek kendi tercih ettiği renk ayarını seçebilir.

\*Bir nesnenin ısıtıldığında yaydığı ışık renk ölçümüdür. Bu ölçüm mutlak skala ile ifade edilmektedir (Kelvin derece). 2004K gibi düşük Kevin sıcaklıkları kırmızıdır; 9300K gibi yüksek Kevin sıcaklıkları kırmızıdır mavidir. Nötr sıcaklık 6504K değerinde beyazdır.

### **S9:Philips LCD Monitörü duvara monte edilebilir mi?**

**C:**Evet. Philips LCD monitörleri bu opsiyenel özelliğe sahiptir. Arka kapaktaki standart VESA montaj delikleri kullanıcının Philips monitörünü birçok VESA standart koluna veya aksesuarına monte edilmesine olanak sağlar. Daha fazla bilgi için Philips satış temsilciniz ile temasa geçmenizi öneririz.

### [SAYFANIN BA](#page-3-2)ŞINA DÖN

### <span id="page-5-0"></span>**Diğer Çevrebirimler ile Uyum**

**S10:LCD monitörümü herhangi bir PC'ye, iş istasyonuna veya Mac'e bağlayabilir miyim?**

**C:**Evet. Tüm Philips LCD monitörleri standart PC'ler, Mac'ler ve iş istasyonları ile tam uyumludur. Monitörü Mac sistemine bağlamak için bir kablo adaptörüne ihtiyaç duyabilirsiniz. Daha fazla bilgi için lütfen Philips satış temsilciniz ile temasa geçiniz.

### **S11:Philips LCD monitörleri Tak-Çalıştır mıdır?**

**C:**Evet, monitörler Tak-Çalıştır olup Windows® 95, 98, 2000, XP, Vista ve Linux ile uyumludur.

### [SAYFANIN BA](#page-3-2)ŞINA DÖN

### <span id="page-6-0"></span>**LCD Panel Teknolojisi**

### **S12:Hangi tip geniş açı teknolojisi mevcut?**

**C:**Şu anda IPS türü paneller MVA veya PVA teknolojileri ile karşılaştırıldığında en iyi Kontrast Oranını sunmaktadır. TN panelleri yıllar içinde iyileştirilmiştir, fakat IPS paneli tarafından sunulan Kontrast Oranı ile eşleşmemektedir.

### [SAYFANIN BA](#page-3-2)ŞINA DÖN

### <span id="page-6-1"></span>**Ergonomik, Ekolojik ve Güvenlik Standartları**

**S13: LCD panellerindeki Görüntü Yapışması veya Görüntü Yanması veya Ardıl Görüntü veya Hayalet Görüntü nedir?**

**C:** Sabit ya da statik görüntülerin uzun süre kesintisiz olarak ekranda kalması "yanma"ya sebep olabilir, bu aynı zamanda ekranınızdaki "ardıl görüntü" veya "hayalet görüntü" olarak da anılmaktadır. "Yanma", "ardıl görüntü" veya "hayalet görüntü" LCD panel teknolojisinde iyi bilinen bir durumdur. Birçok durumda "yanma" veya "ardıl görüntü" veya "hayalet görüntü" güç kapatıldıktan sonra zaman geçtikçe yavaş yavaş kaybolacaktır.

Monitörünüzün başında değilken daima hareketli bir ekran koruyucu programı çalıştırın.

LCD monitörünüzde değişmeyen statik bir içerik görünecekse daima dönemsel ekran yenileme uygulamasını etkinleştirin.

UYARI: Ciddi "yanma" veya "ardıl görüntü" veya "hayalet görüntü" bulguları **kaybolmayacak** ve **onarılamayacaktır**. Yukarıda belirtilen hasar garantiniz kapsamında yer almaz.

### **S14: Ekranımda neden metinler net görünmüyor ve karakterleri pürüzlü gösteriyor?**

**C:** LCD monitörünüz 1280x1024@60Hz doğal çözünürlük değerinde en iyi çalışır. En iyi görüntü için lütfen bu çözünürlüğü kullanın.

SSSlar (Sıkça Sorulan Sorular)

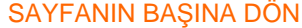

# **Sorun Giderme**

<span id="page-8-0"></span>[Güvenlik ve Sorun](#page-1-2)  [Giderme](#page-1-2) **[SSSlar](file:///P|/P_TranslateFile/CC9/2009/7/Hold/Qisda-Philips%2017S1%20EDFU-25L%20PDF%20Converting/DTP/17S1-V2/TURKISH/17S1/safety/saf_faq.htm)** 

Genel Sorunlar

Görüntüleme Sorunları

[Düzenleyici Bilgiler](file:///P|/P_TranslateFile/CC9/2009/7/Hold/Qisda-Philips%2017S1%20EDFU-25L%20PDF%20Converting/DTP/17S1-V2/TURKISH/17S1/safety/regs/regulat.htm)

Bu sayfada kullanıcı tarafından giderilebilecek sorunlar ele alınmıştır. Bu çözümleri denedikten sonra sorun hala çözülmezse Philips müşteri hizmetleri temsilcisi ile temasa geçin.

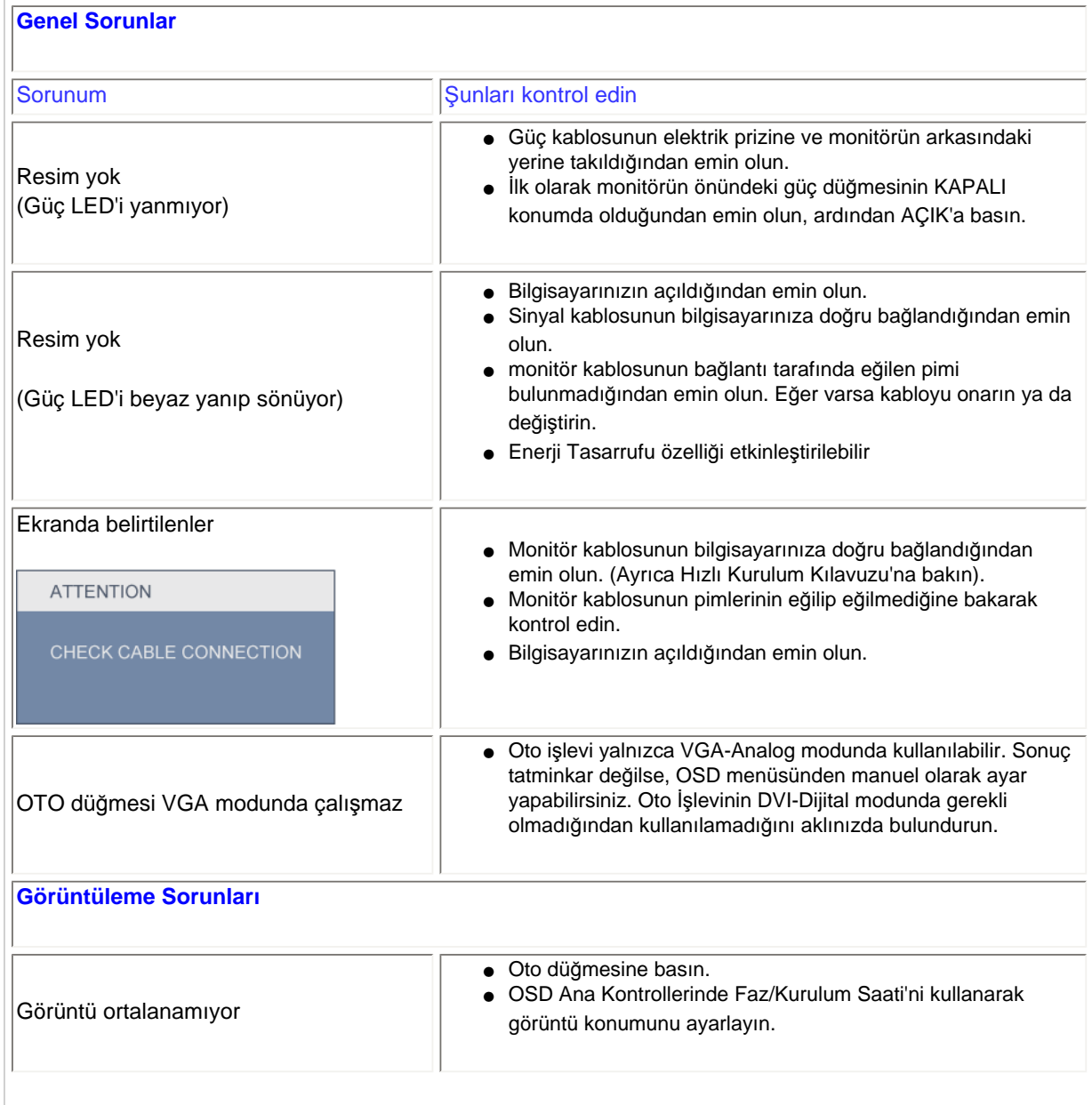

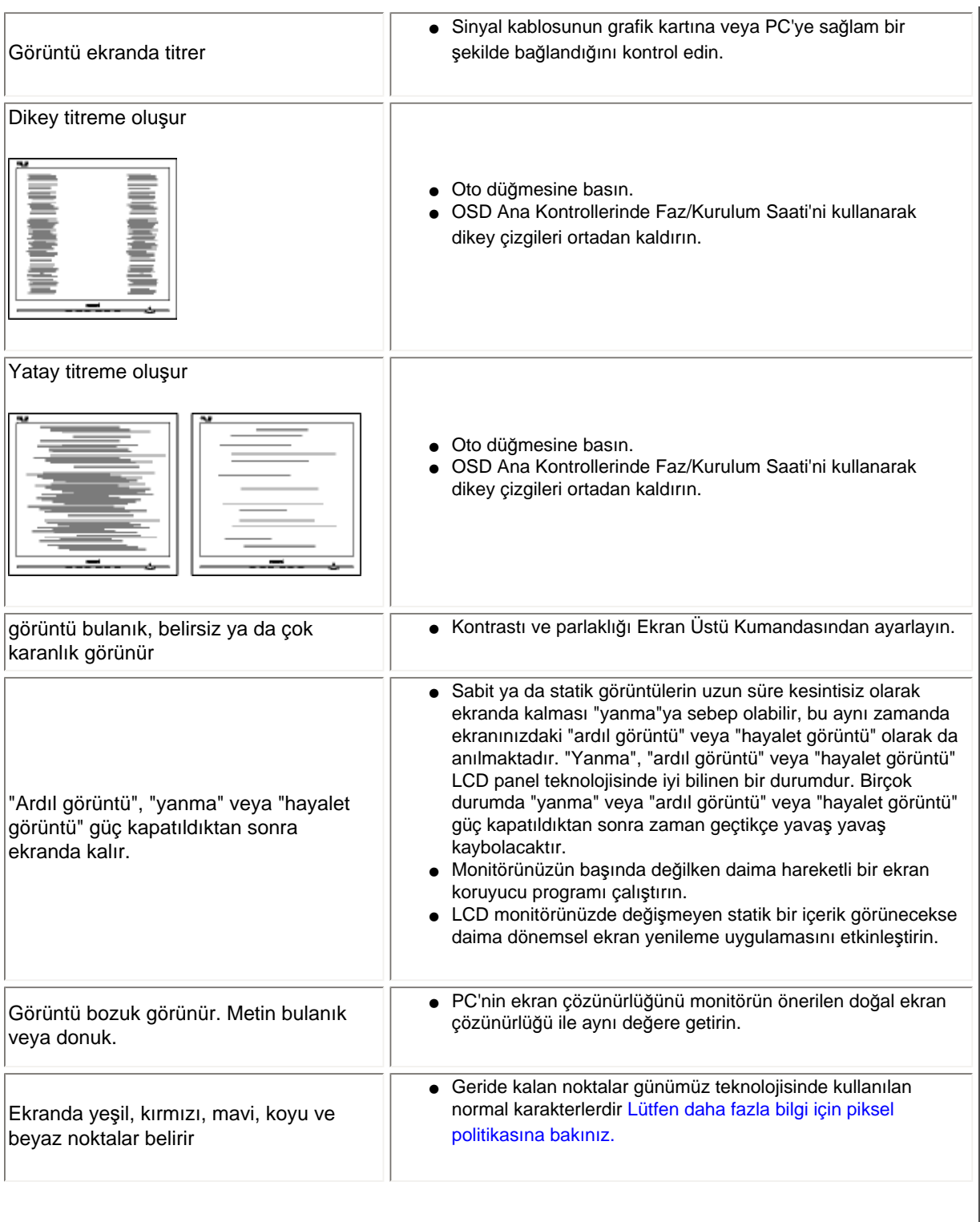

file:///P|/P\_TranslateFile/CC9/2009/7/Hold/Qisda-Philips%2017S1%2...%20PDF%20Converting/DTP/17S1-V2/TURKISH/17S1/safety/saf\_troub.htm 第 2 頁 / 共 3 [2009/7/28 下午 06:14:57]

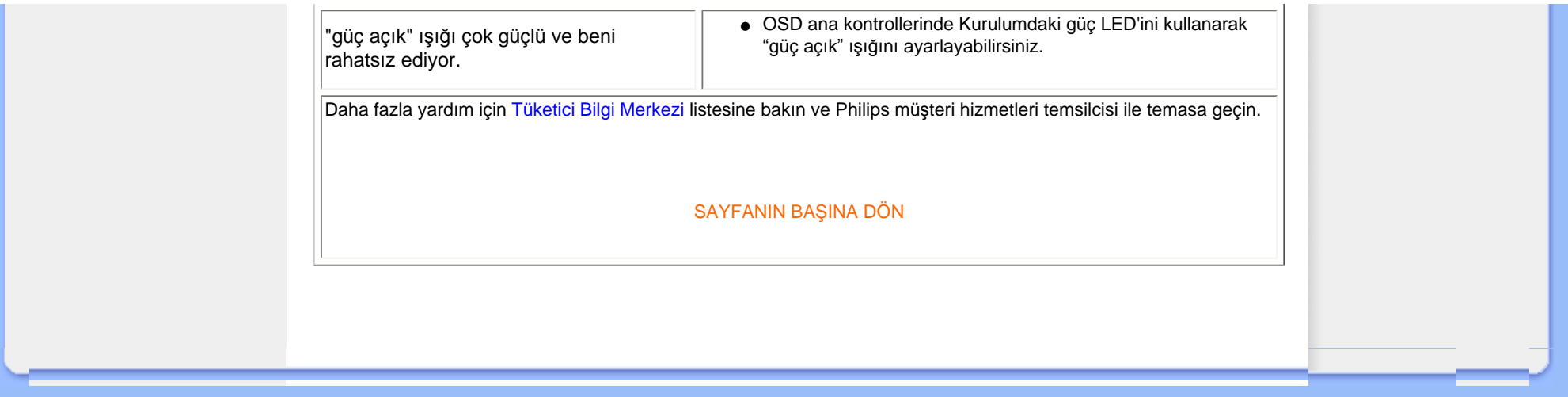

### <span id="page-11-3"></span><span id="page-11-0"></span>[TCO'03 Information](#page-11-1)

### [TCO'06 Information](#page-11-2)

<span id="page-11-1"></span>[Recycling Information for Customers](#page-12-0) [Waste Electrical and Electronic](#page-13-0) [Equipment-WEEE](#page-13-0) [CE Declaration of Conformity](#page-14-0)

[Energy Star Declaration](#page-14-1)

[Federal Communications](#page-15-0) [Commission \(FCC\) Notice \(U.S.](#page-15-0) [Only\)](#page-15-0)

[FCC Declaration of Conformity](#page-11-0)

[Commission Federale de la](#page-16-0)  [Communication \(FCC Declaration\)](#page-16-0) [EN 55022 Compliance \(Czech](#page-16-1)  [Republic Only\)](#page-16-1) [Polish Center for Testing and](#page-17-0)  [Certification Notice](#page-17-0) [North Europe \(Nordic Countries\)](#page-17-1) [Information](#page-17-1) [BSMI Notice \(Taiwan Only\)](#page-18-0) [Ergonomie Hinweis \(nur](#page-18-1)  [Deutschland\)](#page-18-1) [Philips End-of-Life Disposal](#page-19-0) [China RoHS](#page-19-1)

[Lead-free Product](#page-21-0)

**[Troubleshooting](#page-8-0)** 

[Frequently Asked Questions \(FAQs\)](file:///P|/P_TranslateFile/CC9/2009/7/Hold/Qisda-Philips%2017S1%20EDFU-25L%20PDF%20Converting/DTP/17S1-V2/TURKISH/17S1/safety/saf_faq.htm)

## **Regulatory Information**

Available for selective models

### **TCO'03 Information**

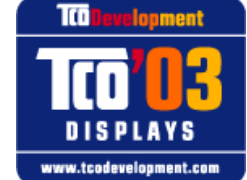

#### **Congratulations!**

The display you have just purchased carries the TCO'03 Displays label. This means that your display is designed, manufactured and tested according to some of the strictest quality and environmental requirements in the world. This makes for a high performance product, designed with the user in focus that also minimizes the impact on our natural environment.

Some of the features of the TCO'03 Display requirements.

### **Ergonomics**

● Good visual ergonomics and image quality in order to improve the working environment for the user and to reduce sight and strain problems. Important parameters are luminance, contrast, resoluction, reflectance, colour rendition and image stability.

#### **Energy**

- Energy-saving mode after a certain time-beneficial both for the user and the environment
- Electrical safety

#### **Emissions**

- Electromagnetic fields
- Noise emissions

#### **Ecology**

- The product must be prepared for recycling and the manufacturer must have a certified environmental management system such as EMAS or ISO 14 000
- Restrictions on
	- ❍ chlorinated and brominated flame retardants and polymers
	- ❍ heavy metals such as cadmium, mercury and lead

### **TCO'06 Information**

<span id="page-11-2"></span>file:///P|/P\_TranslateFile/CC9/2009/7/Hold/Qisda-Philips%2017S...%20Converting/DTP/17S1-V2/TURKISH/17S1/safety/REGS/REGULAT.HTM 第 1 頁 / 共 11 [2009/7/28 下午 06:15:08]

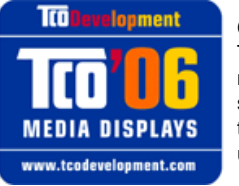

#### **Congratulations!**

The product you have just purchased carries the TCO'06 Media Displays label. This means that your display is designed and manufactured according to some of the strictest performance and environmental criteria in the world. The manufacturer of this display has selected it to be certified to TCO'06 Media Displays as a sign of usability, high performance and reduced impact on the natural environment.

#### *\*available for selective models*

Products certified to TCO´06 Media Displays are specifically designed for high quality reproduction of moving images. Features such as luminance, color rendition and response time are important when watching TV or working with media, graphics, web design and other applications that demand outstanding moving images. \*

Other features of TCO'06 Media Displays:

#### **Ergonomics**

● Good visual ergonomics and image quality in order to reduce vision and strain problems. Criteria for luminance, contrast, resolution, reflectance, color rendition and response time.

#### **Energy**

- $\bullet$  Energy saving mode beneficial both for the user and the environment
- Electrical safety

#### **Emissions**

● Low electromagnetic fields surrounding the display

#### **Ecology**

- Product is designed for recycling. Manufacturer must have a certified environmental management system such as EMAS or ISO 14 001
- Restrictions on
	- ❍ Chlorinated and brominated flame retardants and polymers.
	- ❍ Hazardous heavy metals such as cadmium, mercury, hexavalent chromium and lead.

The requirements included in this label have been developed by TCO Development in co-operation with scientists, experts, users as well as manufacturers all over the world. Since the end of the 1980s TCO has been involved in influencing the development of IT equipment in a more user-friendly direction. Our labelling system started with displays in 1992 and is now requested by users and IT-manufacturers all over the world.

> For more information, please visit **[www.tcodevelopment.com](http://www.tcodevelopment.com/)**

### [RETURN TO TOP OF THE PAGE](#page-11-3)

#### <span id="page-12-0"></span>**Recycling Information for Customers**

There is currently a system of recycling up and running in the European countries, such as The Netherlands, Belgium, Norway, Sweden and Denmark.

In Asia Pacific, Taiwan, the products can be taken back by Environment Protection Administration (EPA) to follow the IT product recycling management process, detail can be found in web site [www.epa.gov.tw](http://www.epa.gov.tw/)

The monitor contains parts that could cause damage to the nature environment. Therefore, it is vital that the monitor is recycled at the end of its life cycle.

For help and service, please contact [Consumers Information Center](file:///P|/P_TranslateFile/CC9/2009/7/Hold/Qisda-Philips%2017S1%20EDFU-25L%20PDF%20Converting/DTP/17S1-V2/TURKISH/warranty/warcic.htm) or [F1rst Choice Contact Information Center](file:///P|/P_TranslateFile/CC9/2009/7/Hold/Qisda-Philips%2017S1%20EDFU-25L%20PDF%20Converting/DTP/17S1-V2/TURKISH/warranty/warfirst.htm) in each country.

#### [RETURN TO TOP OF THE PAGE](#page-11-3)

### <span id="page-13-0"></span>**Waste Electrical and Electronic Equipment-WEEE**

Attention users in European Union private households

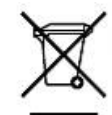

 This marking on the product or on its packaging illustrates that, under European Directive 2002/96/ EC governing used electrical and electronic appliances, this product may not be disposed of with normal household waste. You are responsible for disposal of this equipment through a designated waste electrical and electronic equipment collection. To determine the locations for dropping off such waste electrical and electronic, contact your local government office, the waste disposal organization that serves your household or the store at which you purchased the product.

Attention users in United States:

Like all LCD products, this set contains a lamp with Mercury. Please dispose of according to all Local, State and Federal laws. For the disposal or recyciing information, contact [www.mygreenelectronics.com](http://www.mygreenelectronics.com/) or [www.eiae.org.](http://www.eiae.org/)

#### [RETURN TO TOP OF THE PAGE](#page-11-3)

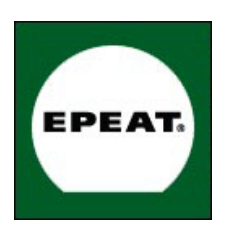

#### EPEAT

"The EPEAT (Electronic Product Environmental Assessment Tool) program evaluates computer desktops, laptops, and monitors based on 51 environmental criteria developed through an extensive stakeholder consensus process supported by US EPA.

EPEAT system helps purchasers in the public and private sectors evaluate, compare and select desktop computers, notebooks and monitors based on their environmental attributes. EPEAT also provides a clear and consistent set of performance criteria for the design of products, and provides an opportunity for manufacturers to secure market recognition for efforts to reduce the environmental impact of its products."

Benefits of EPEAT Reduce use of primary materials Reduce use of toxic materials Avoid the disposal of hazardous waste EPEAT'S requirement that all registered products meet ENERGY STAR's energy efficiency specifications, means that these products will consume less energy throughout their life.

#### [RETURN TO TOP OF THE PAGE](#page-11-3)

ROHS is a European Directive aiming to control the use of certain hazardous substances in the production of new electrical and electronic equipment. Philips has completely eliminated four of six RoHS-banned substances form its products by 1998-eight full years before compliance was required and has lowered usage of the remaining substances significantly below the mandated levels.

### [RETURN TO TOP OF THE PAGE](#page-11-3)

#### <span id="page-14-0"></span>**CE Declaration of Conformity**

This product is in conformity with the following standards

- EN60950-1:2001 (Safety requirement of Information Technology Equipment)
- EN55022:2006 (Radio Disturbance requirement of Information Technology Equipment)
- EN55024:1998 (Immunity requirement of Information Technology Equipment)
- EN61000-3-2:2006 (Limits for Harmonic Current Emission)
- EN61000-3-3:1995 (Limitation of Voltage Fluctuation and Flicker)
- following provisions of directives applicable
- 2006/95/EC (Low Voltage Directive)
- 2004/108/EC (EMC Directive)
- and is produced by a manufacturing organization on ISO9000 level.

The product also comply with the following standards

- ISO13406-2 (Ergonomic requirement for Flat Panel Display)
- GS EK1-2000 (GS specification)
- prEN50279:1998 (Low Frequency Electric and Magnetic fields for Visual Display)
- MPR-II (MPR:1990:8/1990:10 Low Frequency Electric and Magnetic fields)

- TCO'03 (Requirement for Environment Labelling of Ergonomics, Energy, Ecology and Emission, TCO: Swedish Confederation of Professional Employees) for TCO versions

#### [RETURN TO TOP OF THE PAGE](#page-11-3)

#### <span id="page-14-1"></span>**Energy Star Declaration**

This monitor is equipped with a function for saving energy which supports the VESA DPM standard. This means that the monitor must be connected to a computer which supports VESA DPM. Time settings are adjusted from the system unit by software.

VESA State LED Indicator Power Consumption

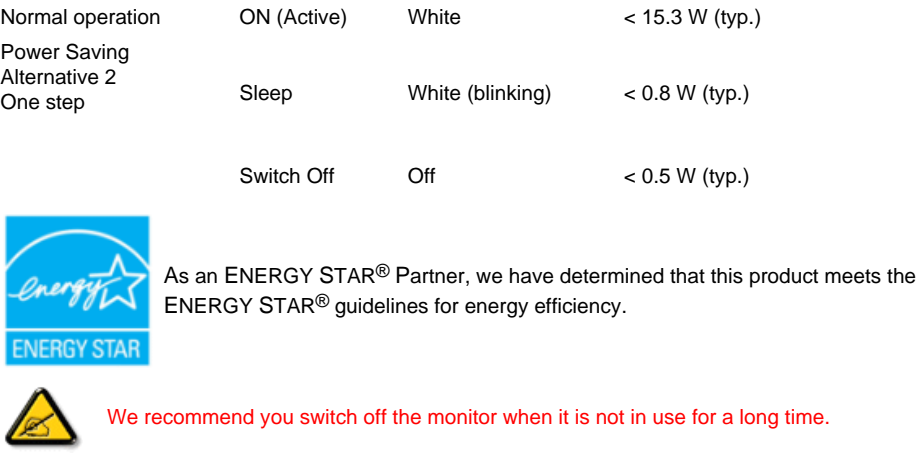

[RETURN TO TOP OF THE PAGE](#page-11-3)

### <span id="page-15-0"></span>**Federal Communications Commission (FCC) Notice (U.S. Only)**

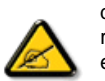

This equipment has been tested and found to comply with the limits for a Class B digital device, pursuant to Part 15 of the FCC Rules. These limits are designed to provide reasonable protection against harmful interference in a residential installation. This equipment generates, uses and can radiate radio frequency energy and, if not installed and used in accordance with the instructions, may cause harmful interference to radio communications. However, there is no guarantee that interference will not occur in a particular installation. If this equipment does cause harmful interference to radio or television reception, which can be determined by turning the equipment off and on, the user is encouraged to try to correct the interference by one or more of the following measures:

- Reorient or relocate the receiving antenna.
- Increase the separation between the equipment and receiver.
- Connect the equipment into an outlet on a circuit different from that to which the receiver is connected.
- Consult the dealer or an experienced radio/TV technician for help.

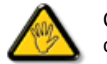

Changes or modifications not expressly approved by the party responsible for compliance could void the user's authority to operate the equipment.

Use only RF shielded cable that was supplied with the monitor when connecting this monitor to a computer device.

To prevent damage which may result in fire or shock hazard, do not expose this appliance to rain or excessive moisture.

THIS CLASS B DIGITAL APPARATUS MEETS ALL REQUIREMENTS OF THE CANADIAN INTERFERENCE-CAUSING EQUIPMENT REGULATIONS.

[RETURN TO TOP OF THE PAGE](#page-11-3)

#### **FCC Declaration of Conformity**

Declaration of Conformity for Products Marked with FCC Logo, United States Only

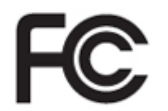

This device complies with Part 15 of the FCC Rules. Operation is subject to the following two conditions: (1) this device may not cause harmful interference, and (2) this device must accept any interference received, including interference that may cause undesired operation.

#### [RETURN TO TOP OF THE PAGE](#page-11-3)

#### <span id="page-16-0"></span>**Commission Federale de la Communication (FCC Declaration)**

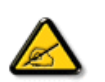

Cet équipement a été testé et déclaré conforme auxlimites des appareils numériques de class B,aux termes de l'article 15 Des règles de la FCC. Ces limites sont conçues de façon à fourir une protection raisonnable contre les interférences nuisibles dans le cadre d'une installation résidentielle. CET appareil produit, utilise et peut émettre des hyperfréquences qui, si l'appareil n'est pas installé et utilisé selon les consignes données, peuvent causer des interférences nuisibles aux communications radio. Cependant, rien ne peut garantir l'absence d'interférences dans le cadre d'une installation particulière. Si cet appareil est la cause d'interférences nuisibles pour la réception des signaux de radio ou de télévision, ce qui peut être décelé en fermant l'équipement, puis en le remettant en fonction, l'utilisateur pourrait essayer de corriger la situation en prenant les mesures suivantes:

- Réorienter ou déplacer l'antenne de réception.
- Augmenter la distance entre l'équipement et le récepteur.
- Brancher l'équipement sur un autre circuit que celui utilisé par le récepteur.
- Demander l'aide du marchand ou d'un technicien chevronné en radio/télévision.

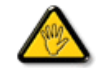

Toutes modifications n'ayant pas reçu l'approbation des services compétents en matière de conformité est susceptible d'interdire à l'utilisateur l'usage du présent équipement.

N'utiliser que des câbles RF armés pour les connections avec des ordinateurs ou périphériques.

CET APPAREIL NUMERIQUE DE LA CLASSE B RESPECTE TOUTES LES EXIGENCES DU REGLEMENT SUR LE MATERIEL BROUILLEUR DU CANADA.

#### [RETURN TO TOP OF THE PAGE](#page-11-3)

#### <span id="page-16-1"></span>**EN 55022 Compliance (Czech Republic Only)**

This device belongs to category B devices as described in EN 55022, unless it is specifically stated that it is a Class A device on the specification label. The following applies to devices in Class A of EN 55022 (radius of protection up to 30 meters). The user of the device is obliged to take all steps necessary to remove sources of interference to telecommunication or other devices.

Pokud není na typovém štítku počítače uvedeno, že spadá do do třídy A podle EN 55022, spadá automaticky do třídy B podle EN 55022. Pro zařízení zařazená do třídy A (chranné pásmo 30m) podle EN 55022 platí následující. Dojde-li k rušení telekomunikačních nebo jiných zařízení je uživatel povinnen provést taková opatřgní, aby rušení odstranil.

#### [RETURN TO TOP OF THE PAGE](#page-11-3)

#### <span id="page-17-0"></span>**Polish Center for Testing and Certification Notice**

The equipment should draw power from a socket with an attached protection circuit (a three-prong socket). All equipment that works together (computer, monitor, printer, and so on) should have the same power supply source.

The phasing conductor of the room's electrical installation should have a reserve short-circuit protection device in the form of a fuse with a nominal value no larger than 16 amperes (A).

To completely switch off the equipment, the power supply cable must be removed from the power supply socket, which should be located near the equipment and easily accessible.

A protection mark "B" confirms that the equipment is in compliance with the protection usage requirements of standards PN-93/T-42107 and PN-89/E-06251.

#### Wymagania Polskiego Centrum Badań i Certyfikacji

Urządzenie powinno być zasilane z gniazda z przyłączonym obwodem ochronnym (gniazdo z kołkiem). Współpracujące ze sobą urządzenia (komputer, monitor, drukarka) powinny być zasilane z tego samego zródła.

Instalacja elektryczna pomieszczenia powinna zawierać w przewodzie fazowym rezerwową ochronę przed zwarciami, w nostaci bezpiecznika o wartości znamionowej nie wiekszej niż 16A (amperów). W celu całkowitego wyłączenia urządzenia z sieci zasilania, należy wyjąć wtyczkę kabla zasilającego z gniazdka, które powinno znajdować się w pobliżu urządzenia i być łatwo dostępne. Znak bezpieczeństwa "B" potwierdza zgodność urządzenia z wymaganiami bezpieczeństwa użytkowania zawartymi w PN-93/T-42107 i PN-89/E-06251.

#### Pozostałe instrukcje bezpieczeństwa

- Nie należy używać wtyczek adapterowych lub usuwać kołka obwodu ochronnego z wtyczki. Jeżeli konieczne jest użycie przedłużacza to należy użyć przedłużacza 3-żyłowego z prawidłowo połączonym przewodem ochronnym.
- \* System komputerowy należy zabezpieczyć przed nagłymi, chwilowymi wzrostami lub spadkami napięcia, używając eliminatora przepięć, urządzenia dopasowującego lub bezzakłóceniowego źródła zasilania.
- \* Należy upewnić się, aby nic nie leżało na kablach systemu komputerowego, oraz aby kable nie były umieszczone w miejscu, gdzie można byłoby na nie nadeptywać lub potykać się o nie.
- · Nie należy rozlewać napojów ani innych płynów na system komputerowy.
- \* Nie należy wpychać żadnych przedmiotów do otworów systemu komputerowego, gdyż może to spowodować pożar lub porażenie prądem, poprzez zwarcie elementów wewnętrznych.
- \* System komputerowy powinien znajdować się z dala od grzejników i źródeł ciepła. Ponadto, nie należy blokować otworów wentylacyjnych. Należy unikać kładzenia lużnych papierów pod komputer oraz umieszczania komputera w ciasnym miejscu bez możliwości cyrkulacji powietrza wokół niego.

#### [RETURN TO TOP OF THE PAGE](#page-11-3)

#### <span id="page-17-1"></span>**North Europe (Nordic Countries) Information**

Placering/Ventilation

#### **VARNING:**

FÖRSÄKRA DIG OM ATT HUVUDBRYTARE OCH UTTAG ÄR LÄTÅTKOMLIGA, NÄR DU STÄLLER DIN UTRUSTNING PÅPLATS.

Placering/Ventilation

**ADVARSEL:** 

SØRG VED PLACERINGEN FOR, AT NETLEDNINGENS STIK OG STIKKONTAKT ER NEMT TILGÆNGELIGE.

Paikka/Ilmankierto

**VAROITUS:** 

SIJOITA LAITE SITEN, ETTÄ VERKKOJOHTO VOIDAAN TARVITTAESSA HELPOSTI IRROTTAA PISTORASIASTA.

Plassering/Ventilasjon

**ADVARSEL:** 

NÅR DETTE UTSTYRET PLASSERES, MÅ DU PASSE PÅ AT KONTAKTENE FOR STØMTILFØRSEL ER LETTE Å NÅ.

[RETURN TO TOP OF THE PAGE](#page-11-3)

<span id="page-18-0"></span>**BSMI Notice (Taiwan Only)**

符合乙類資訊產品之標準

[RETURN TO TOP OF THE PAGE](#page-11-3)

### <span id="page-18-1"></span>**Ergonomie Hinweis (nur Deutschland)**

Der von uns gelieferte Farbmonitor entspricht den in der "Verordnung über den Schutz vor Schäden durch

Röntgenstrahlen" festgelegten Vorschriften.

Auf der Rückwand des Gerätes befindet sich ein Aufkleber, der auf die Unbedenklichkeit der Inbetriebnahme hinweist, da die Vorschriften über die Bauart von Störstrahlern nach Anlage III ¤ 5 Abs. 4 der Röntgenverordnung erfüllt sind.

Damit Ihr Monitor immer den in der Zulassung geforderten Werten entspricht, ist darauf zu achten, daß

- 1. Reparaturen nur durch Fachpersonal durchgeführt werden.
- 2. nur original-Ersatzteile verwendet werden.
- 3. bei Ersatz der Bildröhre nur eine bauartgleiche eingebaut wird.

Aus ergonomischen Gründen wird empfohlen, die Grundfarben Blau und Rot nicht auf dunklem Untergrund zu verwenden (schlechte Lesbarkeit und erhöhte Augenbelastung bei zu geringem Zeichenkontrast wären die Folge).

Der arbeitsplatzbezogene Schalldruckpegel nach DIN 45 635 beträgt 70dB (A) oder weniger.

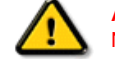

**ACHTUNG:** BEIM AUFSTELLEN DIESES GERÄTES DARAUF ACHTEN, DAß NETZSTECKER UND NETZKABELANSCHLUß LEICHT ZUGÄNGLICH SIND.

#### [RETURN TO TOP OF THE PAGE](#page-11-3)

#### <span id="page-19-0"></span>**End-of-Life Disposal**

Your new monitor contains materials that can be recycled and reused. Specialized companies can recycle your product to increase the amount of reusable materials and to minimize the amount to be disposed of.

Please find out about the local regulations on how to dispose of your old monitor from your sales representative.

#### **(For customers in Canada and U.S.A.)**

This product may contain lead and/or mercury. Dispose of in accordance to local-state and federal regulations. For additional information on recycling contact [www.eia.org](http://www.eia.org/) (Consumer Education Initiative)

#### [RETURN TO TOP OF THE PAGE](#page-11-3)

#### <span id="page-19-1"></span>**China RoHS**

The People's Republic of China released a regulation called "Management Methods for Controlling Pollution by Electronic Information Products" or commonly referred to as China RoHS. All products including CRT and LCD monitor which are produced and sold for China market have to meet China RoHS request.

### 中国大陆RoHS

### 根据中国大陆《电子信息产品污染控制管理办法》(也称为中国大陆RoHS), 以下部分列出了本产品中可能包含的有毒有害物质或元素的名称和含量

### 本表适用之产品

显示器(液晶及CRT)

### 有毒有害物质或元素

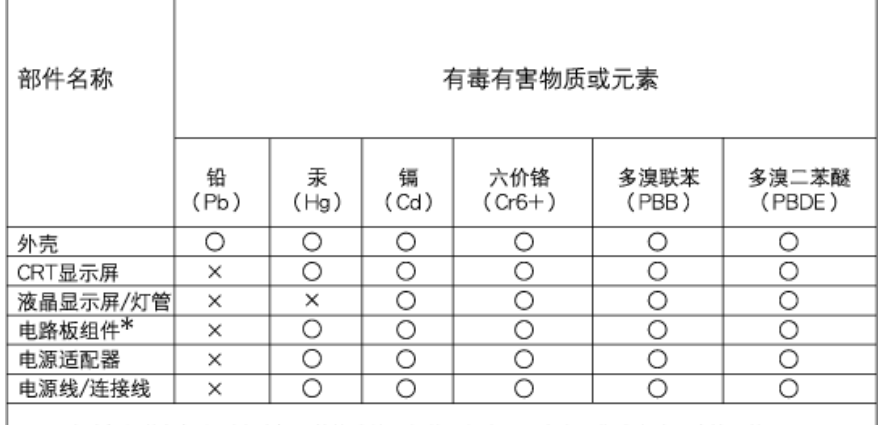

\*: 电路板组件包括印刷电路板及其构成的零部件,如电阻、电容、集成电路、连接器等 ○:表示该有毒有害物质在该部件所有均质材料中的含量均在

- 《电子信息产品中有毒有害物质的限量要求标准》规定的限量要求以下 X:表示该有毒有害物质至少在该部件的某一均质材料中的含量超出
- 《电子信息产品中有毒有害物质的限量要求标准》规定的限量要求;但是上表中打"×"的部件, 符合欧盟RoHS法规要求(属于豁免的部分)

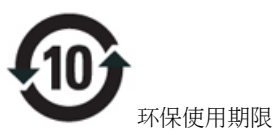

此标识指期限(十年),电子信息产品中含有的有毒有害物质或元素在正常使用的条件下不会发生外泄或突变, 电子信息产品用户使用该电子信息产品不会对环境造成严重污染或对其人身、 财产造成严重损害的期 限.

# 中国能源效率标识

### 根据中国大陆《能源效率标识管理办法》本显示器符合以下要求:

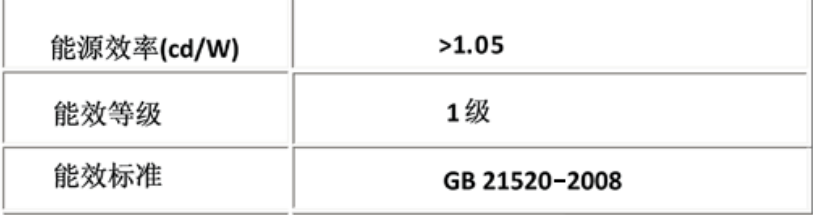

```
file:///P|/P_TranslateFile/CC9/2009/7/Hold/Qisda-Philips%2017S...%20Converting/DTP/17S1-V2/TURKISH/17S1/safety/REGS/REGULAT.HTM 第 10 頁 / 共 11 [2009/7/28 下午 06:15:08]
```
#### [RETURN TO TOP OF THE PAGE](#page-11-3)

### **Lead-free Product**

<span id="page-21-0"></span>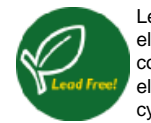

Lead free display promotes environmentally sound recovery and disposal of waste from electrical and electronic equipment. Toxic substances like Lead has been eliminated and compliance with European community's stringent RoHs directive mandating restrictions on hazardous substances in electrical and electronic equipment have been adhered to in order to make Philips monitors safe to use throughout its life cycle.

### [RETURN TO TOP OF THE PAGE](#page-11-3)

<span id="page-22-2"></span>Bu Kı[lavuz Hakk](#page-22-0)ında

### <span id="page-22-0"></span>İş[aretler](#page-22-1)

# **Bu Kilavuz Hakkinda**

### **Bu Kılavuz Hakkında**

Bu elektronik kullanım kılavuzu LCD Monitörünü kullanan kişiler için tasarlanmıştır. Bu belgede LCD monitörünün özellikleri, kurulum, çalıştırma ve ilgili bilgiler açıklanmaktadır. Yayınlanan kılavuz ile aynı içeriğe sahiptir.

Aşağıdaki bölümleri içermektedir:

- [Güvenlik ve Hata Bulma Bilgileri:](file:///P|/P_TranslateFile/CC9/2009/7/Hold/Qisda-Philips%2017S1%20EDFU-25L%20PDF%20Converting/DTP/17S1-V2/TURKISH/17S1/SAFETY/SAFETY.HTM) Bu belgede genel sorunlar ile ilgili tavsiye ve çözümler ve bu konuda ihtiyaç duyacağınız diğer bilgiler bulunmaktadır.
- Bu Elektronik Kullanım Kılavuzu Hakkında:Bu belgede size bir referans olması amacıyla işaretlerin açıklamaları ve diğer belgelerde yer alan bilgiler genel olarak açıklanmaktadır.
- [Ürün Bilgisi:](file:///P|/P_TranslateFile/CC9/2009/7/Hold/Qisda-Philips%2017S1%20EDFU-25L%20PDF%20Converting/DTP/17S1-V2/TURKISH/17S1/PRODUCT/PRODUCT.HTM) Bu belgede monitörün özellikleri ve teknik özellikleri yer almaktadır.
- [Monitörün Kurulmas](file:///P|/P_TranslateFile/CC9/2009/7/Hold/Qisda-Philips%2017S1%20EDFU-25L%20PDF%20Converting/DTP/17S1-V2/TURKISH/17S1/INSTALL/INSTALL.HTM)ı: Bu belgede ilk kurma işlemi açıklanmakta ve monitörün kullanılması ile ilgili genel bilgiler yer almaktadır.
- [Ekran Menüsü:](file:///P|/P_TranslateFile/CC9/2009/7/Hold/Qisda-Philips%2017S1%20EDFU-25L%20PDF%20Converting/DTP/17S1-V2/TURKISH/17S1/OSD/OSDDESC.HTM) Bu belgede monitör ayarlarının yağılması ile ilgili bilgiler verilmektedir.
- Müş[teri Hizmetleri ve Garanti:](file:///P|/P_TranslateFile/CC9/2009/7/Hold/Qisda-Philips%2017S1%20EDFU-25L%20PDF%20Converting/DTP/17S1-V2/TURKISH/warranty/Warranty.htm) Bu belgede dünya üzerindeki Philips Müşteri Bilgi Merkezlerinin bir listesi ve destek yardım telefon numaraları ve ürüne uygulanacak olan garanti bilgileri yer almaktadır.
- [Sözlük:](file:///P|/P_TranslateFile/CC9/2009/7/Hold/Qisda-Philips%2017S1%20EDFU-25L%20PDF%20Converting/DTP/17S1-V2/TURKISH/17S1/GLOSSARY/GLOSSARY.HTM) Teknik terimler açıklanmaktadır.
- İ[ndirme ve Yazd](#page-92-0)ırma kolaylık sağlaması için tüm kılavuzu sabit diskinize kopyalar.

## [SAYFA BA](#page-22-2)ŞI

### <span id="page-22-1"></span>**İşaretler**

Aşağıdaki bölümlerde bu belgede kullanılan işaretler açıklanmaktadır.

### **Not, Uyarı ve İkazlar**

Bu kılavuzda metin bloklarının yanında bir simge bulunabilir ve koyu veya italik yazılmış olabilir. Bu bloklarda not, uyarı ve ikazlar bulunur ve aşağıdaki gibi kullanılır:

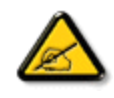

**NOT: Bu simge, bilgisayar sisteminizin daha iyi kullanılmasında size yardımcı olacak önemli bilgi ve önerileri göstermektedir.**

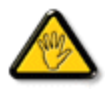

**UYARI: Bu simge donanıma zarar verecek veya veri kaybına yol açacak arızalardan kaçınmak için gerekli bilgileri göstermektedir.**

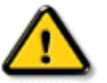

**İKAZ: Bu simge insanlara zarar verme ihtimali olan durumları gösterir ve bu sorundan nasıl kaçınılması gerektiğini açıklar.**

Bazı uyarılar başka bir biçimde görünebilir ve yanında bir simge bulunmayabilir. Bu gibi durumlarda özel uyarı biçimleri yetkili biri tarafından belirtilmelidir.

## [SAYFA BA](#page-22-2)ŞI

<span id="page-24-2"></span><span id="page-24-1"></span><span id="page-24-0"></span>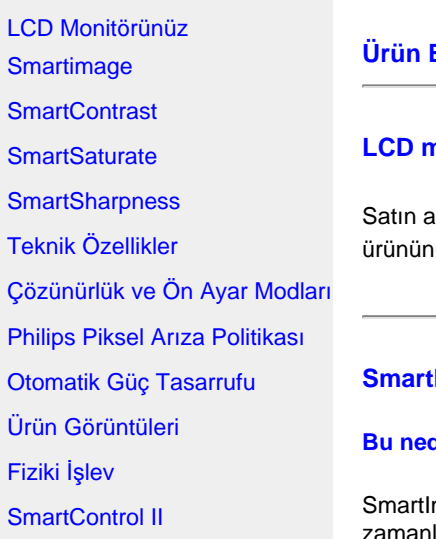

### **Ürün Bilgisi**

### **LCD monitörünüz**

ıldığınız için tebrikler ve Philips'e hoşgeldiniz. Philips'un sunduğu desteklerden tam olarak faydalanmak için üzü kaydedebileceğiniz adres: [www.philips.com/welcome](http://www.philips.com/welcome)

### **Image**

### dir?

mage ekranı farklı içerik türlerine göre optimize eden, parlaklığı, kontrastı, rengi ve netliği dinamik olarak gerçek lı ayarlayan ön ayarlar sunmaktadır. Metin uygulamaları, görüntülerin gösterilmesi veya video izlenmesi üzerinde çalışın Philips SmartImage mükemmel optimize edilen LCD ekran performansı sunar.

### **Neye ihtiyacım var?**

En sevdiğiniz içerik türlerini optimum şekilde gösteren bir LCD ekranı istiyorsunuz, SmartImage yazılımı parlaklığı, kontrastı, rengi ve netliği dinamik olarak gerçek zamanlı ayarlayarak LCD izleme deneyiminizi artırır.

### **Nasıl çalışır?**

SmartImage özel, öncü Philips teknolojisi olup ekranınızda gösterilen içeriği analiz eder. Seçtiğiniz senaryoya bağlı olarak SmartImage kontrastı, renk doygunluğunu ve görüntüler ile videoların netliğini en iyi görüntüleme performansı almak için dinamik olarak geliştirir - tamamı tek bir düğmeye basılarak gerçek zamanlı yapılmaktadır.

#### **SmartImage nasıl etkinleştirilir?**

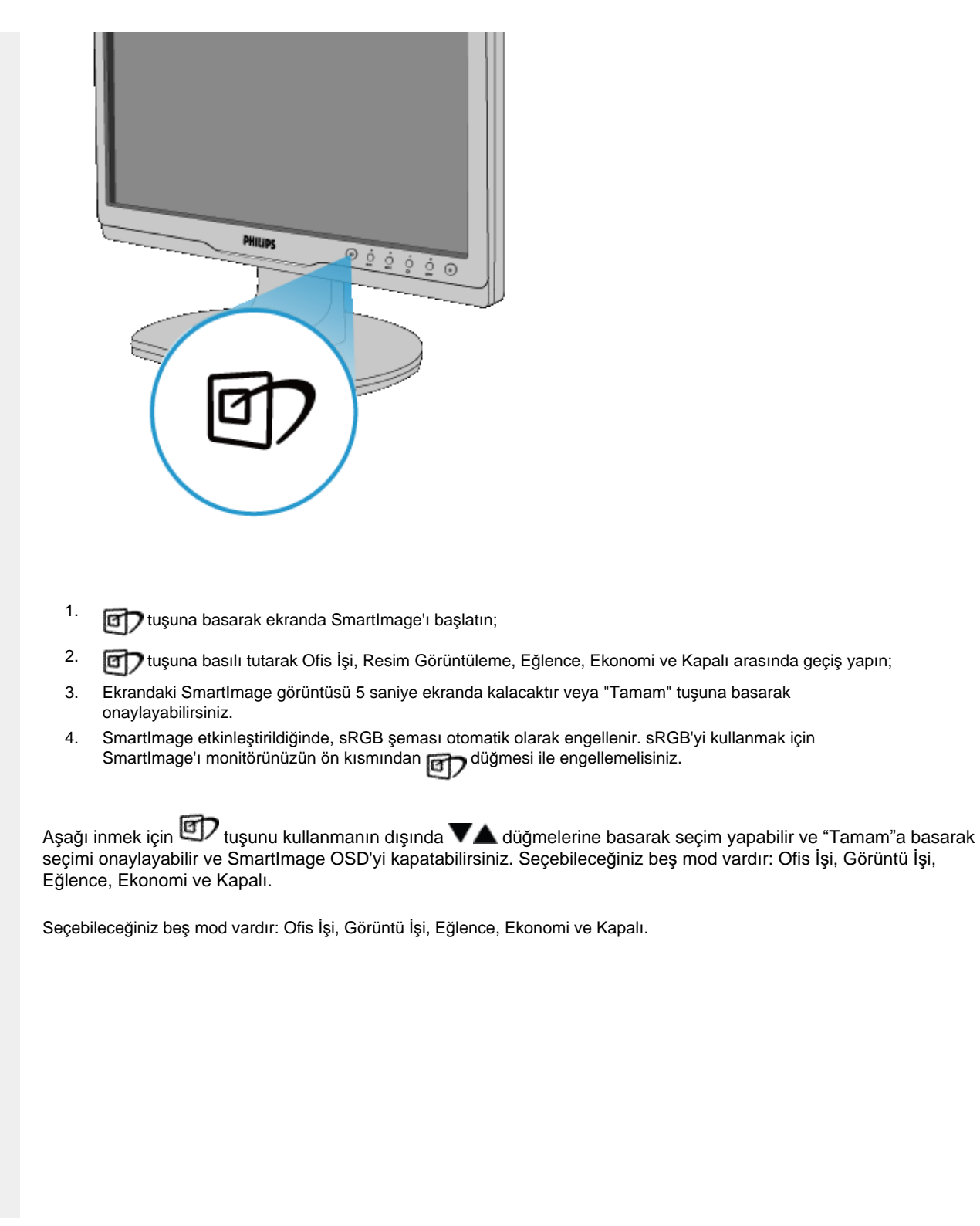

file:///P|/P\_TranslateFile/CC9/2009/7/Hold/Qisda-Philips%2017S1%...%20PDF%20Converting/DTP/17S1-V2/TURKISH/17S1/product/product.htm 第 2 頁 / 共 9 [2009/7/28 下午 06:15:36]

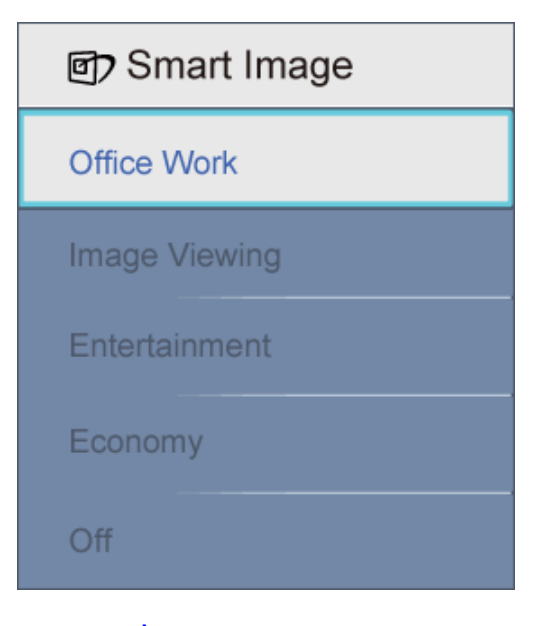

- 1. **Ofis İşi:** Metni geliştirir ve parlaklığı düşürerek okunabilirliği artırır ve göz yorulmasını düşürür. Hesap çizelgesi, PDF dosyaları, taranan dosyalar veya diğer genel ofis uygulamaları ile çalışırken bu mod okunabilirliği ve üretkenliği önemli oranda artırır.
- 2. **Görüntü İzleme:** Bu profil renk doygunluğunu, dinamik kontrastı ve netlik iyileştirmesini birleştirerek fotoğrafları ve diğer görüntüleri canlı renkler ile birlikte mükemmel netlik sağlayacak şekilde gösterir – hiçbirinde yapay ve solgun renk yoktur.
- 3. **Eğlence:** Artan parlaklık, derin renk doygunluğu, dinamik kontrast ve keskin netlik, parlak alanlardaki renk yıkamaları olmadan videolarınızın koyu bölgelerindeki her ayrıntıyı göstererek son video gösterimi için dinamik doğal değerleri sağlar.
- 4. **Ekonomi:** Bu profilde parlaklık ve kontrast ayarlanır ve günlük ofis uygulamalarının doğru gösterilmesi ve daha az güç tüketimi için aydınlatma ince ayarı yapılır.
- 5. **Kapalı:** SmartImage ile optimizasyon yok.

### [SAYFANIN BA](#page-24-2)ŞINA DÖN

### <span id="page-26-0"></span>**SmartContrast**

### **Bu nedir?**

Gösterilen içeriği dinamik olarak analiz eden ve azami görsel netlik ve keyifli görüntüleme için LCD monitörünün kontrast oranını otomatik olarak optimize eden eşsiz teknoloji, net, keskin ve parlak görüntü elde etmek için ışığı artırır ya da görüntüleri koyu arkaplanda net göstermek için ışığı düşürür.

### **Neye ihtiyacım var?**

Her tür içerik için en iyi görsel netlik ve görüntüleme rahatlığı istiyorsunuz. SmartContrast kontrastı dinamik olarak kontrol eder ve net, keskin, parlak oyun oynama ve video görüntüleme için ışığı ayarlar ya da ofis işi için metinleri net ve okunabilir gösterir. Monitörünüzün güç tüketimini düşürerek enerji maliyetlerinizi düşürür ve monitörünüzün ömrünü uzatırsınız.

### **Nasıl çalışır?**

Görüntülediğiniz içeriği gerçek zamanlı olarak analiz eden SmartContrast'ı etkinleştirerek renkleri ayarlayın ve ışık yoğunluğunu kontrol edin. Video izlerken ya da oyun oynarken bu işlev daha fazla eğlence için kontrastı dinamik olarak net bir şekilde artırır.

### [SAYFANIN BA](#page-24-2)ŞINA DÖN

### <span id="page-27-0"></span>**SmartSaturate**

### **Bu nedir?**

Smart teknolojisi renk doygunluğunu kontrol eder - ekran renklerinden biri komşu renkler ile sulandırılır - videoları izlerken daha fazla eğlence için zengin ve canlı görüntüler sunar.

### **Neye ihtiyacım var?**

Fotoğrafları veya videoları izlerken daha fazla eğlence için zengin, canlı görüntüler istiyorsunuz.

### **Nasıl çalışır?**

SmartSaturate renk doygunluğunu dinamik olarak kontrol eder – ekran renkleri komşu renkler ile sulandırılmıştır – ekranın Eğlence modunda görüntüleri veya videoları izlerken daha fazla eğlence için zengin, canlı görüntü sunar ve ofis uygulamalarını en iyi şekilde göstermek için kapanır ve Ekonomi modunda güç tüketimini düşürür.

### [SAYFANIN BA](#page-24-2)ŞINA DÖN

### <span id="page-27-1"></span>**SmartSharpness**

### **Bu nedir?**

En son görüntü performansı almanız gerektiğinde ve videoları ya da fotoğrafları izlerken daha fazla eğlenmek istediğinizde Smart teknolojisi netliği artırır.

### **Neye ihtiyacım var?**

Fotoğrafları veya videoları izlerken daha fazla eğlence için en iyi netliği istiyorsunuz.

### **Nasıl çalışır?**

En iyi görüntü performansı almak istediğinizde Smart teknolojisi netliği artırır ve videoları veya fotoğrafları Eğlence modunda izlerken daha fazla eğlencelidir ve ofis uygulamalarını en iyi kalitede sunmak için kapatılır ve güç tüketimini düşürmek için Ekonomi moduna geçer.

[SAYFANIN BA](#page-24-2)ŞINA DÖN

<span id="page-28-0"></span>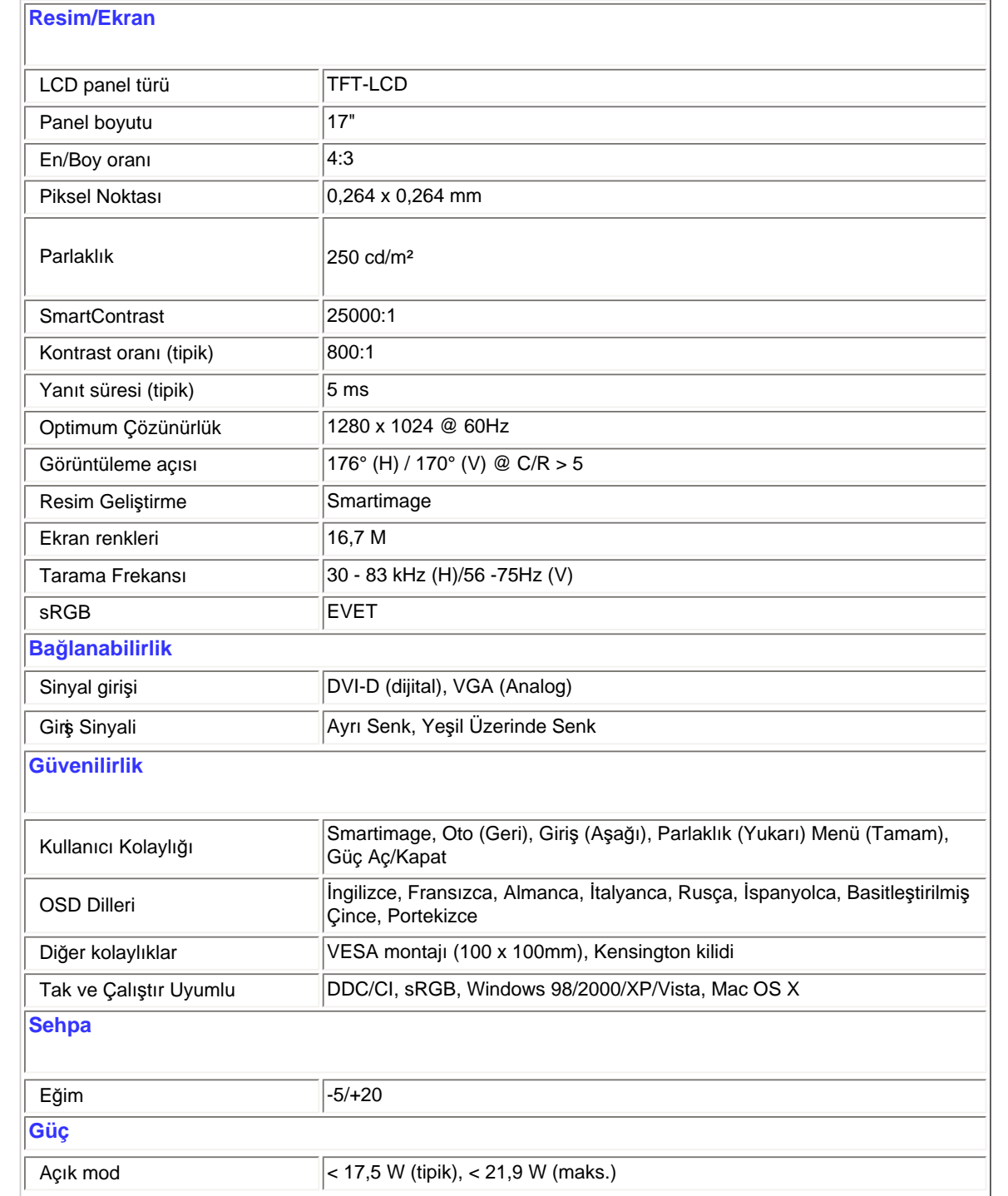

file:///P|/P\_TranslateFile/CC9/2009/7/Hold/Qisda-Philips%2017S1%...%20PDF%20Converting/DTP/17S1-V2/TURKISH/17S1/product/product.htm 第 5 頁 / 共 9 [2009/7/28 下午 06:15:36]

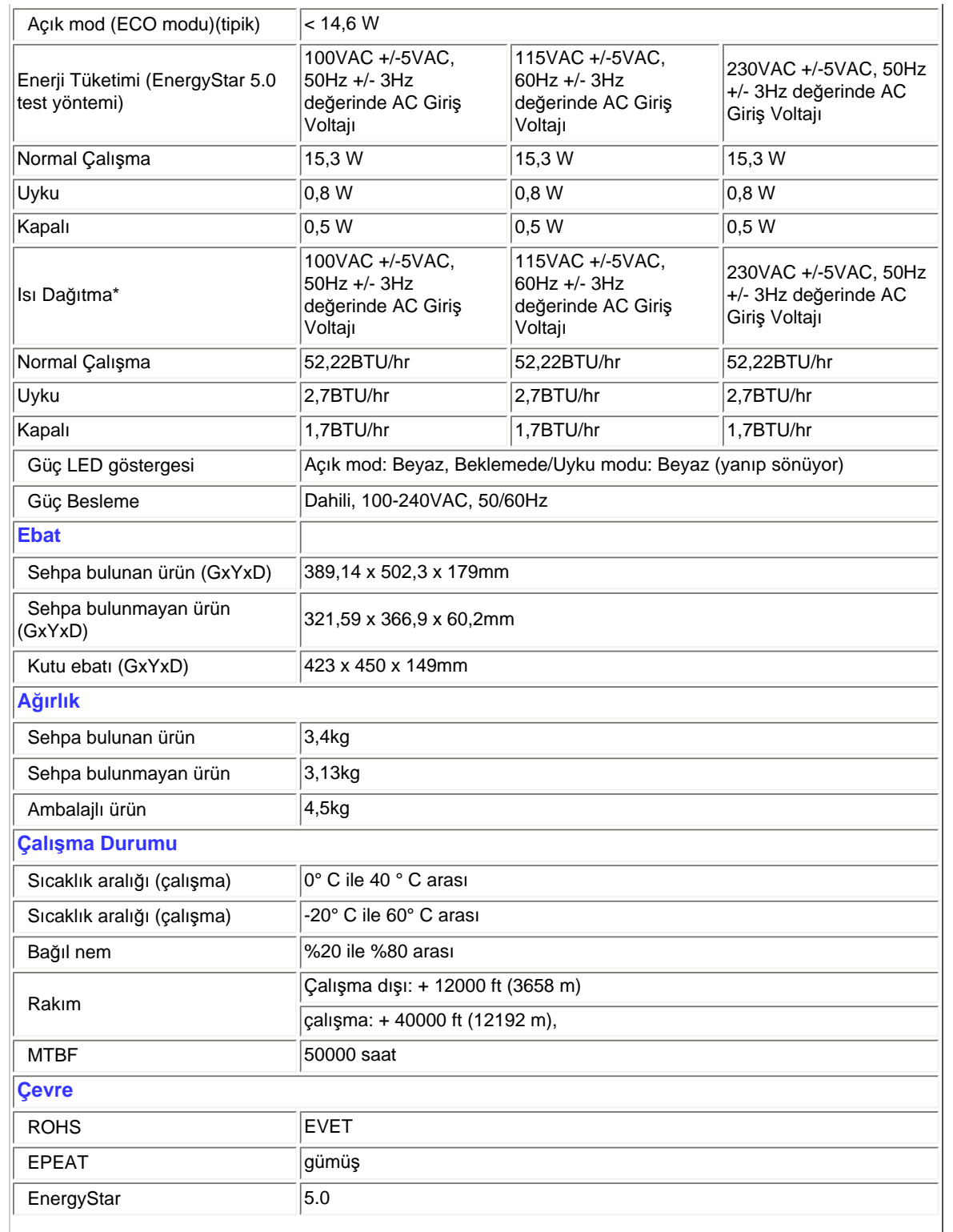

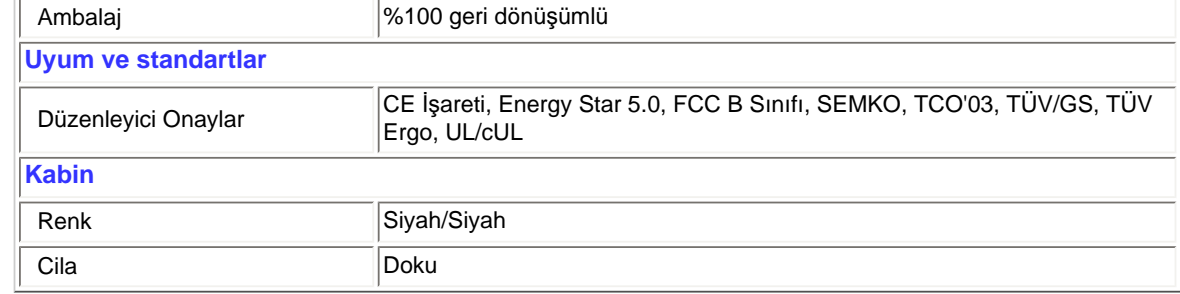

*\* Bu veriler önceden haber verilmeden değiştirilebilir.*

## [SAYFANIN BA](#page-24-2)ŞINA DÖN

# **Çözünürlük ve Ön Ayar Modları**

- <span id="page-30-0"></span>A. Azami Çözünürlük
- 17S1 için

1280 x 1024 75 Hz değerinde (analog giriş)

1280 x 1024 75 Hz değerinde (dijital giriş)

### B. Önerilen Çözünürlük

- 17S1 için

1280 x 1024 60 Hz değerinde (dijital giriş) 1280 x 1024 60 Hz değerinde (analog giriş)

### **11 fabrika varsayılan ayarları:**

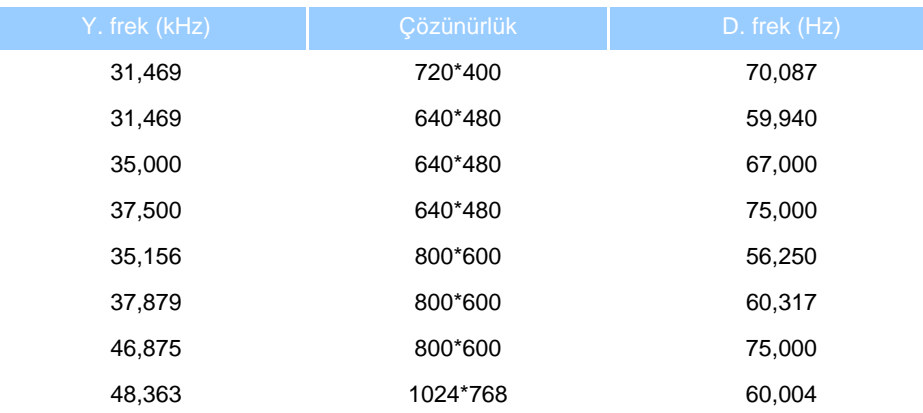

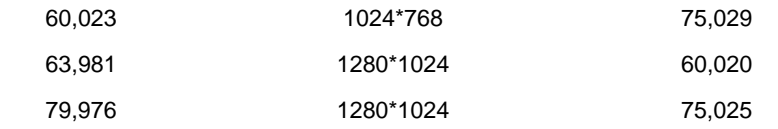

### [SAYFANIN BA](#page-24-2)ŞINA DÖN

### <span id="page-31-0"></span>**Otomatik Güç Tasarrufu**

Eğer VESA DPM uyumlu ekran kartınız varsa veya PC'nize yazılım kurulmuşsa, monitör kullanılmadığında güç tüketimini otomatik olarak düşürebilir. Eğer klavyeden, fareden veya diğer giriş yapabileceğiniz bir aygıttan giriş yaptığınız algılanırsa, monitör otomatik olarak 'uyanır'. Aşağıdaki tablo güç tüketimini ve bu otomatik güç tasarruf özelliğinin sinyallenmesini göstermektedir:

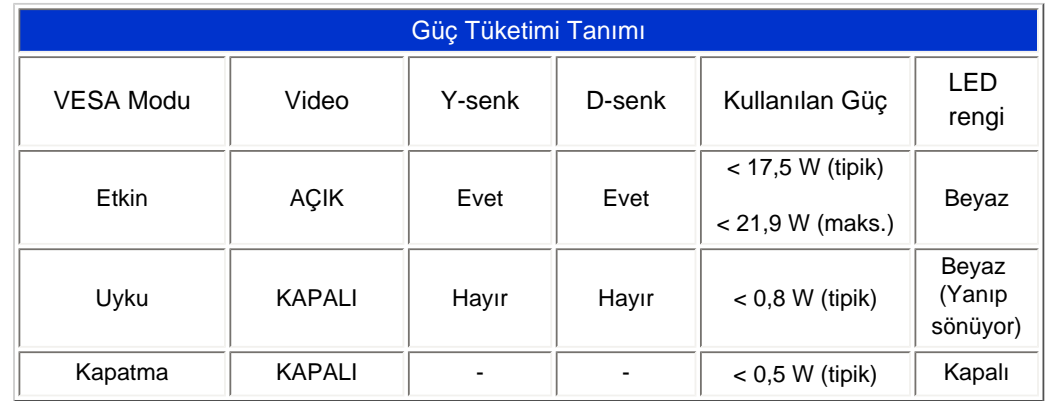

This monitor is ENERGY STAR® compliant. As an ENERGY STAR® Partner, we have determined that this product meets the ENERGY STAR® guidelines for energy efficiency.

### *\* Bu veriler önceden haber verilmeden değiştirilebilir.*

<span id="page-31-1"></span>*Monitörün asıl çözünürlüğü 1280 x 1024'dür, monitörünüz varsayılan olarak %100 (maks.) %50 kontrasta ve 6500K renk sıcaklığına sahip olup ses/USB olmadan tam beyaz modeldir.*

[SAYFANIN BA](#page-24-2)ŞINA DÖN

### **Ürün Görüntüleri**

<span id="page-32-0"></span>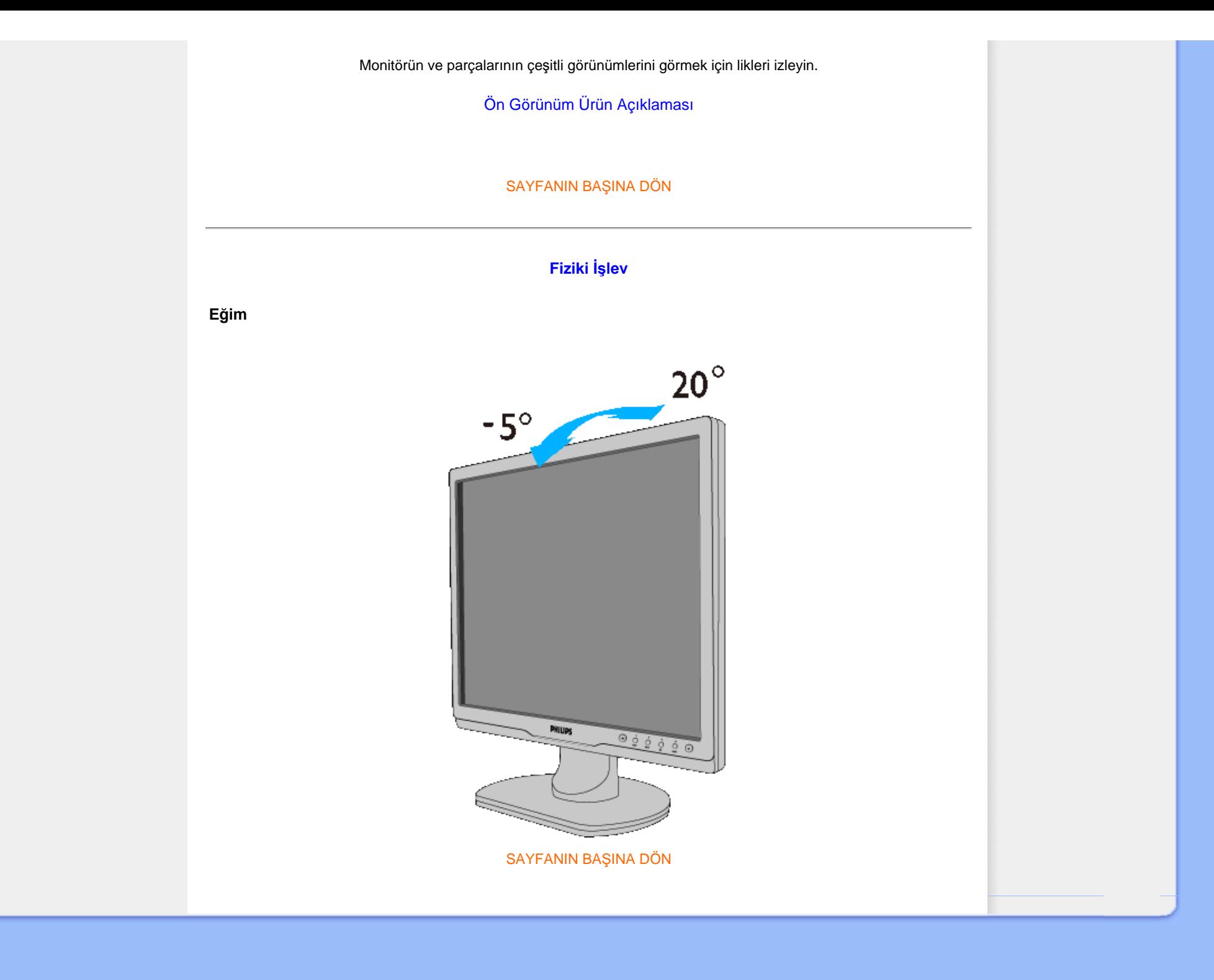

<span id="page-33-0"></span>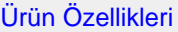

[Teknik Özellikler](file:///P|/P_TranslateFile/CC9/2009/7/Hold/Qisda-Philips%2017S1%20EDFU-25L%20PDF%20Converting/DTP/17S1-V2/TURKISH/17S1/product/PRODUCT.HTM#Technical) [Çözünürlük & Ön Ayar Modlar](file:///P|/P_TranslateFile/CC9/2009/7/Hold/Qisda-Philips%2017S1%20EDFU-25L%20PDF%20Converting/DTP/17S1-V2/TURKISH/17S1/product/PRODUCT.HTM#Resolution)ı

# [Otomatik Güç Tasarrufu](file:///P|/P_TranslateFile/CC9/2009/7/Hold/Qisda-Philips%2017S1%20EDFU-25L%20PDF%20Converting/DTP/17S1-V2/TURKISH/17S1/product/PRODUCT.HTM#Automatic) [Fiziksel Özellikler](file:///P|/P_TranslateFile/CC9/2009/7/Hold/Qisda-Philips%2017S1%20EDFU-25L%20PDF%20Converting/DTP/17S1-V2/TURKISH/17S1/product/PRODUCT.HTM#Physical)

[Pin Tahsisi](file:///P|/P_TranslateFile/CC9/2009/7/Hold/Qisda-Philips%2017S1%20EDFU-25L%20PDF%20Converting/DTP/17S1-V2/TURKISH/17S1/product/PRODUCT.HTM#Pin) [Ürünün Görünümü](file:///P|/P_TranslateFile/CC9/2009/7/Hold/Qisda-Philips%2017S1%20EDFU-25L%20PDF%20Converting/DTP/17S1-V2/TURKISH/17S1/product/PRODUCT.HTM#Views)

# **Philips Piksel Hata Yöntemi**

## **Philips Flat Panel Monitörlerin Piksel Hata Yöntemi**

Philips yüksek kaliteli ürünler satmaya çalışmaktadır. Biz, en gelişmiş üretim tekniklerini kullanmakta ve sıkı bir kalite kontrol mekanizması uygulamaktayız. Fakat flat panel monitörlerinde kullanılan TFT LCD panellerindeki piksel veya alt piksel hataları ile bazen karşılaşmaktayız. Üreticilerden hiç biri panellerin hiç birinde piksel hatası bulunmayacağını garanti edemez fakat Philips, kabul edilmez sayıda hata bulunan monitörlerin garanti kapsamında tamir edileceğini veya yenisi ile değiştirileceğini garanti etmektedir. Bu bölümde farklı piksel hata tipleri açıklanmakta ve her tip için kabul edilebilir piksel seviyeleri tanımlanmaktadır. Garanti kapsamında tamir veya yenisi ile değiştirme yapabilmek için TFT LCD panelindeki piksel hatalarının sayısı kabul edilebilir seviyelerden fazla olmalıdır. Örnek verecek olursak, bir 19" XGA monitöründe alt piksel oranının % 0.0004 olması hatalı olabilir. Bunların yanında, bazı piksel hata tipleri veya kombinasyonunun fark edilmesi diğerlerinden daha kolay olduğu için Philips bu tip hatalar için daha yüksek kalite standartları belirlemiştir. Bu politika tüm dünyada geçerlidir.

### Piksel ve Alt Pikseller

Bir piksel, veya resim elemanı, temel renkleri kırmızı, yeşil ve mavi olan üç alt pikselden oluşmaktadır. Pikseller bir araya gelerek bir görüntü oluşturur. Pikseldeki alt piksellerin hepsi açıksa, renkli üç alt piksel beraber beyaz bir resim gibi görünür. Hepsi koyuysa, renkli üç alt piksel beraber tek bir siyah piksle gibi görünür. Açık ve koyu piksellerin diğer kombinasyonu diğer renkte tek bir piksel gibi görünür.

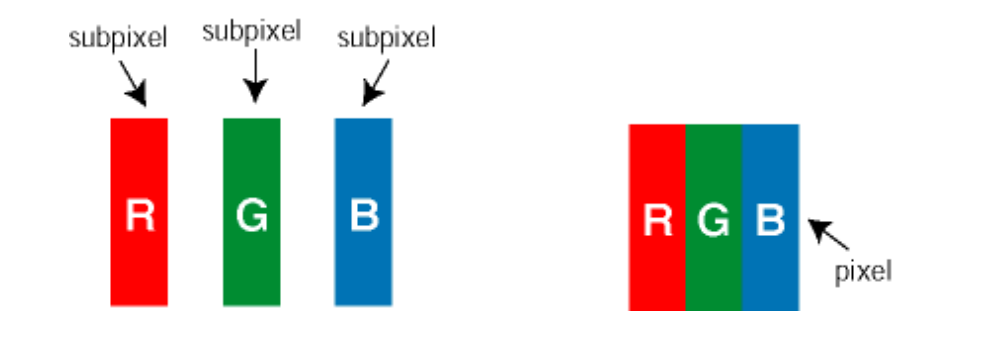

### Piksel Hata Türleri

Piksel ve alt piksel hataları ekranda farklı şekillerde görünür. Piksel hataları için iki kategori bulunmaktadır ve her kategoride çeşitli alt piksel hata türleri mevcuttur.

Parlak Nokta Hataları Parlak nokta hataları daima yanan veya "açık" olan piksel veya alt piksel olarak görünür. *Parlak nokta,* monitör koyu bir örnek gösterdiğinde ekranda bulunan bir alt pikseldir. Çeşitli tiplerde parlak nokta hataları bulunmaktadır:

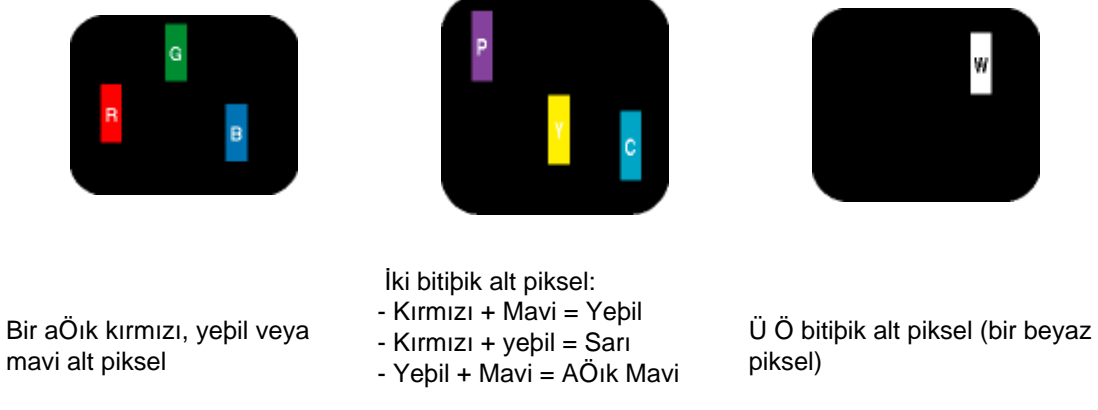

Kırmızı veya mavi renkteki *parlak nokta* komşu noktaların parlaklığından yüzde 50 daha parlak olurken yeşil parlak nokta ise komşu noktalardan yüzde 30 daha parlak olmalıdır.

Siyah Nokta Hataları Siyah nokta hataları her zaman koyu veya "kapalı"olan piksel veya alt piksel olarak görünür. *Koyu nokta,* monitör açık bir örnek gösterdiğinde ekranda bulunan bir alt pikseldir. Aşağıda siyah nokta hata tipleri gösterilmektedir:

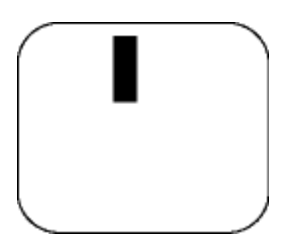

Bir koyu alt piksel **in alterior bir bir koyu alt piksel iki veya üç bitişik alt piksel** 

Piksel Hatalarının Yakınlığı

Birbirine yakın olan aynı tür piksel ve alt piksel hatalarının far edilmesi daha kolay olduğu için, Philips, piksel hatalarının yakınlığı konusunda da toleranslar belirlemiştir.

Piksel Hata Toleransları

Garanti süresinde piksel hatalarından kaynaklanan tamir veya yenisi ile değiştirme işlemlerini gerçekleştirmek için bir Philips flat panelindeki TFT LCD panelinde bulunan piksel veya alt piksel hataları aşağıdaki tabloda belirtilen sayılardan fazla olmalıdır.

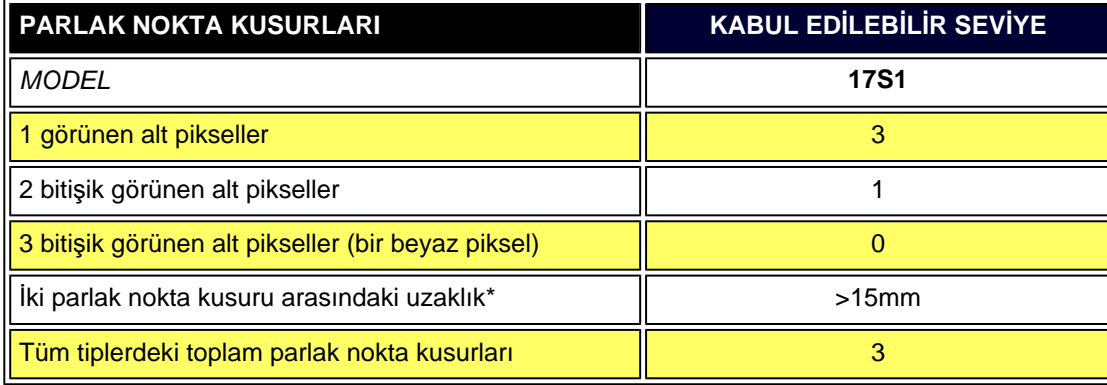

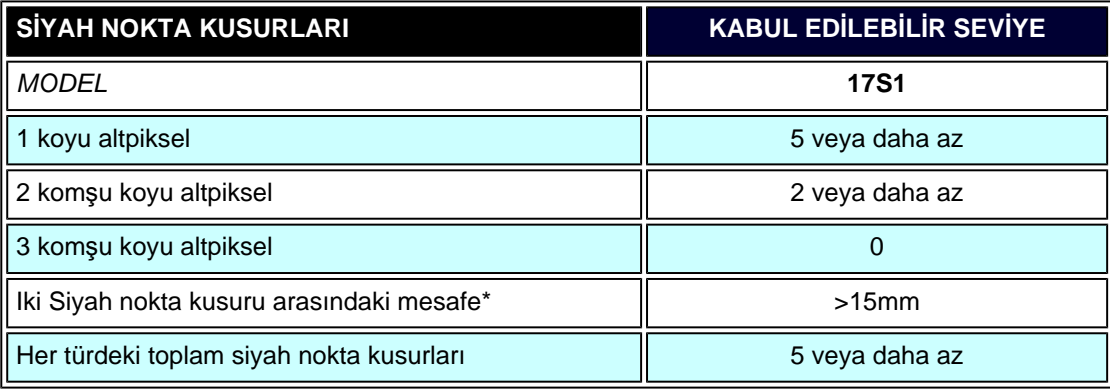

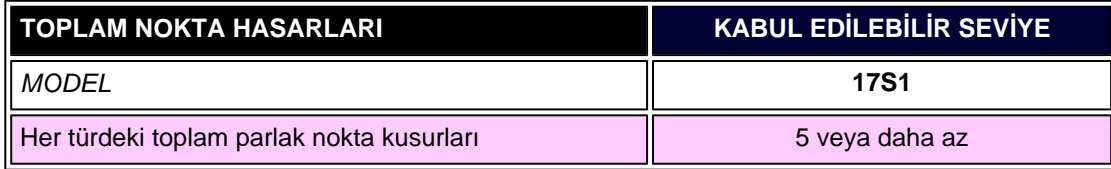

*Not:* 

*\* 1 veya 2 komşu alt piksel arızası = 1 nokta arızası*
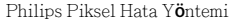

[SAYFA BA](#page-33-0)ŞI

<span id="page-37-3"></span>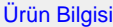

#### [Philips Piksel Ar](#page-33-1)ıza Politikası

<span id="page-37-0"></span>[Philips SmartControl ll](#page-37-0)

[Sistem deste](#page-37-1)ği ve [gereksinimler](#page-37-1)

[Kurulum](#page-37-2)

[Kullanmaya ba](#page-38-0)şlama

<span id="page-37-2"></span><span id="page-37-1"></span>[S ve C](#page-51-0)

## **SmartControl II (Seçici Modeller)**

#### **Philips SmartControl II**

SmartControl II monitör tabanlı bir yazılım olup kolay kullanılabilir bir ekran grafik arayüzüne sahiptir ve çözünürlüğü, renk kalibrasyonunu ve bütünleşik hoparlör - ses ayarları bulunan modellerde parlaklık, kontrast, saat ve faz, konum, RGB, beyaz nokta dahil olmak üzere diğer görüntü ayarlarının ince ayarlarını yapmak için kılavuzluk yapar.

#### *Sistem desteği ve gereksinimler:*

- 1. Sistem desteği: 2000, XP, NT 4.0, XP 64 Sürümü, Vista 32/64. IE Desteği 6.0/7.0.
- 2. Dil desteği: İngilizce, , Basitleştirilmiş Çince, Almanca, İspanyolca, Fransızca, İtalyanca, Rusça, Portekizce.
- 3. Philips Monitör desteği DDC/CI arayüzü.

#### *Kurulum:*

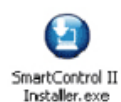

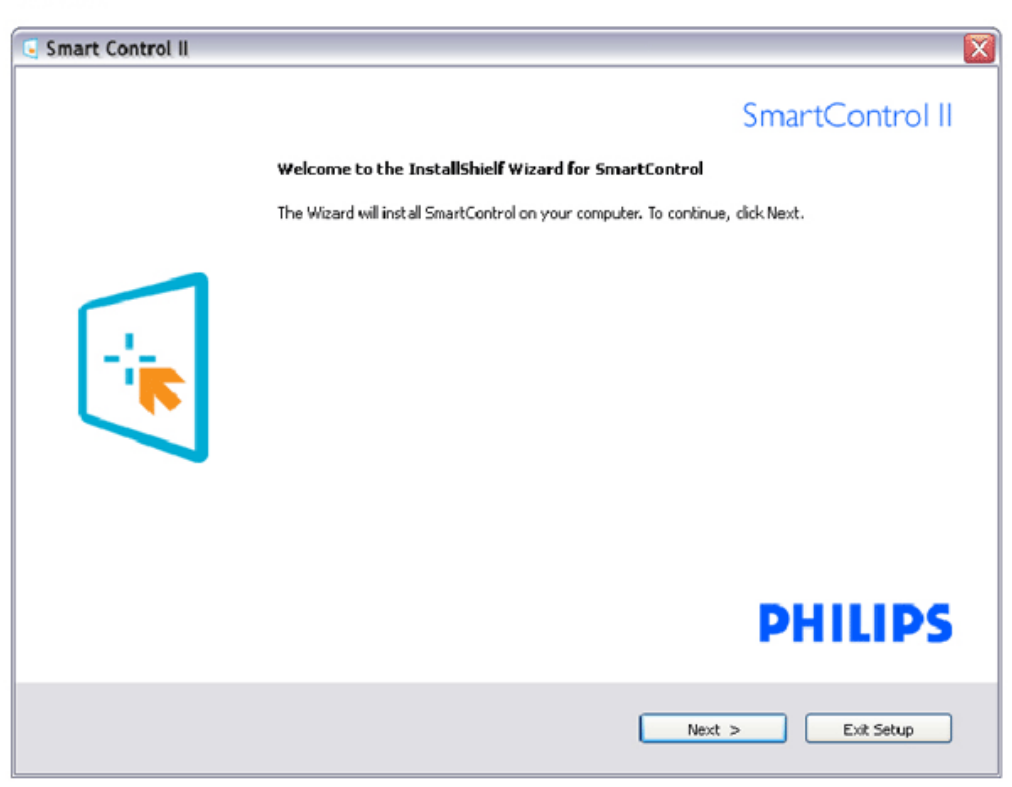

file:///P|/P\_TranslateFile/CC9/2009/7/Hold/Qisda-Philips%2017S...%20PDF%20Converting/DTP/17S1-V2/TURKISH/17S1/product/SMART.HTM 第 1 頁 / 共 17 [2009/7/28 下午 06:16:05]

- Talimatları izleyin ve kurulumu tamamlayın.
- Kurulum tamamlandıktan sonra başlatabilirsiniz.
- Daha sonra başlatmak istiyorsanız, masaüstündeki veya araç çubuğundaki kısayola tıklamalısınız.

#### <span id="page-38-0"></span>*Kullanmaya başlama:*

### **1. İlk başlatma –Sihirbaz**

- SmartControl II'yi kurduktan sonra ilk kez başlattığınızda otomatik olarak Sihirbaza gidecektir.
- Sihirbaz monitörünüzün performansını adım adım ayarlamak için kılavuz bilgi verecektir.
- Sihirbazı daha sonra başlatmak için eklemeler menüsüne gidebilirsiniz.
- Standart pencereden sihirbaz yokken daha fazla seçenek ayarlayabilirsiniz.

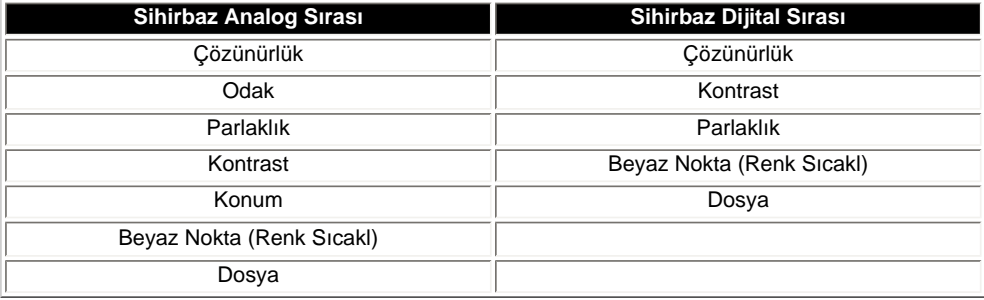

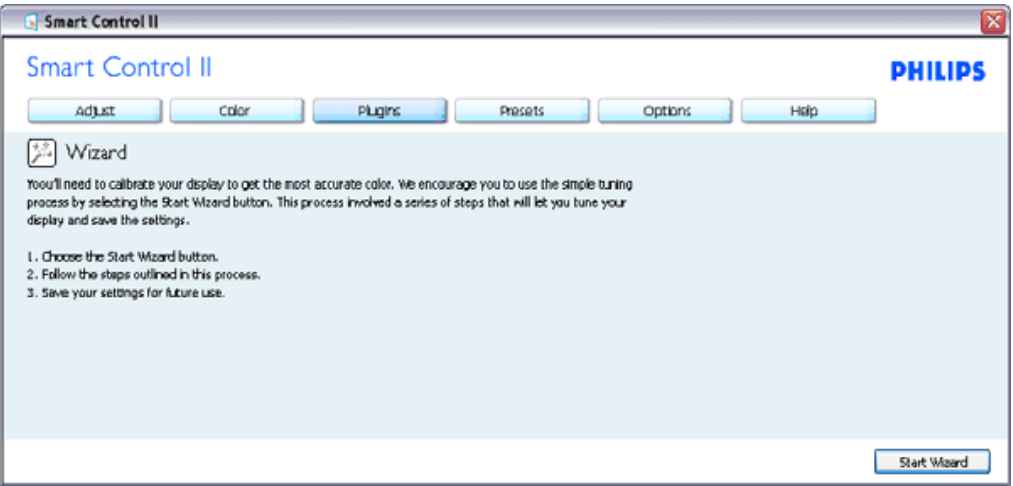

#### **2. Standart pencereden başlat:**

**Ayar menüsü:**

- Ayar Menüsü Parlaklığı, Kontrastı, Odağı, Konumu ve Çözünürlüğü ayarlamanıza olanak sağlar.
- Talimatları izleyebilir ve ayar yapabilirsiniz.
- Kurulumu iptal etmek istiyorsanız kullanıcı uyarılarını iptal edin.

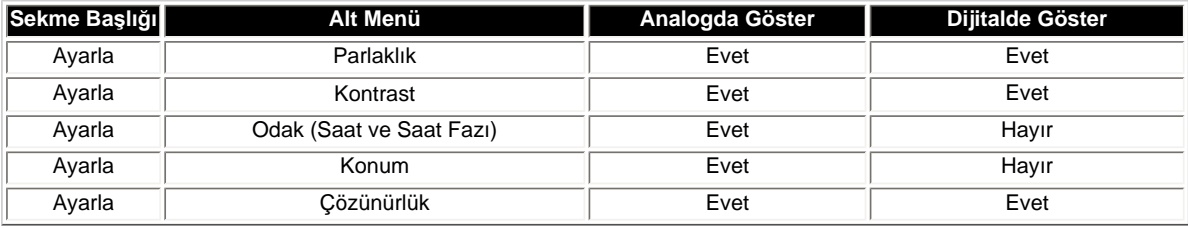

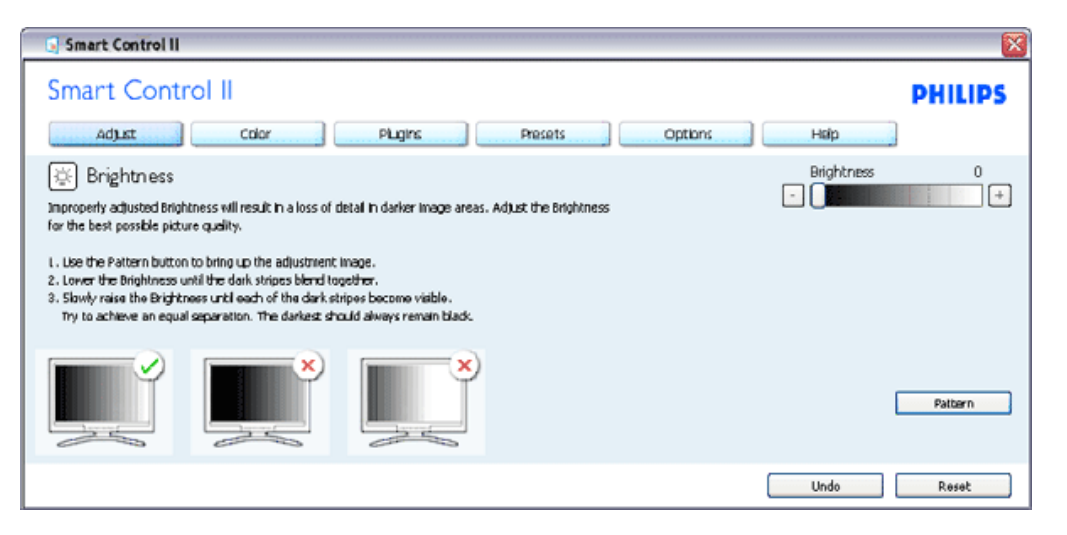

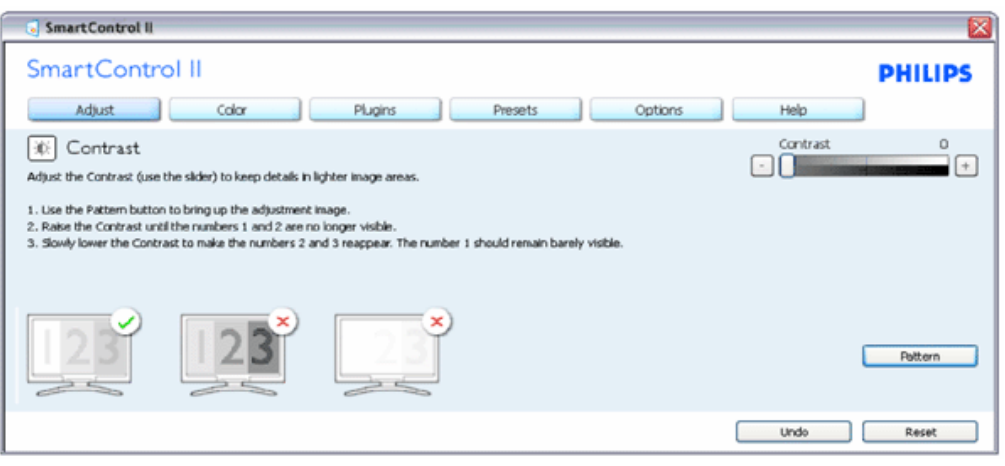

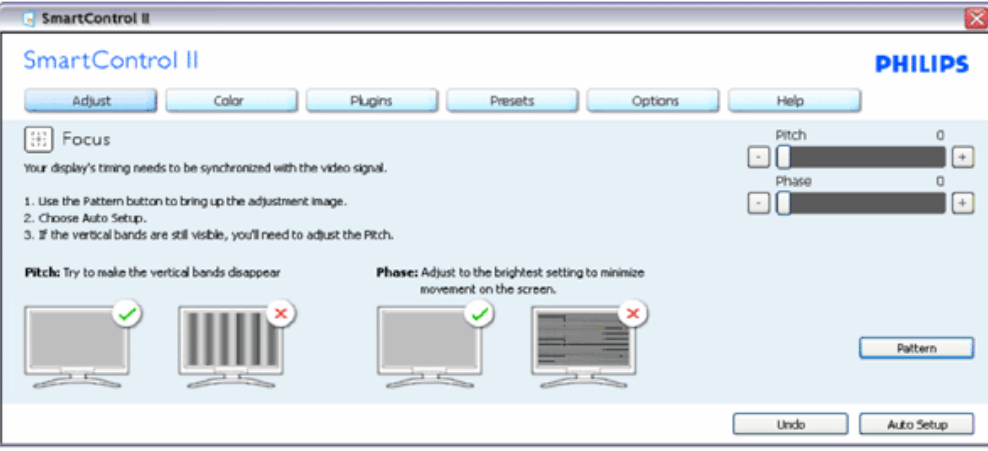

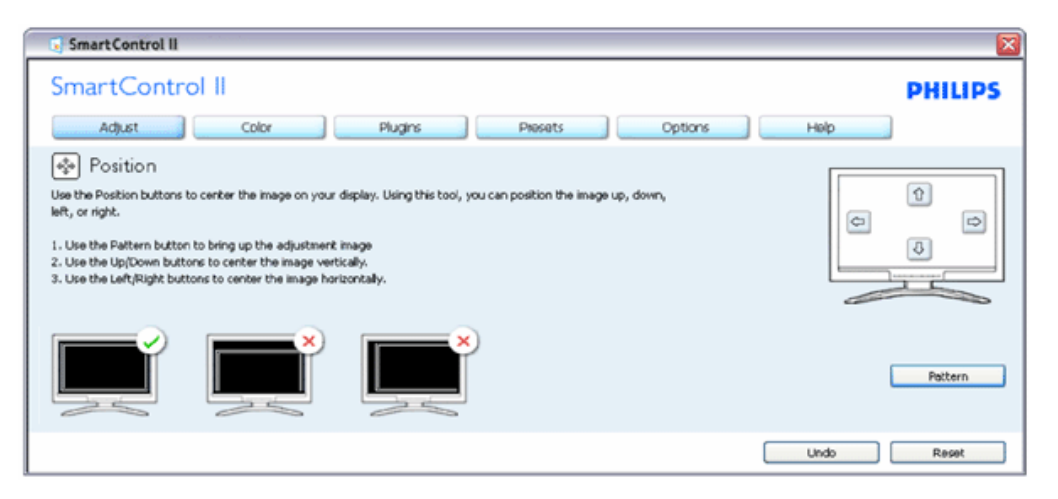

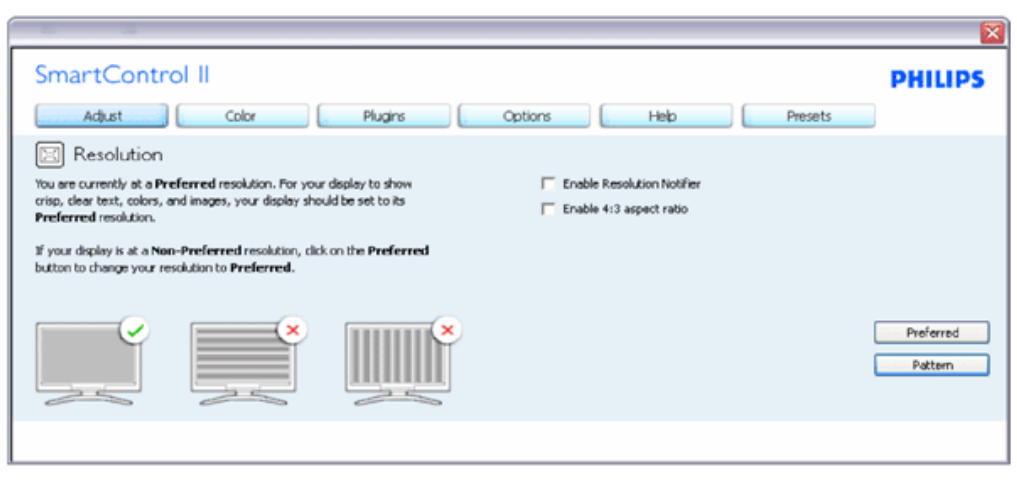

**Renk menüsü:**

- Renk Menüsü RGB, Siyah Seviyesi, Beyaz Nokta, Renk Kalibrasyonu ve SmartImage'ı ayarlamanıza olanak sağlar (Lütfen SmartImage bölümüne bakınız).
- Talimatları izleyebilir ve ayar yapabilirsiniz.
- Girişinize bağlı olarak alt menü öğesi için aşağıdaki tabloya bakınız.
- Renk Kalibrasyonu için Örnek

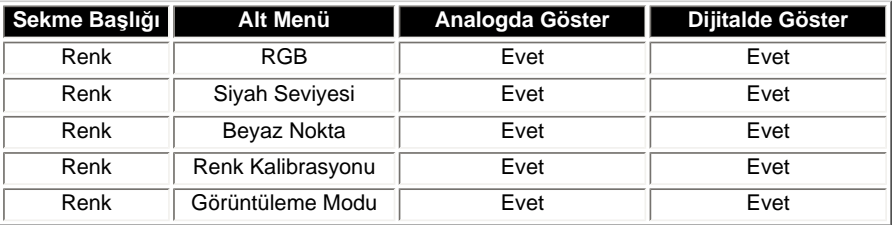

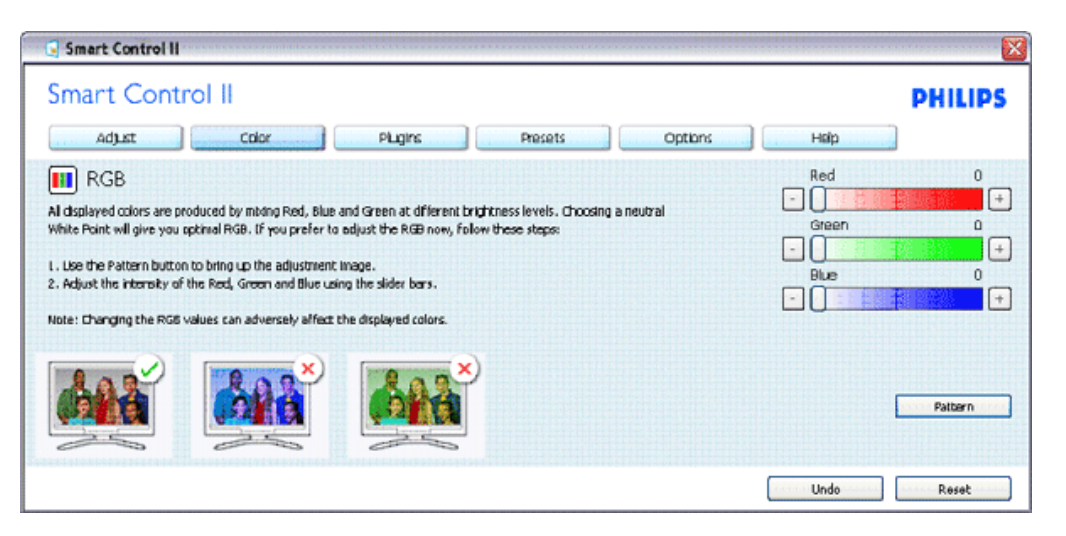

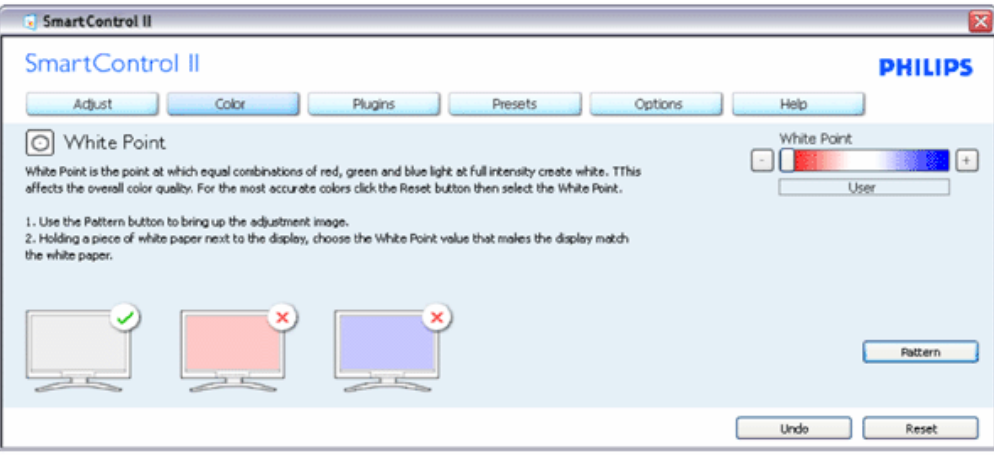

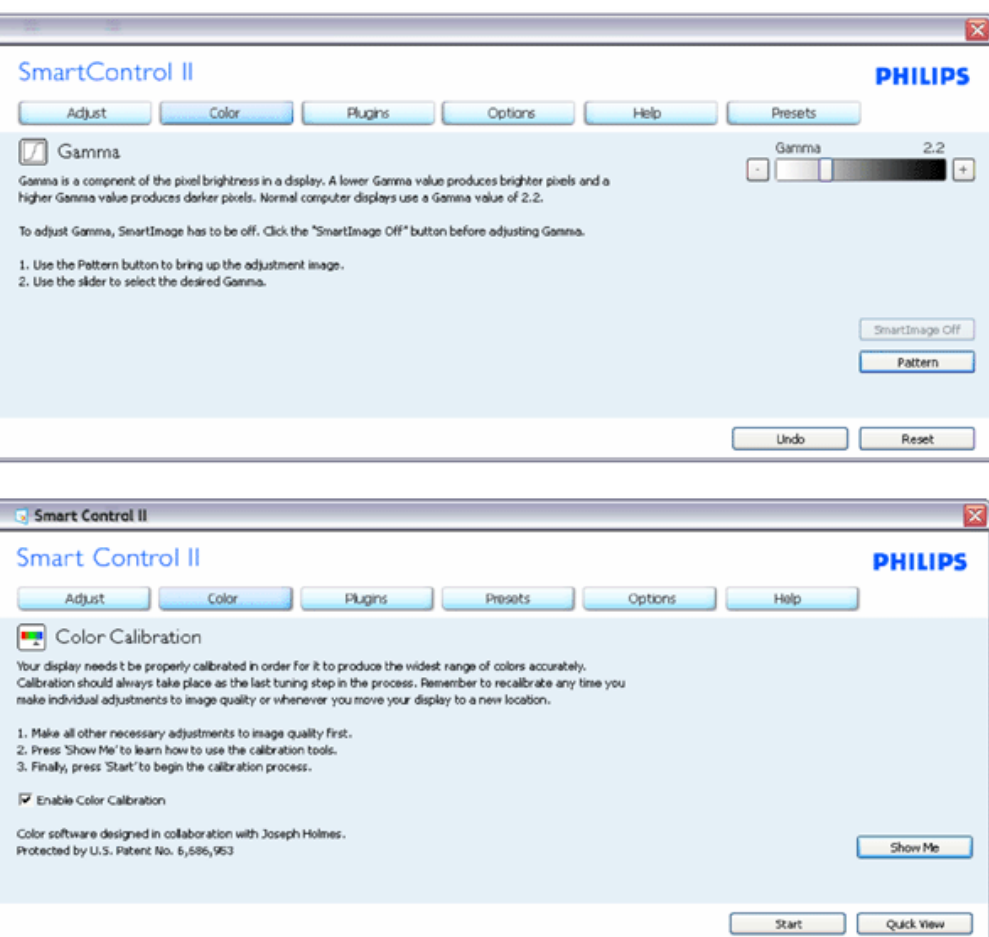

- 1. "Bana Göster" renk kalibrasyonu eğitimine başlar.
- 2. Başlat 6 adımlı renk kalibrasyonu sırasını başlatır.
- 3. Hızlı Görüntüleme görüntülerden önce/sonra yükler.
- 4. Renk ana penceresine dönmek için İptal düğmesine tıklayın.
- 5. Renk kalibrasyonunu etkinleştirir varsayılan olarak açıktır. Eğer işaretli değilse renk kalibrasyonunun olmasına olanak sağlamaz, başlatma ve hızlı görüntüleme düğmelerini karartır.
- 6. Kalibrasyon ekranında paten bilgisine sahip olmalısınız.

**İlk renk kalibrasyon ekranı:**

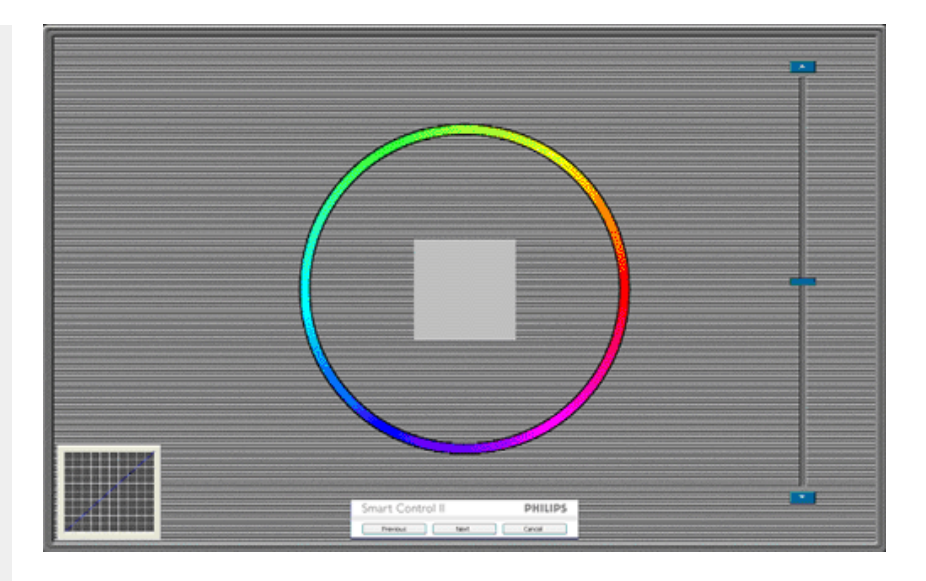

- 1. İkinci renk ekranı engelleninceye kadar önceki düğme engellenir.
- 2. Sonrasında sonraki hedefe gider (6 hedef).
- 3. Son olarak Dosya >Ön ayarlar penceresine gider.
- 4. Kullanıcı Arayüzünü İptal ile kapatın ve eklenti sayfasına dönün.

**SmartImage** - Kullanıcının içeriğe bağlı olarak daha iyi ekran görüntüsü sağlaması için ayarı değiştirmesine olanak sağlar.

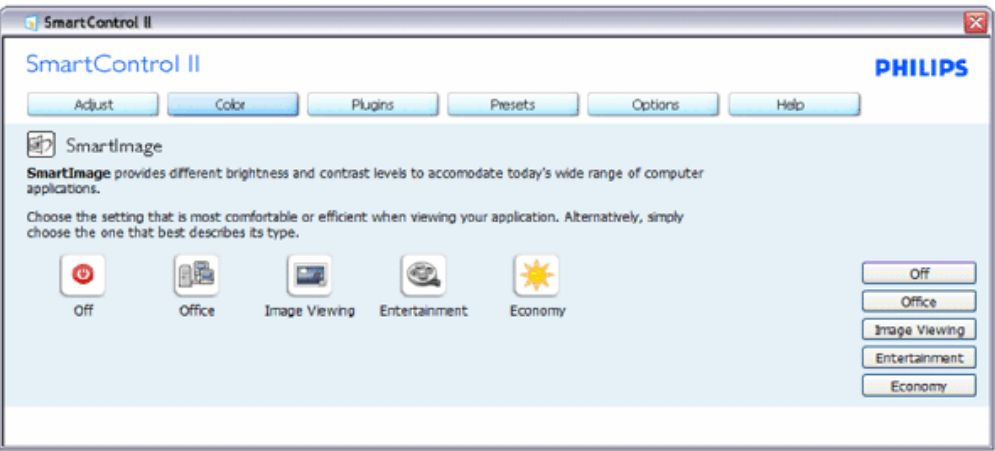

Eğlence ayarlandığında, SmartContrast ve SmartResponse etkinleştirilir.

**Eklentiler - Varlık Yönetim Penceresi yalnızca indirmeli Eklenti menüsünden Varlık Yönetimini seçtiğinizde etkinleştirilecektir.**

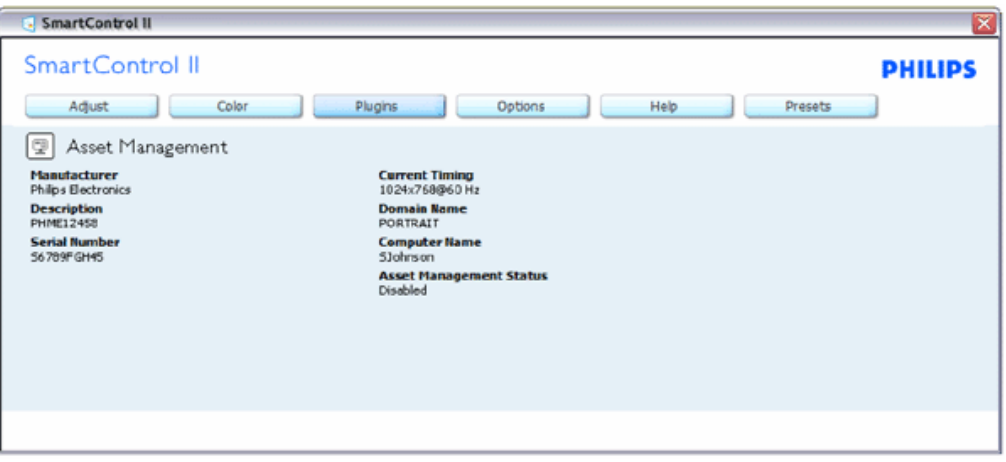

Varlık Yönetim bilgilerini Yönetim, Açıklama, Seri Numarası, Güncel Saat, Etki alanı Adı ve Varlık Yönetim Durumunda gösterir.

Eklenti ana penceresine dönmek için eklenti sekmesini seçin.

**Eklentiler - Hırsızlık Koruma Penceresi yalnızca indirmeli Eklenti menüsünden Hırsızlık Yönetimini seçtiğinizde etkinleştirilecektir.**

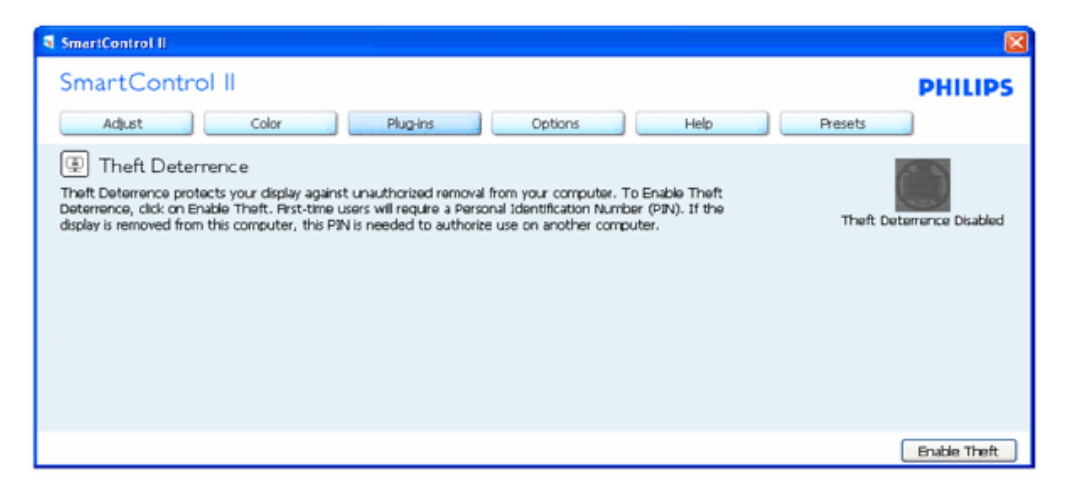

Hırsızlık Koruma'yı etkinleştirdiğinizde Hırsızlık Korumayı Etkinleştir düğmesine tıkladığınızda şu ekran açılır:

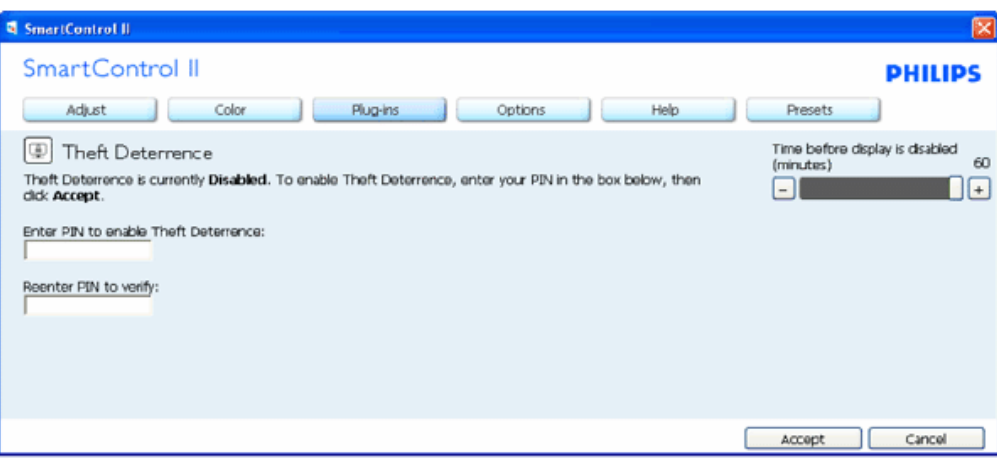

- 1. Kullanıcı yalnızca 4 ile 9 arasında sayıdan oluşan PIN'i girebilir.
- 2. PIN'i girdikten sonra Kabul düğmesine tıkladığınızda kullanıcı sonraki sayfada açılan iletişim kutusuna gider.
- 3. Minimum dakika 5'e ayarlıdır. Kaydırıcı varsayılan olarak 5'e ayarlıdır.
- 4. Hırsızlık moduna gitmek için ekranın farklı bir ana sisteme takılması gerekmez.

**Bir PIN girildiğinde ve kabul edildiğinde şu iletişim kutusu belirir:**

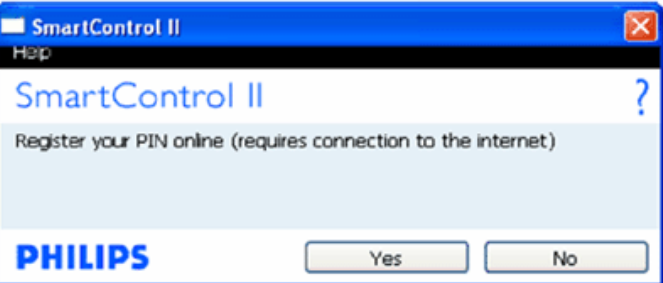

● Hayır düğmesine tıkladığınızda kullanıcı şu ekrana gider.

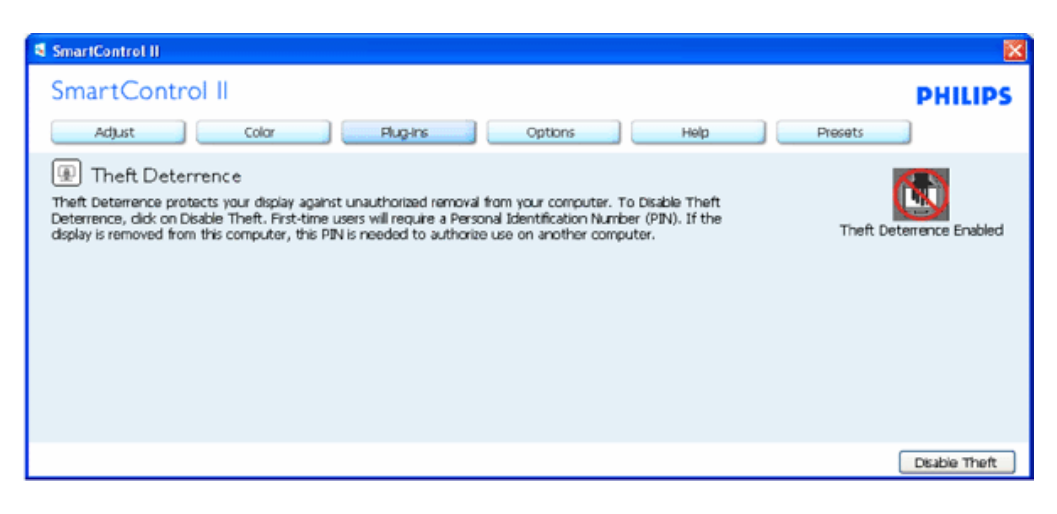

● Evet düğmesine tıkladığınızda kullanıcı güvenilir web sitesi giriş sayfasına gider.

**PIN oluşturduktan sonra Hırsızlık Koruma penceresinde Hırsızlık Koruma Etkin gösterilecek ve PIN Seçenekleri düğmesi sağlanacaktır:**

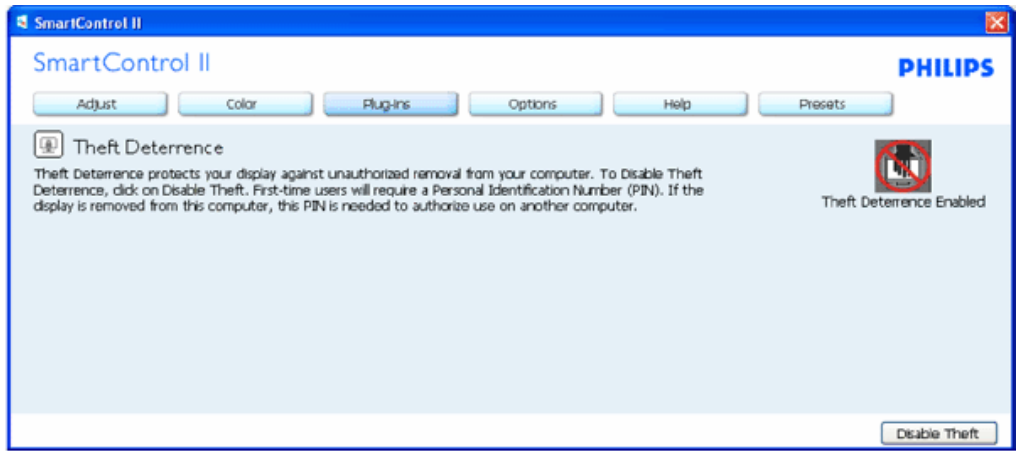

- 1. Hırsızlık Saptama Etkin gösterilecektir.
- 2. Hırsızlık Engelle sonraki sayfada pencereyi açar.
- 3. PIN Seçenekleri düğmesi yalnızca kullanıcı PIN'i oluşturduktan sonra kullanılabilir, düğmeye basılarak güvenilir PIN web sitesi açılır.

**Hırsızlık Engelle düğmesi şu pencereyi açar:**

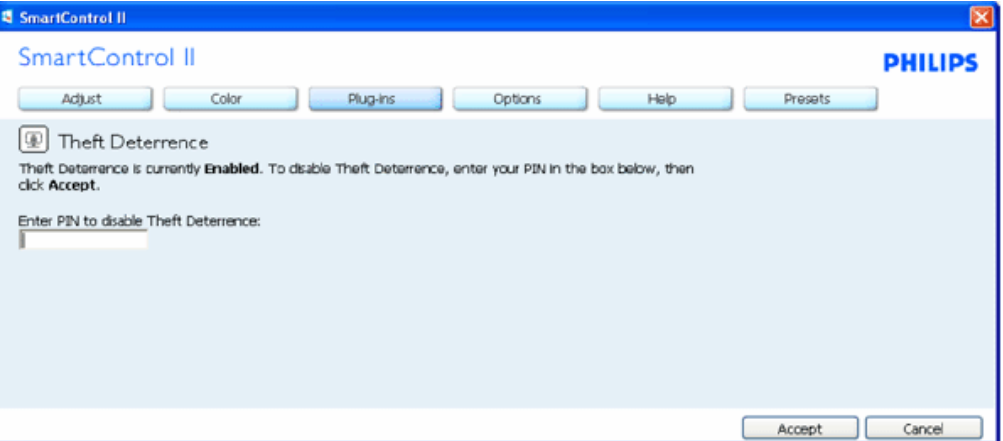

- 1. PIN'i girdikten sonra, Kabul et düğmesi PIN'i engeller.
- 2. İptal et düğmesi ana Hırsızlık Engelleme penceresini açarak Hırsızlık Engelleme Engelli'yi gösterir. Hırsızlık'ı ve PIN Seçenekleri düğmelerini etkinleştirin.
- 3. Yanlış PIN girilmesi şu iletişim kutusunu getirir:

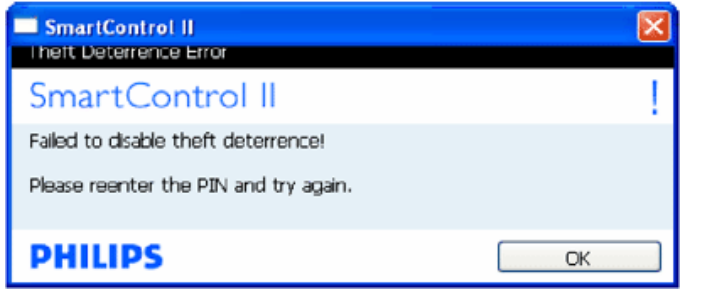

**Seçenekler>Tercihler - Yalnızca İndirmeli Seçenekler menüsünden Tercihleri seçtiğinizde etkinleştirilecektir. DDC/ CI özelliği bulunan desteklenmeyen bir ekranda yalnızca Yardım ve Seçenekler sekmeleri kullanılabilir.**

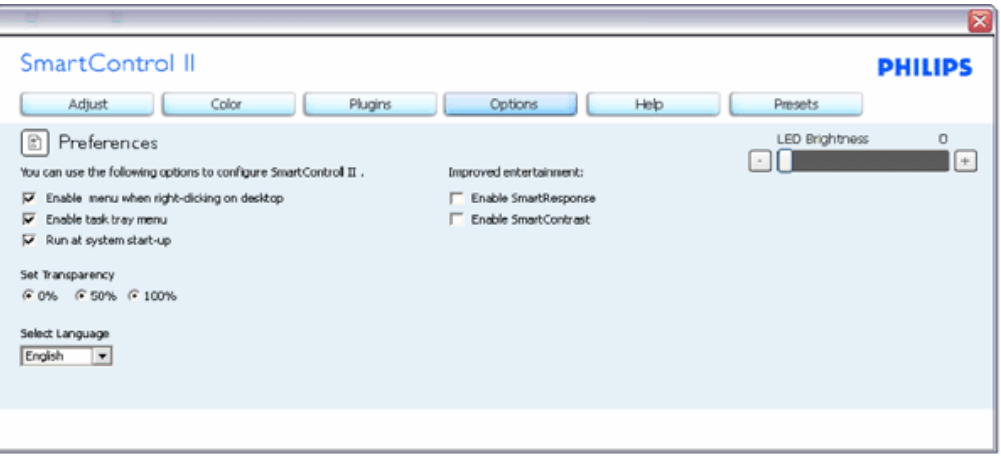

- 1. Mevcut tercih ayarlarını gösterir.
- 2. İşaretli bir kutu özelliği etkinleştirir. Onay kutusu değiştirilebilir.
- 3. İçerik Menüsünü masaüstünde etkinleştir varsayılan olarak (Açık) konumuna getirilir. İçeriği etkinleştir menüsü Önayar Seç seçenekleri için SmartControl II'yi ve masaüstünde sağ tıklanan içerik menüsünde Ayar Ekranını gösterir. Engelli, SmartControl II'yi sağ tıklanan içerik menüsünden kaldırır.
- 4. Görevi Etkinleştir Tepsisi simgesi varsayılan olarak (Açık)'a işaretlidir. İçeriği etkinleştir menüsü SmartControl II için görev tepsisi menüsünü gösterir. Görev tepsisi simgesine sağ tıklanması Yardım, Teknik Destek için menü seçenklerini gösterir. Yükseltme, Hakkında ve Çıkış'ı işaretleyin. Görevi etkinleştir tepsisi menüsü engellendiğinde görev tepsisinin simgesi yalnızca ÇIKIŞ'ta gösterilecektir.
- 5. Başlangıç'ta Çalıştır varsayılan olarak (Açık)'a ayarlıdır. Engellendiğinde SmartControl II başlangıçta ya da görev tepsisinde başlatmayacaktır. SmartControll II'yi başlatmanın tek yolu ya masaüstü kısa yolundan ya da program dosyasındandır. Bu kutunun işareti kaldırıldığında başlangıçta çalıştırmak için olan herhangi bir ön ayar yüklenmeyecektir (Engelli).
- 6. Şeffaflık modunu etkinleştir (Sadece Vista, XP ve 2k). Varsayılan %0 mattır.

**Seçenekler>Giriş - Yalnızca İndirmeli Seçenekler menüsünden Girişi seçtiğinizde etkinleştirilecektir. DDC/CI özelliği bulunan desteklenmeyen bir ekranda yalnızca Yardım ve Seçenekler sekmeleri kullanılabilir. Diğer tüm SmartControl II sekmeleri kullanılamaz.**

SmartControl

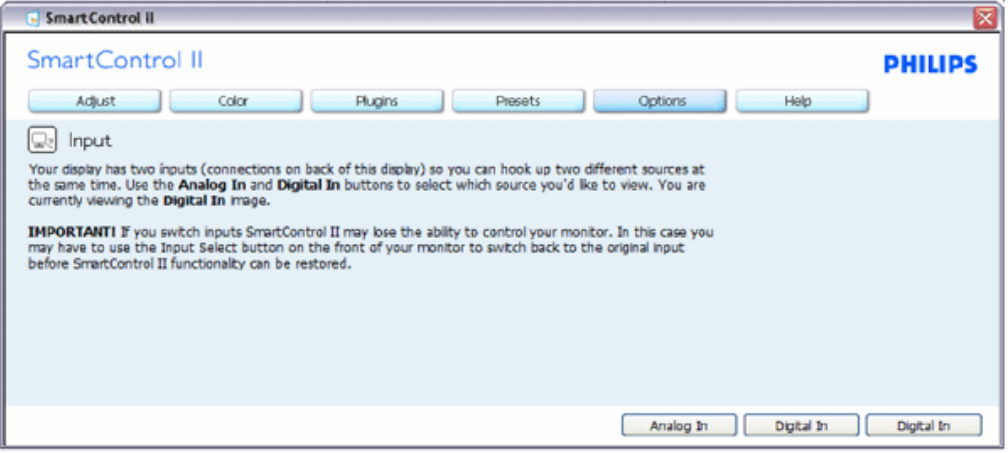

- 1. Kaynak talimat penceresini ve mevcut giriş kaynak ayarını gösterin.
- 2. Tekli giriş ekranlarında bu pencere görünmeyecektir.

**Seçenekler>Ses - Yalnızca İndirmeli Seçenekler menüsünden Ses Seviyesini seçtiğinizde etkinleştirilecektir. DDC/CI özelliği bulunan desteklenmeyen bir ekranda yalnızca Yardım ve Seçenekler sekmeleri kullanılabilir.**

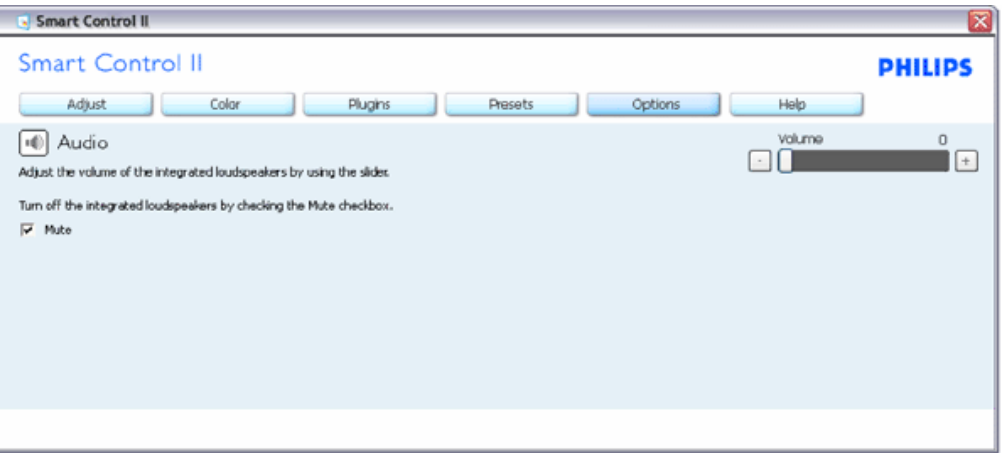

**Seçenek>Auto Pivot**

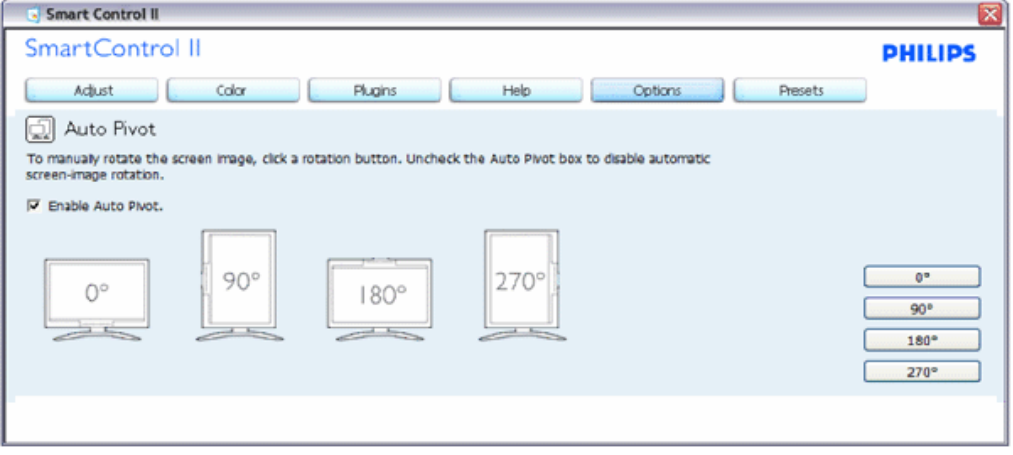

Yardım>Kullanıcı Elkitabı - Yalnızca Indirmeli Yardım menüsünden Kullanıcı Elkitabını seçtiğinizde **etkinleşecektir. DDC/CI özelliği bulunan desteklenmeyen bir ekranda yalnızca Yardım ve Seçenekler sekmeleri kullanılabilir.**

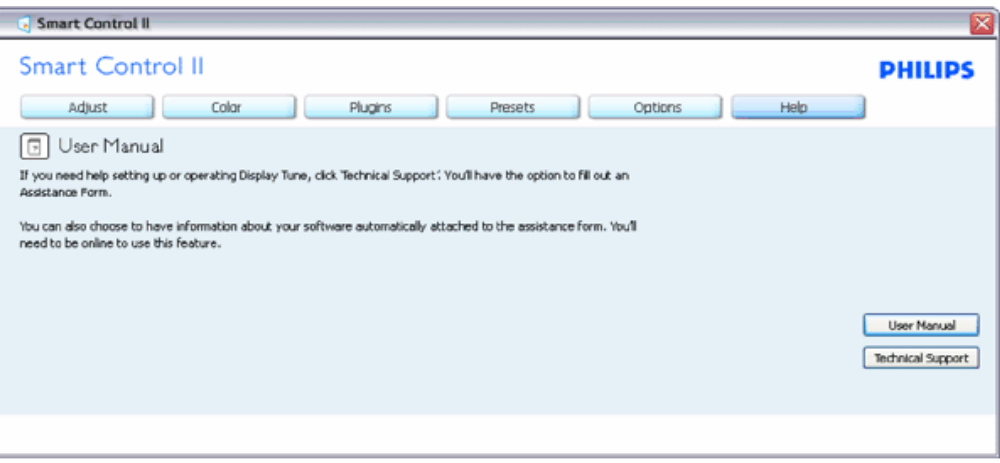

**Yardım>Sürüm - Yalnızca İndirmeli Yardım menüsünden Sürümü seçtiğinizde etkinleştirilecektir. DDC/CI özelliği bulunan desteklenmeyen bir ekranda yalnızca Yardım ve Seçenekler sekmeleri kullanılabilir.**

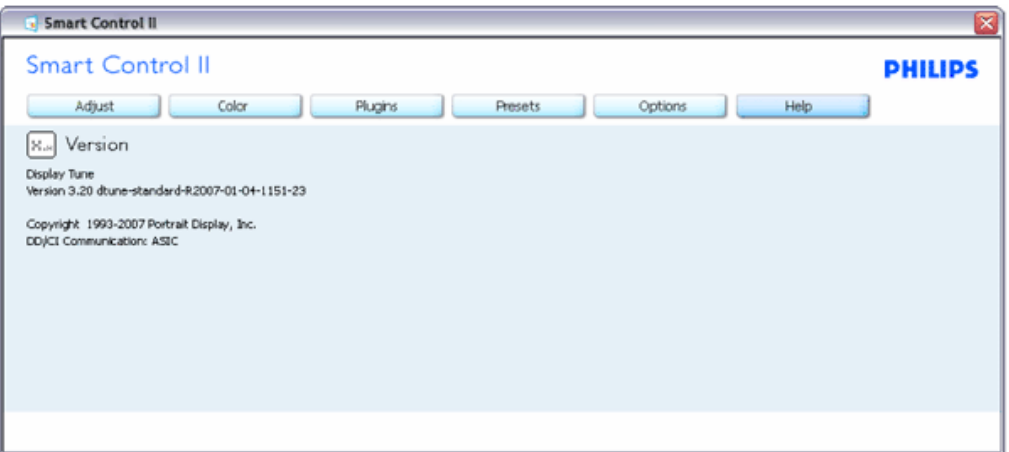

#### **İçeriğe Hassas menü**

İçeriğe Hassas menü varsayılan olarak etkinleştirilir. içeriği Etkinleştir Menüsü Seçenekler>Tercihler ekranında etkinleştirilirse, bu durumda menü görünür olacaktır.

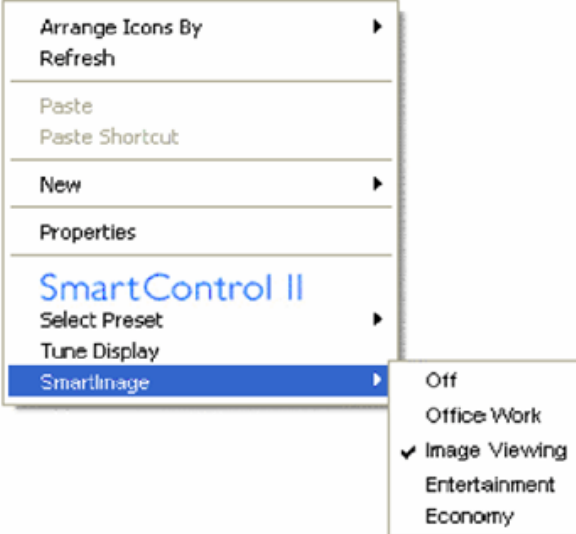

İçerik Menüsünde dört giriş vardır:

- 1. SmartControll II Seçildiğinde Hakkında Ekranı gösterilir.
- 2. Önayarı Seç anında kullanım için kaydedilen önayarların hiyerarşik menüsünü sunar. Bir onay işareti mevcut seçilen önayarı gösterir. Fabrika Önayarı da indirmeli menüden çağrılabilir.
- 3. Ayar Ekranı SmartControl II denetim masasını açar.
- 4. SmartImage için kalkış Kapalı, Ofis İşi, Resim İzleme, Eğlence, Ekonomi mevcut ayarlarını kontrol edin.

**Görev Tepsisi Menüsü Etkin**

Görev tepsisi menüsü SmartControl II simgesine görev tepsisinden sağ tıklayarak gösterilebilir. Sol Tıkladığınızda uygulamayı başlatacaktır.

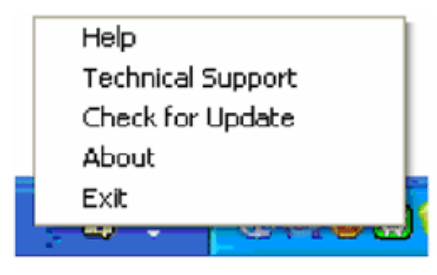

Görev tepsisinde beş giriş vardır:

- 1. Yardım Kullanıcı Elkitabı dosyasına erişim: Varsayılan tarayıcı penceresini kullanarak Kullanıcı Elkitabı dosyasını açar.
- 2. Teknik Destek teknik destek sayfasını gösterir.
- 3. Güncellemeleri Kontrol et Kullanıcıyı PDI İnişine getirir ve mevcut olan en yeni sürümle kullanıcı sürümünü karşılaştırır.
- 4. Hakkında Ayrıntılı referans bilgilerini gösterir: ürün sürümü, çıkış bilgisi ve ürün adı.
- 5. Çıkış SmartControll II'yi kapatın. SmartControll II'yi tekrar çalıştırmak için Program menüsünden SmartControll II'yi seçin ya da masaüstü PC'nize çift tıklayın veya sistemi yeniden başlatın.

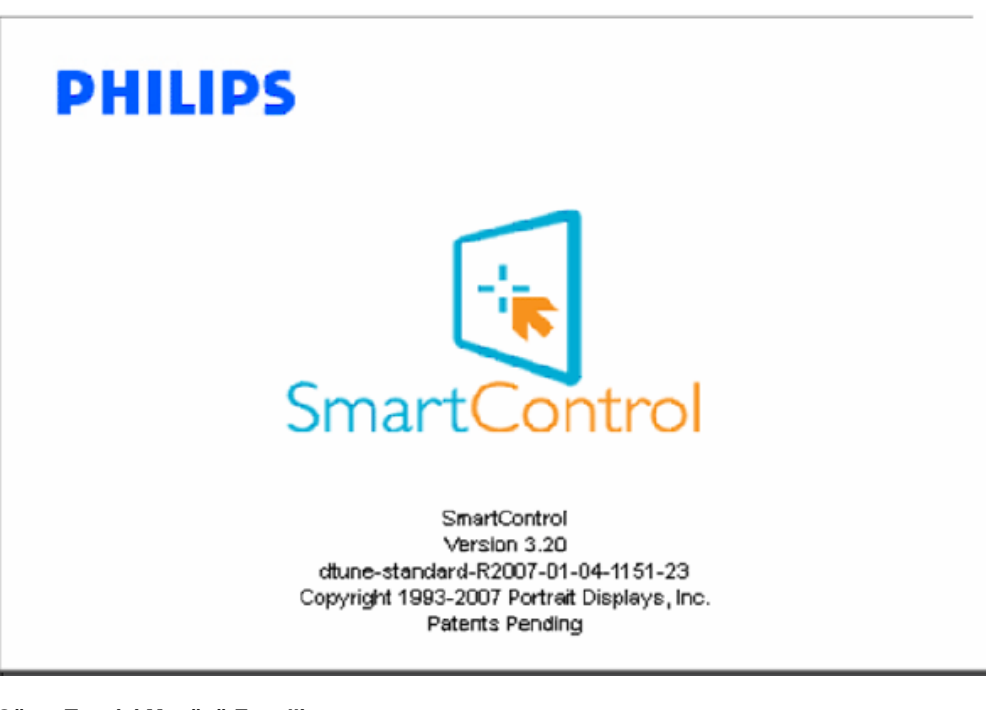

#### **Görev Tepsisi Menüsü Engelli**

<span id="page-51-0"></span>Görev Tepsisi tercih klasöründe engellendiğinde yalnızca ÇIKIŞ seçimi kullanılabilir. SmartControll II'yi görev tepsisinden tamamen çıkarmak için Seçenekler > Tercihler'de Çalıştır'ı engelleyin.

**S1.**Bir PC'deki monitörü değiştirdim ve SmartControl kullanılamaz oldu, ne yapmalıyım?

**C.** PC'nizi yeniden başlatın ve SmartControl'ün çalışıp çalışmadığını görün. Aksi halde SmartControl'ü kaldırıp yeniden kurarak doğru sürücünün kurulduğundan emin olmalısınız.

**S2.**SmartControl işlevleri başlangıçta iyiydi, fakat artık çalışmıyor, ne yapabilirim? **A.** Aşağıdaki işlemler yapılmışsa, monitör sürücüsünün yeniden kurulması gereklidir.

- Video grafik adaptörünü değiştirin
- Video sürücüsünü güncelleyin
- Servis paketi veya yama gibi İşletim Sisteminde etkinleştirin
- Windows Update'i ve güncellenen monitörü ve/veya video sürücüsünü çalıştırın
- Monitör kapalı veya bağlantısı kesikken Windows yeniden başlatılır.

Bulmak için lütfen Bilgisayarım'a sağ tıklayın ve Özellikler->Donanım-> Aygıt Yöneticisi'ne tıklayın. Monitör kısmında "Tak ve Çalıştır Monitör"ü görürseniz, bu durumda yeniden kurmanız gereklidir. Yapmanız gereken sadece SmartControl'ı kaldırmak ve yeniden kurmaktır.

**S3.**SmartControl'ü kurduktan sonra SmartControl sekmesine tıkladığınızda bir süre sonra hiçbirşey görünmez ya da arıza mesajı görünür, ne oldu?

**C.**Grafik adaptörünüz SmartControl ile uyumlu olmayabilir. Eğer grafik adaptörünüz yukarıda belirtilen markalardan biri ise en son güncellenen grafik adaptörü sürücüsünü ilgili şirketin web sitesinden indirmeye çalışın. Sürücüyü kurun. SmartControl'ü kaldırın ve birkez daha kurun.

Hala çalışmıyorsa, grafik adaptörünüz desteklenmiyor olabilir. Herhangi bir güncellenen SmartControl sürücüsü olup olmadığını görmek için lütfen Philips'in web sitesine bakın.

**S4.**Ürün bilgisine tıkladığımda, yalnızca kısmi bilgiler görünür, ne oldu?

**C.**Grafik kartı adaptörünün sürücüsü DDC/CI arayüzünü tam destekleyen en son güncellenen sürüm olmayabilir. Lütfen ilgili şirketlerin web sitesinden en son güncellenen grafik adaptörünü indirmeye çalışın. Sürücüyü kurun. SmartControl'ü kaldırın ve birkez daha kurun.

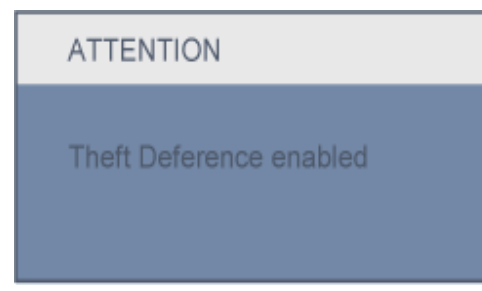

**S5.**Hırsızlık Önleme İşlevi için olan PIN numaramı unuttum. Ne yapabilirim?

**A.** Lütfen IT müdürü ya da Philips Servis Merkezi ile temasa geçin.

**S6.** Smartlmage özelliği bulunan bir monitörde SmartControl'deki renk sıcaklık işlevinin sRGB şeması yanıt vermiyor, neden?

**A.** SmartImage etkinleştirildiğinde, sRGB şeması otomatik olarak engellenir. sRGB'yi kullanmak için

SmartImage'ı monitörünüzün ön kısmından **düğmesi** ile engellemelisiniz.

SmartControl

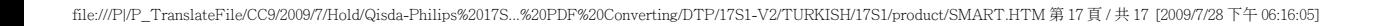

<span id="page-54-1"></span><span id="page-54-0"></span>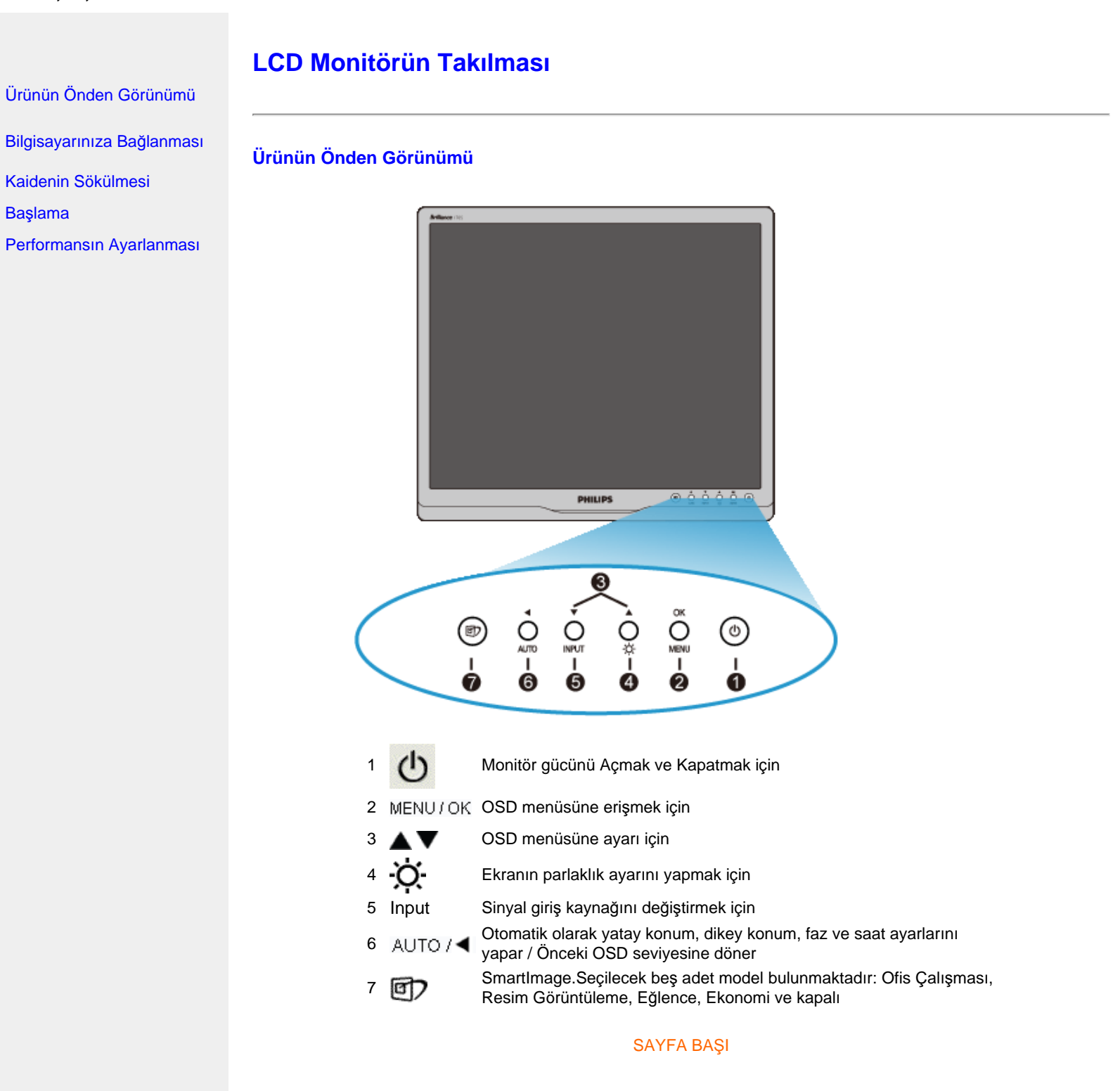

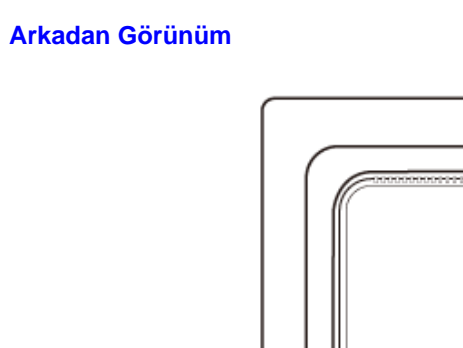

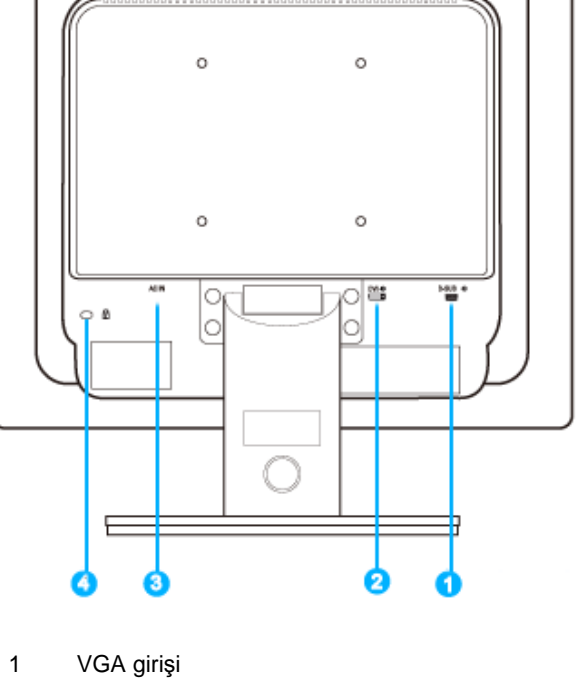

**PHILIPS** 

- 2 DVI-D girişi\*
- 3 AC güç girişi
- 4 Kensington çalınma kilidi
- \*Seçilen modeller için kullanılabilir

#### [SAYFA BA](#page-54-1)ŞI

#### <span id="page-55-0"></span>**Performansın Ayarlanması**

● En iyi performansı elde etmek iÖin görünüm ayarlarını 1280x1024, 60Hz değerlerine ayarlayınız.

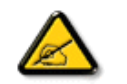

*Not: 'Tamam' düğmesine bir kez basarak mevcut ekran ayarlarını kontrol edebilirsiniz. Mevcut ekran kipi RESOLUTION (ÇÖZÜNÜRLÜK) adı verilen OSD ana kontrolünde gösterilmiştir.*

LCD Monit $\ddot{\mathbf{o}}$ r ün Takýlmasý

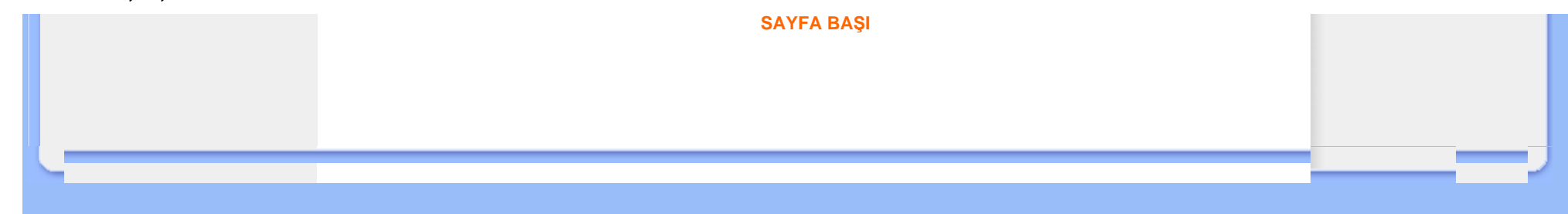

<span id="page-57-0"></span>[Ürünün Önden Görünümü](file:///P|/P_TranslateFile/CC9/2009/7/Hold/Qisda-Philips%2017S1%20EDFU-25L%20PDF%20Converting/DTP/17S1-V2/TURKISH/17S1/install/INSTALL.HTM#Front) [Aksesuar Paketi](#page-57-1)

[Bilgisayar](#page-57-2)ınıza Bağlanması

<span id="page-57-1"></span>Baş[lama](#page-64-0)

Performansı[n Ayarlanmas](file:///P|/P_TranslateFile/CC9/2009/7/Hold/Qisda-Philips%2017S1%20EDFU-25L%20PDF%20Converting/DTP/17S1-V2/TURKISH/17S1/install/INSTALL.HTM#Optimize)ı [Kaidenin Sökülmesi](#page-60-0)

# **Bilgisayarınıza Bağlanması**

## **Aksesuar Paketi**

Parçaların hepsini ambalajından çıkartınız.

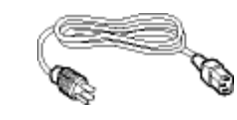

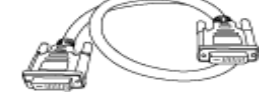

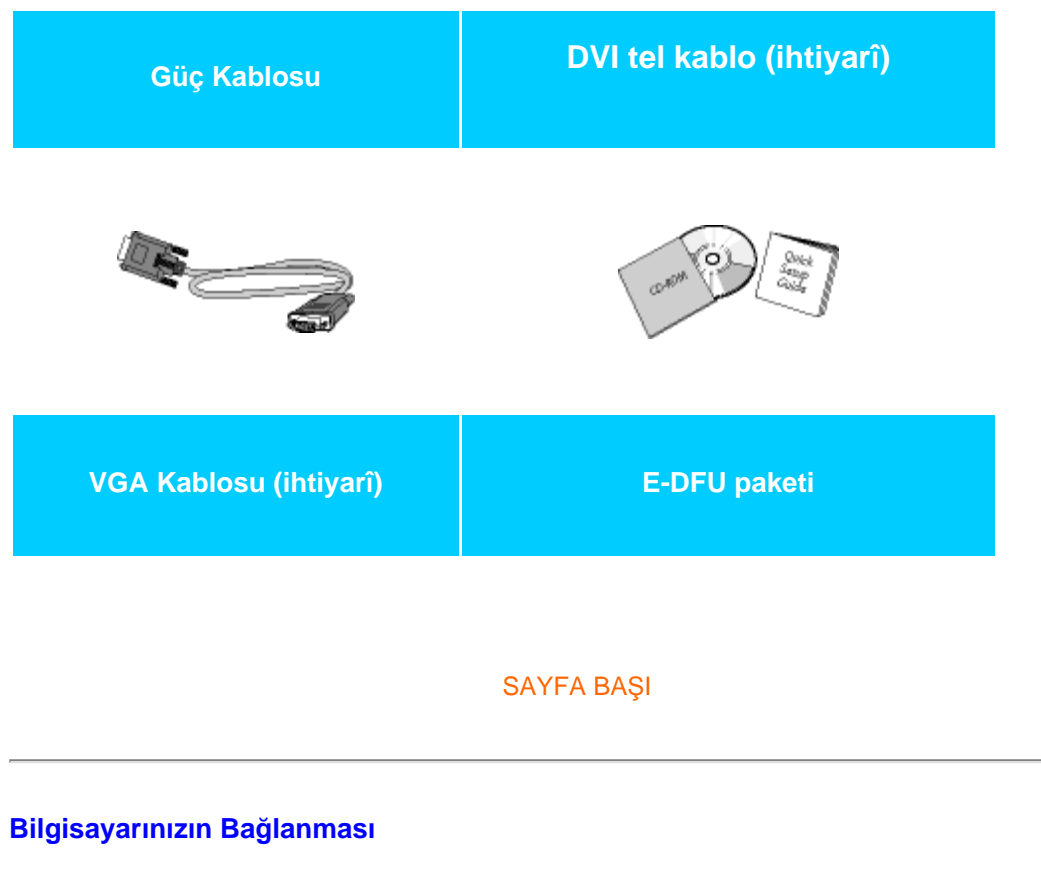

**1)** Elektrik kablosunu monitörün arkasına sıkıca takınız. (Philips ilk kurulum için, ön-

<span id="page-57-2"></span>file:///P|/P\_TranslateFile/CC9/2009/7/Hold/Qisda-Philips%2017S1%2...L%20PDF%20Converting/DTP/17S1-V2/TURKISH/17S1/install/connect.htm 第 1 頁 / 共 3 [2009/7/28 下午 06:16:24]

bağlantısı yapılmış VGA kablosuna sahiptir.)

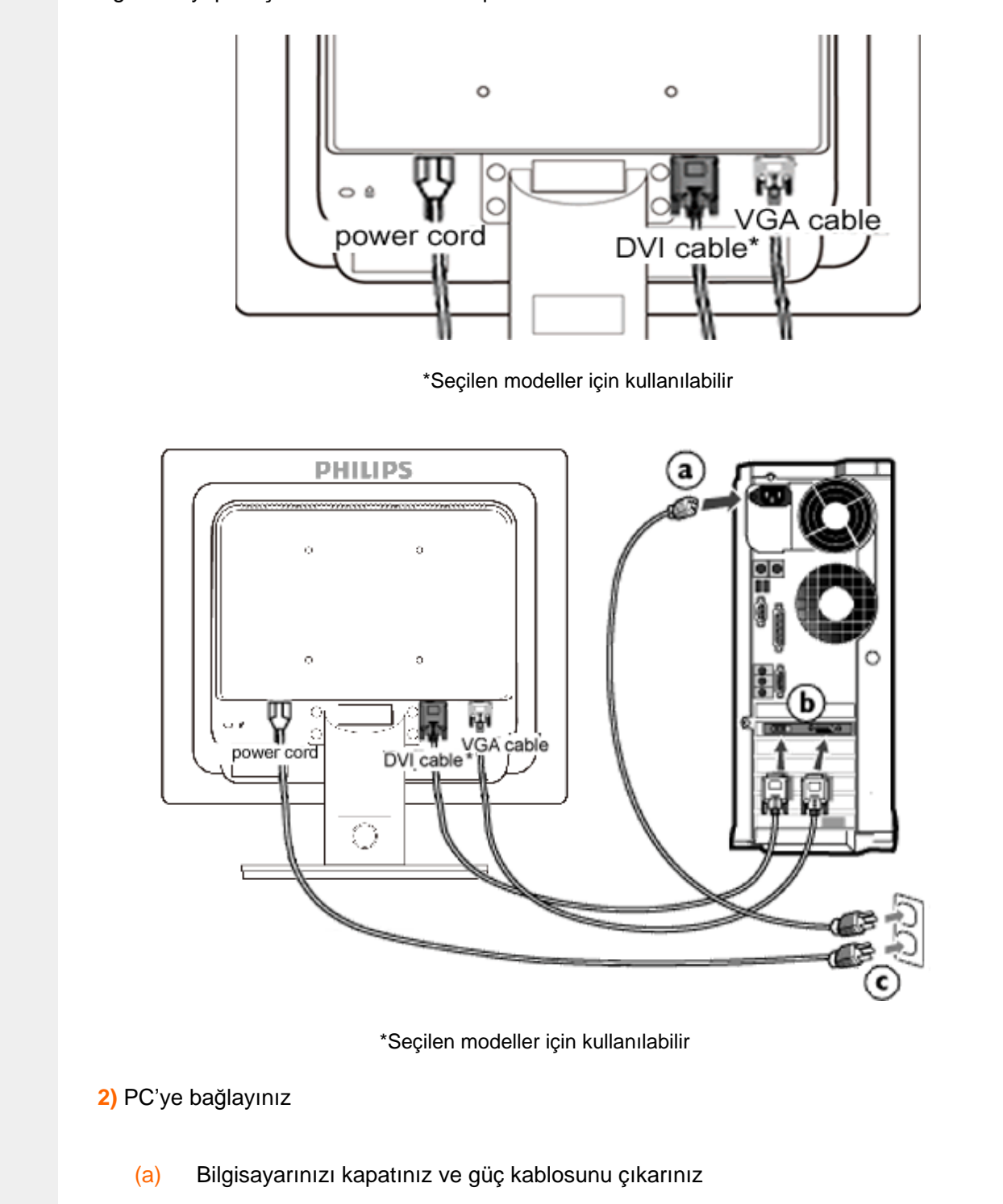

- (b) Monitör sinyal kablosunu bilgisayarınızın arkasında bulunan video konnektörüne bağlayınız
- (c) Bilgisayarınız ve monitörünüzün güç kablosunu yakındaki bir çıkışa sokunuz.
- (d) Bilgisayar ve monitörünüzü açınız. Monitor bir görüntü gösteriyorsa kurum tamamlanmıştır.

## [SAYFA BA](#page-57-0)ŞI

#### <span id="page-60-2"></span><span id="page-60-0"></span>Untitled Document

[Ürünün Önden Görünümü](file:///P|/P_TranslateFile/CC9/2009/7/Hold/Qisda-Philips%2017S1%20EDFU-25L%20PDF%20Converting/DTP/17S1-V2/TURKISH/17S1/install/INSTALL.HTM#Front) [Aksesuar Paketi](file:///P|/P_TranslateFile/CC9/2009/7/Hold/Qisda-Philips%2017S1%20EDFU-25L%20PDF%20Converting/DTP/17S1-V2/TURKISH/17S1/install/CONNECT.HTM#Accessory)

<span id="page-60-1"></span>[Bilgisayar](file:///P|/P_TranslateFile/CC9/2009/7/Hold/Qisda-Philips%2017S1%20EDFU-25L%20PDF%20Converting/DTP/17S1-V2/TURKISH/17S1/install/CONNECT.HTM#Connect)ınıza Bağlanması Baş[lama](#page-64-0)

Performansı[n Ayarlanmas](file:///P|/P_TranslateFile/CC9/2009/7/Hold/Qisda-Philips%2017S1%20EDFU-25L%20PDF%20Converting/DTP/17S1-V2/TURKISH/17S1/install/INSTALL.HTM#Optimize)ı [Stand tablas](#page-60-1)ını Takma [Stand tablas](#page-61-0)ını Çıkarma [Kaidenin Sökülmesi](#page-60-0)

# **Kaidenin Sökülmesi**

## **Stand tablasını Takma**

**1)** Ekranı çizmekten veya zarar vermekten kaçınarak, monitörü düz bir zemine yatırın.

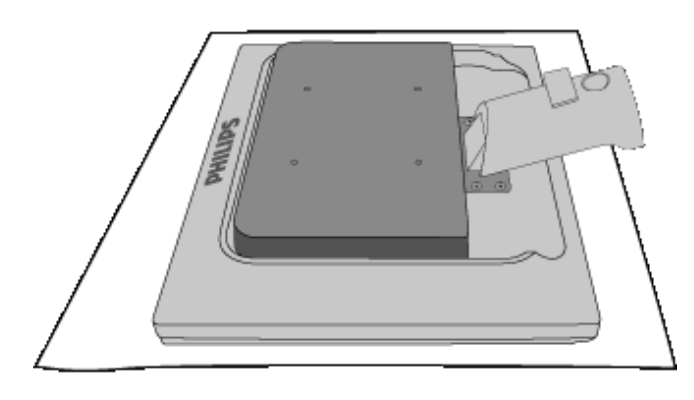

**2)** Monitörün alt kısmını iki elinizle de tutun ve stand tablasını alttaki kolona sıkıca takın.

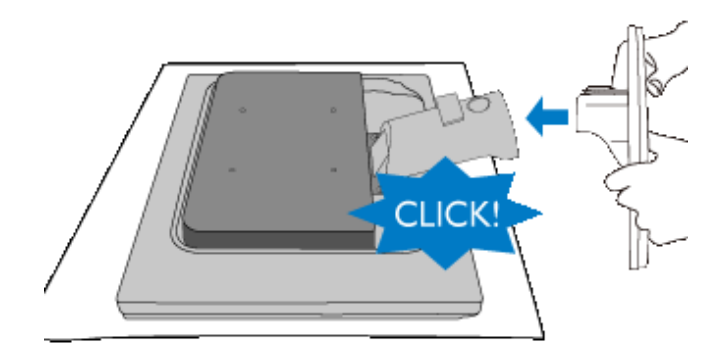

#### [SAYFA BA](#page-60-2)ŞI

## <span id="page-61-0"></span>**Stand tablasını Çıkarma**

Monitörün ön yüzünü güvenli bir alana yerleştirin, serbest bırakma düğmesine basın ve stand tablasını monitör gövdesinden çekin.

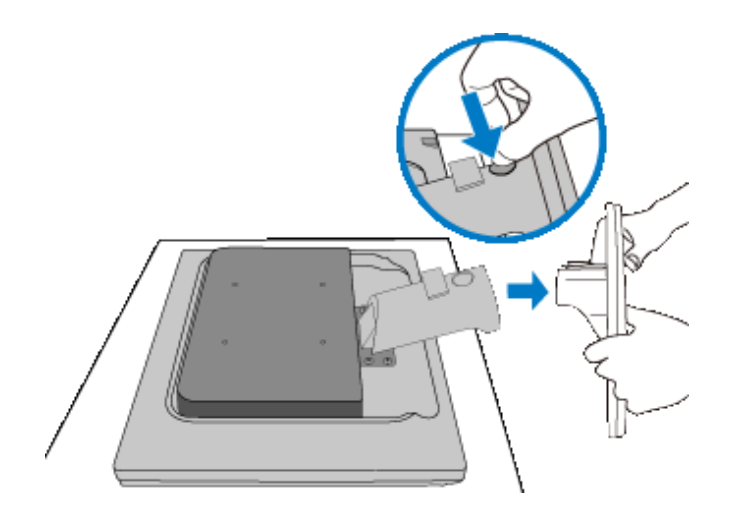

[SAYFA BA](#page-60-2)ŞI

## **Kaidenin Sökülmesi**

**Koºul:**

● VESA standart montaj uygulamaları için:

4 vida kapağını çıkarın.

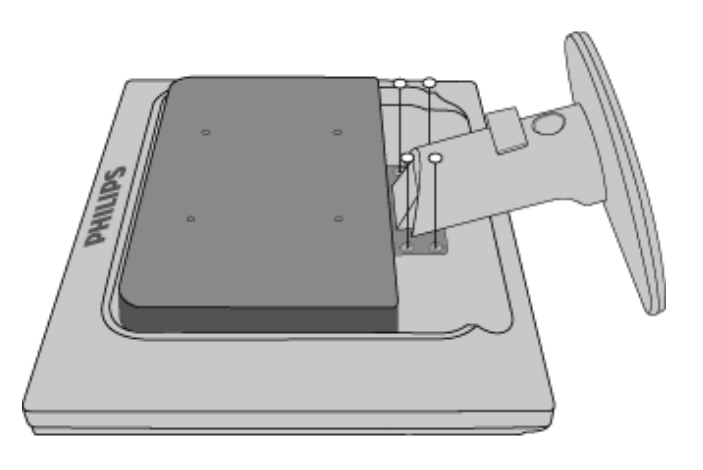

4 vidayı sökün ve kaideyi LCD monitörden ayırın.

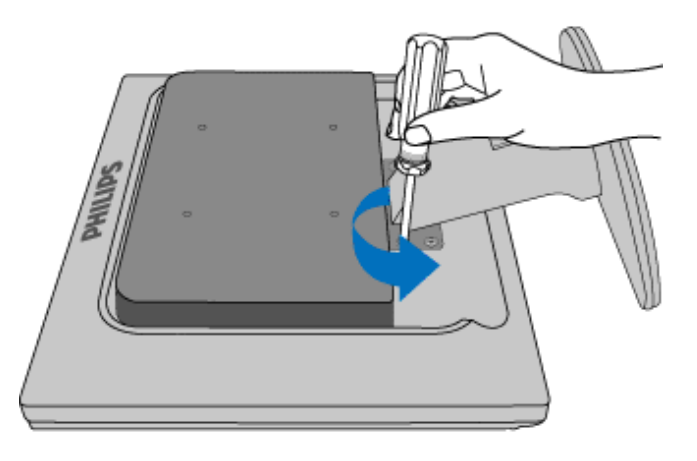

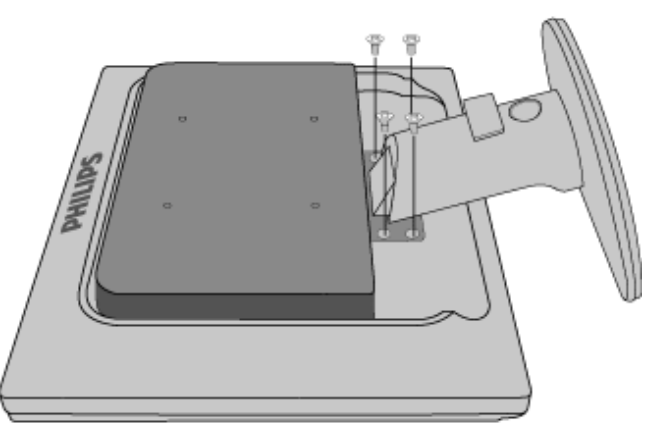

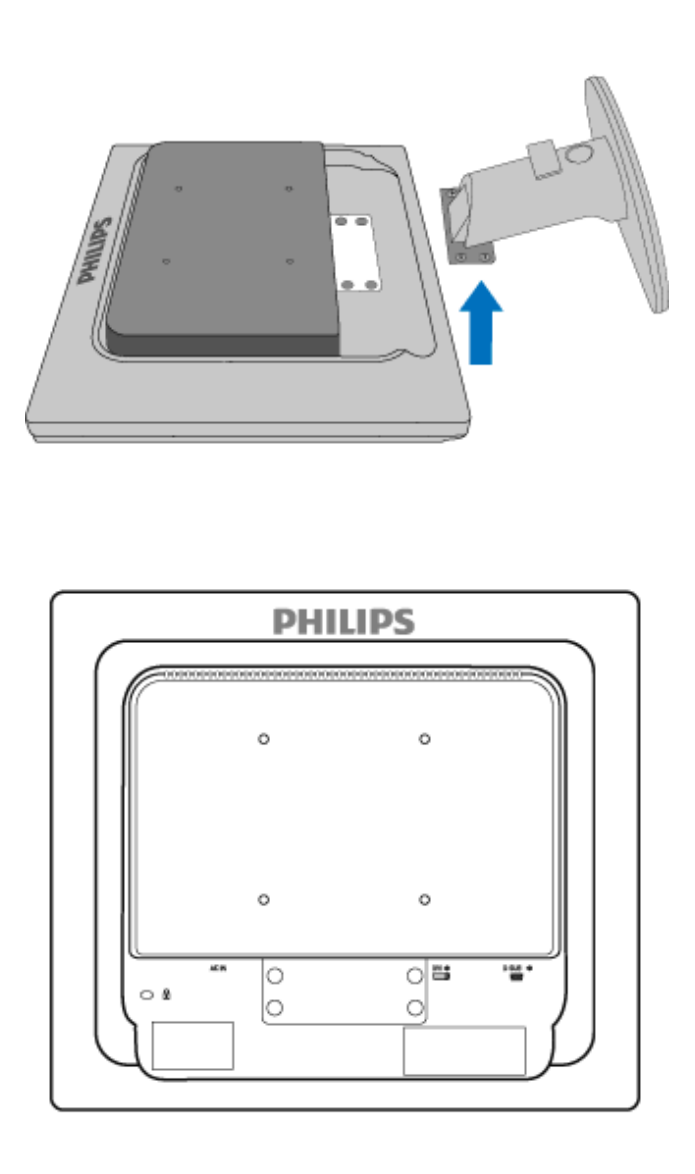

**Not:** Bu monitör 100mmx100mm boyutlarında VESA-Uyumlu bir montaj arayüzünü kabul eder.

[SAYFA BA](#page-60-2)ŞI

#### <span id="page-64-0"></span>**LCD Monitör** :

[Ürünün Önden Görünümü](file:///P|/P_TranslateFile/CC9/2009/7/Hold/Qisda-Philips%2017S1%20EDFU-25L%20PDF%20Converting/DTP/17S1-V2/TURKISH/17S1/install/INSTALL.HTM#Front)

[Monitörünüzün ayarlanmas](file:///P|/P_TranslateFile/CC9/2009/7/Hold/Qisda-Philips%2017S1%20EDFU-25L%20PDF%20Converting/DTP/17S1-V2/TURKISH/17S1/install/CONNECT.HTM#Connect)ı ve bağ[lanmas](file:///P|/P_TranslateFile/CC9/2009/7/Hold/Qisda-Philips%2017S1%20EDFU-25L%20PDF%20Converting/DTP/17S1-V2/TURKISH/17S1/install/CONNECT.HTM#Connect)ı Başlama

#### Performansı[n Ayarlanmas](file:///P|/P_TranslateFile/CC9/2009/7/Hold/Qisda-Philips%2017S1%20EDFU-25L%20PDF%20Converting/DTP/17S1-V2/TURKISH/17S1/install/INSTALL.HTM#Optimize)ı

## **Başlama**

## **Başlama**

**Bilgi dosyası kullanımı (.inf) Windows® 2000/XP/Vista veya daha sonraki sürümlerde**

Philips monitörlerinde sistem içi VESA DDC2B özelliği Windows® 2000/XP/Vista'nin Plug & Play gereksinimlerini destekler. Windows® 2000/XP/Vista' de "Monitor" diyalog kutusundan Philips monitörünüzü çalıştırmak ve Plug & Play uygulamasını başlatmak için bu bilgi dosyasını (.inf) kurmalısınız. Windows® 2000, XP ve Vista'e dayanan kurulum prosedürü aşağıdaki gibidir,

#### **Windows® 2000**

- 1. Windows® 2000'i başlatın
- 2. "Start" butonunu tıklayın, "Settings"i işaretleyin ve ardından "Control Panel" ibaresini tıklayın.
- 3. "Display" ibaresini iki kez tıklayın.
- 4. "Settings" ibaresini seçin, ardından "Advanced..." ibaresini tıklayın.
- 5. "Monitor" seçme

- "Properties" butonu aktif durumda değilse, monitörünüzün uygun bir şekilde biçimlendirilmiştir demektir. Kurulum işlemini durdurun.

- "Properties" butonu aktif durumdaysa, "Properties" butonunu tıklayın. Sonraki adımları izleyin.
- 6. "Driver" ibaresini tıklayın ve daha sonra "Update Driver..." ibaresini tıklayın ve "Next" butonunu tıklayın.
- 7. "Display a list of the known drivers for this device so that I can choose a specific driver" (Belirli bir sürücüyü seçebilmem için bu cihazın tanıdığı sürücülerin bir listesini görün) komutunu seçin, ardından "Next" ibaresini tıklayın ve daha sonra "Have Disk..." ibaresini tıklayın.
- 8. "Browse..." butonunu seçin, ardından uygun F sürücüsünü seçin: (CD-ROM Sürücüsü).
- 9. "Open" butonunu tıklayın, ardından "OK" butonunu tıklayın.
- 10. Monitör modelinizi seçin ve "Next" butonunu tıklayın, ardından "Next" butonunu tıklayın.
- 11. "Finish" butonunu tıklayın, ardından "Close" butonunu tıklayın. "Digital Signature not found" penceresini görürseniz, "Yes" butonunu tıklayın.

#### **Windows® XP**

- 1. Windows® XP•yi başlatın
- 2. •Start• (Başlat) düğmesine ve •Control Panel• (Denetim Masası) üzerine tıklayın.
- 3. Pick and click the category 'Printers and Other Hardware' (Yazıcılar ve Diğer Donanımlar) kategorisini seçiniz ve tıklayınız
- 4. Display• (Görüntü) üzerine tıklayınız.
- 5. •Settings• (Ayarlar) sekmesini seçiniz ve •Advanced• (Gelişmiş) düğmesine tıklayınız*.*
- 6. •Monitor• sekmesini seçiniz.
	- 'Properties' (Özellikler) düğmesinin aktif olmaması monitörünüzün düzgün bir şekilde ayarlanmış olduğunu gösterir. Lütfen kurulumu durdurunuz.
	- 'Properties' (Özellikler) düğmesi aktifse. 'Properties' (Özellikler) düğmesine tıklayınız. Sonraki adımları sırayla uygulayınız.
- 7. 'Driver' (Sürücü) sekmesine tıklayınız ve 'Update Driver...' (Sürücüyü Güncelle) düğmesine tıklayınız.
- 8. 'Install from a list or specific location [advanced]' (Bir listeden veya özel bir yerden (gelişmiş) yükle) düğmesini seçiniz ve daha sonra 'Next' (İleri) düğmesine tıklayınız.
- 9. ' Don't Search, I will choose the driver to install' (Araştırma, yüklenecek sürücüyü seçeceğim) düğmesini seçiniz. Daha sonra 'Next' (İleri) düğmesine tıklayınız.
- 10. 'Have disk...' (Disketi var) düğmesine ve 'Browse...' (Gözat) düğmesine tıklayınız. Uygun sürücüyü seçiniz F:(CD-ROM sürücü).
- 11. 'Open' (Aç) düğmesine tıklayınız ve daha sonra 'OK' (Tamam)I tıklayınız.
- 12. Monitörünüzün modelini seçiniz ve 'Next' (İleri) düğmesine tıklayınız. - Eğer 'has not passed Windows® Logo testing to verify its compatibility with Windows® XP' (Windows® XP ile uyumluluğunu doğrulamak için Windows® Logo testi başarısız) mesajını görürseniz, 'Continue Anyway' (Ne olursa olsun devam et) düğmesine tıklayınız.
- 13. 'Finish' (Tamam) düğmesine ve 'Close' (Kapat) düğmesine tıklayınız.
- 14. 'OK' (Tamam) düğmesine tıklayınız ve Display\_Properties (Ekran\_Özellikleri) diyalog kutusunu kapatmak için tekra 'OK' (Tamam) düğmesine tıklayınız.

#### **For Windows® Vista**

- 1. Windows® Vista•yı başlat
- 2. Başlat düğmesine tıklayın; •Denetim Masası•nı seçin ve tıklayın'.
- 3. •Donanım ve Ses•i seçin ve tıklayın
- 4. •Aygıt Yöneticisi•ni seçin ve •Aygıt sürücülerini güncelle•yi seçin.
- 5. 'Monitör•ü seçin ve ardından •Generic PnP Monitor• sağ tıklayın.
- 6. •Sürücü Yazılımını Güncelle•ye tıklayın.
- 7. •Sürücü yazılımı için bilgisayarıma gözat•ı seçin.
- 8. •Gözat• düğmesine tıklayın ve diski yerleştirdiğiniz sürücüyü seçin. Örnek: (CD-ROM Drive:\\Lcd\PC\drivers\).
- 9. •İleri• düğmesine tıklayın.
- 10. Sürücüyü kurmak için birkaç dakika bekleyin ve ardından •Kapat• düğmesine tıklayın.

Windows® 2000/XP/Vista versiyonunuz farklıysa veya daha ayrıntılı kurulum bilgisine ihtiyacınız varsa, Windows® 2000/XP/Vista kullanım kılavuzuna bakınız.

SAYFA BAŞI

#### <span id="page-66-0"></span>[Ekran Menüsü Tan](#page-68-0)ımı

[OSD](#page-67-0) Şeması

**Ekran Menüsü**

## **Ekran Menüsü Tanımı**

#### *Ekran Menüsü Nedir?*

Ekran Menüsü (OSD) tüm Philips LCD monitörlerinde bulunan bir özelliktir. Son kullanıcının ekran performansını ayarlamasına veya ekran talimatları penceresinden monitör işlevleribni doğrudan seçebilmesine olanak sağlamaktadır. Kullanıcıya dost görüntü ekranı arayüzü aşağıdaki gibidir :

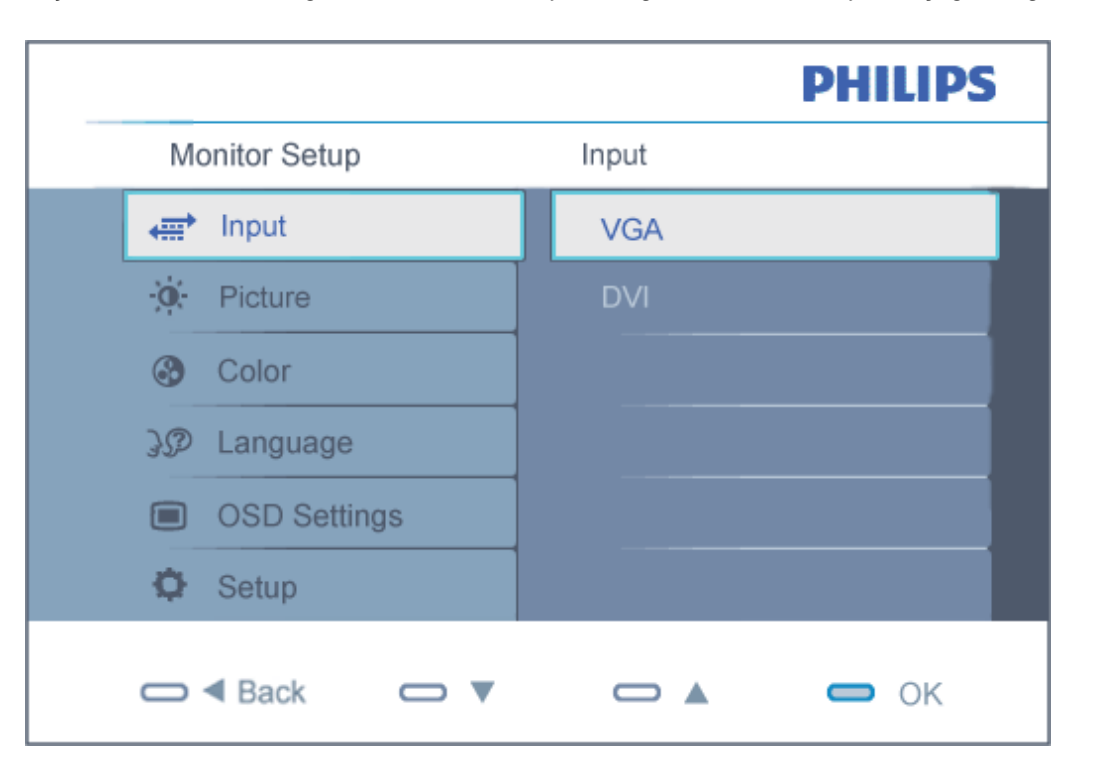

#### *Kontrol tuþları hakkında temel ve basit açıklamalar.*

Kullanıcılar imleci hareket ettirmek için yukarıda gösterilen OSD'de monitörün ön yanına

yerleştirilen  $\blacktriangle\blacktriangledown$  düğmelerini ya da yapılan seçimi veya değişikliği onaylamak için OK düğmesini.

### **OSD Şeması**

Aşağıda Ekran Menüsü genel görünümü bulunmaktadır. Daha sonra kendi istediğiniz farklı ayarlamaları yapmak için bir referans olarak kullanabilirsiniz.

<span id="page-67-0"></span>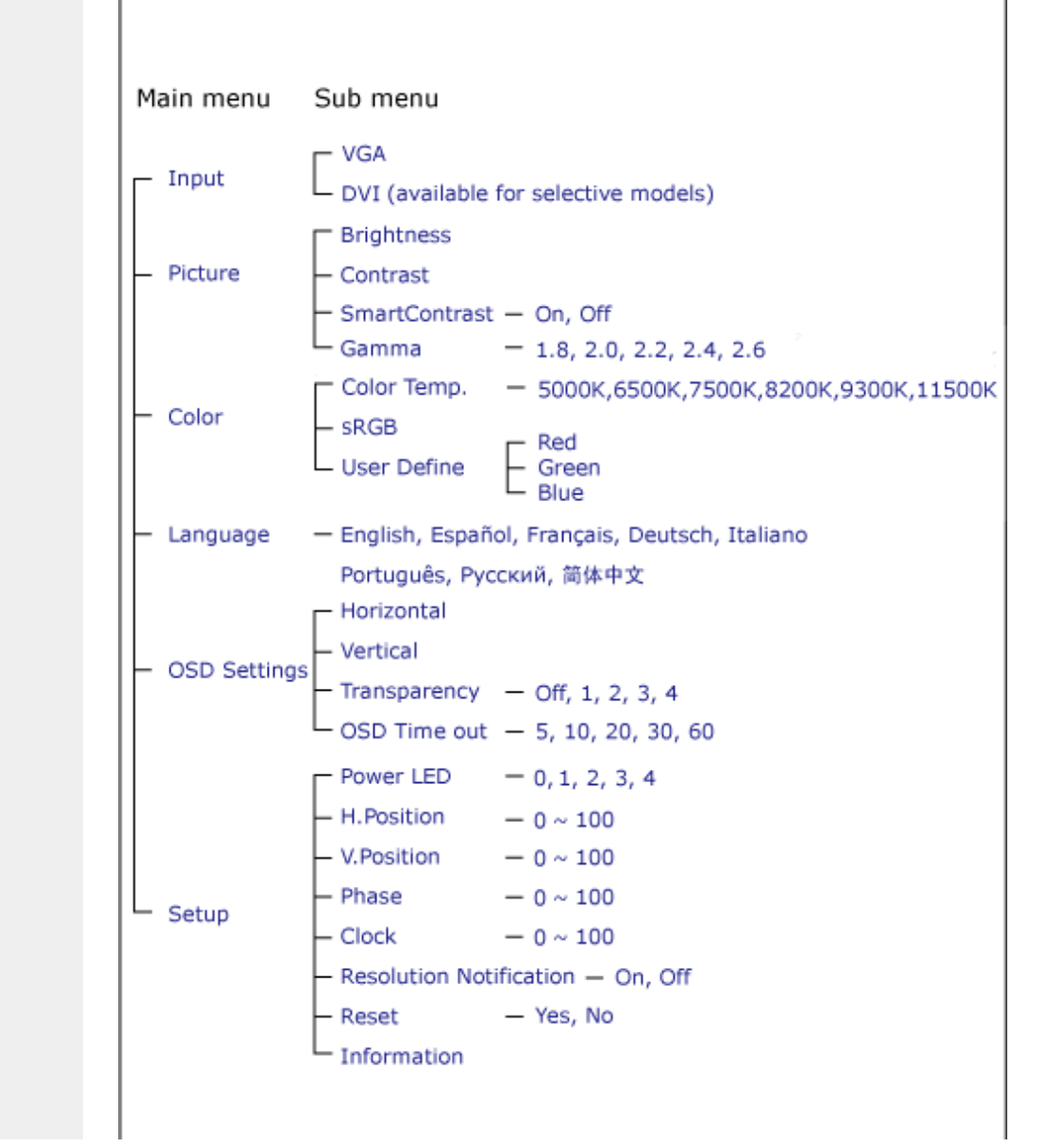

file:///P|/P\_TranslateFile/CC9/2009/7/Hold/Qisda-Philips%2017S1%...-25L%20PDF%20Converting/DTP/17S1-V2/TURKISH/17S1/osd/osddesc.htm 第 2 頁 / 共 3 [2009/7/28 下午 06:16:53]

## <span id="page-68-0"></span>**Çözünürlük bildirimi**

Bu monitör kendi doğal çözünürlüğü olan 1280X1024@60Hz•de optimum performans elde etmek üzere tasarlanmıştır. Monitör farklı bir çözünürlük değerinde açılırsa, ekranda bir uyarı mesajı görülür: En iyi sonuç için 1280x1024@60Hz çözünürlük kullanın.

Doğal çözünürlük uyarı ekranı, OSD (On Screen Display/Ekran Görüntüsü) menüsünde Setup (Ayarlar) kısmından kapatılabilir.

## [SAYFA BA](#page-66-0)ŞI

## **Customer Care & Warranty**

PLEASE SELECT YOUR COUNTRY/AREA TO REVIEW DETAILS OF YOUR WARRANTY COVERAGE WESTERN EUROPE: • [Austria](#page-70-0) • [Belgium](#page-70-0) • Denmark • France • [Germany](#page-70-0) • [Greece](#page-70-0) • [Finland](#page-70-0) • [Ireland](#page-70-0) • [Italy](#page-70-0) • [Luxembourg](#page-70-0) • [the Netherlands](#page-70-0) • Norway • [Portugal](#page-70-0) • [Sweden](#page-70-0) • [Switzerland](#page-70-0) • [Spain](#page-70-0) • [United Kingdom](#page-70-0) • [Poland](#page-75-0) EASTERN EUROPE: [Czech Republic](#page-75-0) . [Hungary](#page-75-0) . [Russia](#page-75-0) . [Slovakia](#page-75-0) . [Slovenia](#page-75-0) • [Turkey](#page-75-0) LATIN AMERICA: • [Argentina](#page-86-0) • [Brasil](#page-86-0) NORTH AMERICA: • [Canada](#page-88-0) • [USA](#page-88-0) PACIFIC: [Australia](#page-86-0) [New Zealand](#page-86-0) ASIA: • [China](#page-86-0) • [Hong Kong](#page-86-0) • [India](#page-86-0) • [Indonesia](#page-86-0) • [Korea](#page-86-0) • [Malaysia](#page-86-0) • [Pakistan](#page-86-0) • [Philippines](#page-86-0) • [Singapore](#page-86-0) • [Taiwan](#page-86-0) • [Thailand](#page-86-0) • [Vietnam](#page-86-0) AFRICA: [South Africa](#page-86-0) MIDDLE EAST: [United Arab Emirates](#page-86-0)

file:///P|/P\_TranslateFile/CC9/2009/7/Hold/Qisda-Philips%2017S1%20EDFU-25L%20PDF%20Converting/DTP/17S1-V2/TURKISH/warranty/warranty.htm [2009/7/28 下午 06:17:01]

# <span id="page-70-0"></span>**Philips İlk Seçenek Garantiniz**

**Philips monitörü satın aldığınız için teşekkür ederiz.**

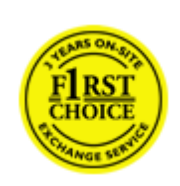

Tüm Philips monitörleri, yüksek standartlara uygun olarak tasarlanıp üretilmiş olup, üstün kalitede performans, kullanım kolaylığı ve kurulum kolaylığı sunmaktadır. Bu ürünün kurulumu veya kullanımı sırasında bir sorunla karşılaşmanız halinde, Philips İlk Seçenek Garantinizden yararlanabilmek için lütfen doğrudan Philips yardım masasıyla temasa geçiniz. Bu üç yıllık servis garantisi, monitörünüzün arızalı veya kusurlu çıkması durumunda size yerinde model değiştirme hakkı vermektedir. Philips, çağrınızın alınmasından itibaren 48 saat içinde değişikliği yapmayı amaçlar.

#### **Kapsamı nedir?**

Philips İlk Seçenek Garantisi, Andora, Avusturya, Belçika, Kıbrıs, Danimarka, Fransa, Almanya, Yunanistan, Finlandiya, İrlanda, İtalya, Liechtenstein, Lüksembourg, Monako, Hollanda, Norveç, Polonya, Portekiz, İsveç, İsviçre, İspanya ve İngiltere'de geçerli olup, sadece bu ülkelerde kullanılmak üzere tasarlanan, üretilen, onaylanan ve/veya yetki verilen monitörleri kapsamaktadır.

Garanti süresi, monitörü aldığınız günden itibaren başlar. *Bunu takip eden üç yıl süresince,* garanti kapsamı altında herhangi bir kusur bulunması halinde, monitörünüz en azından denk bir monitörle değiştirilir.

Yeni monitör size ait olurken, kusurlu/orijinal monitör Philips'de kalır. Değiştirme ile verilen monitör için garanti süresi, orijinal monitörün satın alındığı tarihten itibaren 36 ay süreyle, aynı şartlarda devam eder.

#### **Neler kapsam dışıdır?**

Philips İlk Seçenek Garantisi, ürünün kullanma talimatlarında açıklanan kullanım amacına uygun olarak teslim edilmesi şartıyla ve satın alma tarihi, bayi adı ve ürünün model ve üretim numarasını gösteren orijinal fatura veya makbuzun ibraz edilmesi ile geçerli olur.

Philips İlk Seçenek Garantisi aşağıdaki durumlar için geçerli değildir:

- Belgelerde herhangi bir değişiklik yapılması veya okunaksız hale getirilmesi;
- Ürünün model veya üretim numarasının değiştirilmesi, silinmesi, kaldırılması veya okunaksız hale getirilmesi;
- Onarımların veya ürün modifikasyonlarının yetkisiz servis kuruluşları veya kişiler tarafından gerçekleştirilmesi;
- Yıldırım, su veya yangın, kötüye kullanım veya ihmalkarlık dahil ancak bununla sınırlı olmayan nedenlerden dolayı meydana gelen hasarlar;
- Sinyal koşulları veya cihaz dışındaki kablo veya anten sistemlerinden kaynaklanan alım

sorunları;

- Monitörün kötü kullanımı veya ihmalkarlıktan kaynaklanan kusurlar;
- Ürünün aslen tasarlandığı, üretildiği, onaylandığı ve/veya yetki verildiği ülkeler dışındaki ülkelerde geçerli yerel veya ulusal teknik standartlara uygun hale getirmek üzere ürünün modifikasyon veya adaptasyon gerektirmesi. Bu nedenle, bir ürünün belirli bir ülkede kullanılıp kullanılamayacağını her zaman kontrol ediniz.
- Philips İlk Seçenek ülkeleri dahilinde kullanmak üzere tasarlanmamış, üretilmemiş, onaylanmamış ve/veya yetki verilmemiş ürünler, Philips İlk Seçenek Garantisi kapsamında değildir. Bu gibi durumlarda Philips global garanti koşulları geçerlidir.

#### **Sadece bir tık uzakta**

Herhangi bir sorunla karşılaşmanız halinde çalışma talimatlarını dikkatli bir şekilde okumanızı ya da ek destek almak için [www.philips.com/support](http://www.philips.com/support) websitesini ziyaret etmenizi öneririz.

#### **Sadece bir telefon kadar uzakta**

Gereksiz karışıklıkların çıkmasını önlemek amacıyla, Philips yardım masası ile temasa geçmeden önce kullanma talimatlarını dikkatlice okumanızı veya ek destek almak için [www.philips.com/support](http://www.philips.com/support) websitesini ziyaret etmenizi öneririz.

Sorunlarınızın hızla çözüme kavuşturulması için,Philips yardım masası ile temasa geçmeden önce lütfen aşağıdaki hazırlıkları yapınız:

- Philips tip numarası
- Philips seri numarası
- Satın alma tarihi (satın alma belgesinin kopyası gerekebilir)
- PC çevre İşlemcisi:
	- ❍ CUP ve Grafik kartı adı ve sürücü sürümü
	- ❍ İşletim sistemi
	- ❍ Kullanılan uygulama
- Monte edilmiş diğer kartlar

Ayrıca, aşağıdaki bilgiler de sürecin hızlanmasına yardımcı olacaktır:

- Aşağıdaki bilgileri içeren satın alma belgesi: satın alma tarihi, bayi adı, model ve ürün seri numarası.
- Kusurlu monitörün alınacağı ve yeni monitörün gönderileceği yerin tam adresi.

Philips\_ müşteri yardım masaları tüm dünyada bulunmaktadır. İ[lk Seçenek](#page-73-0) İletişim Bilgileri için buraya tıklayınız.

veya bize aşağıdaki adresten ulaşabilirsiniz:

Websitesi: *<http://www.philips.com/support>*
Philips Ýlk Seçenek Garantiniz

# **İlk Seçenek İletişim Bilgileri**

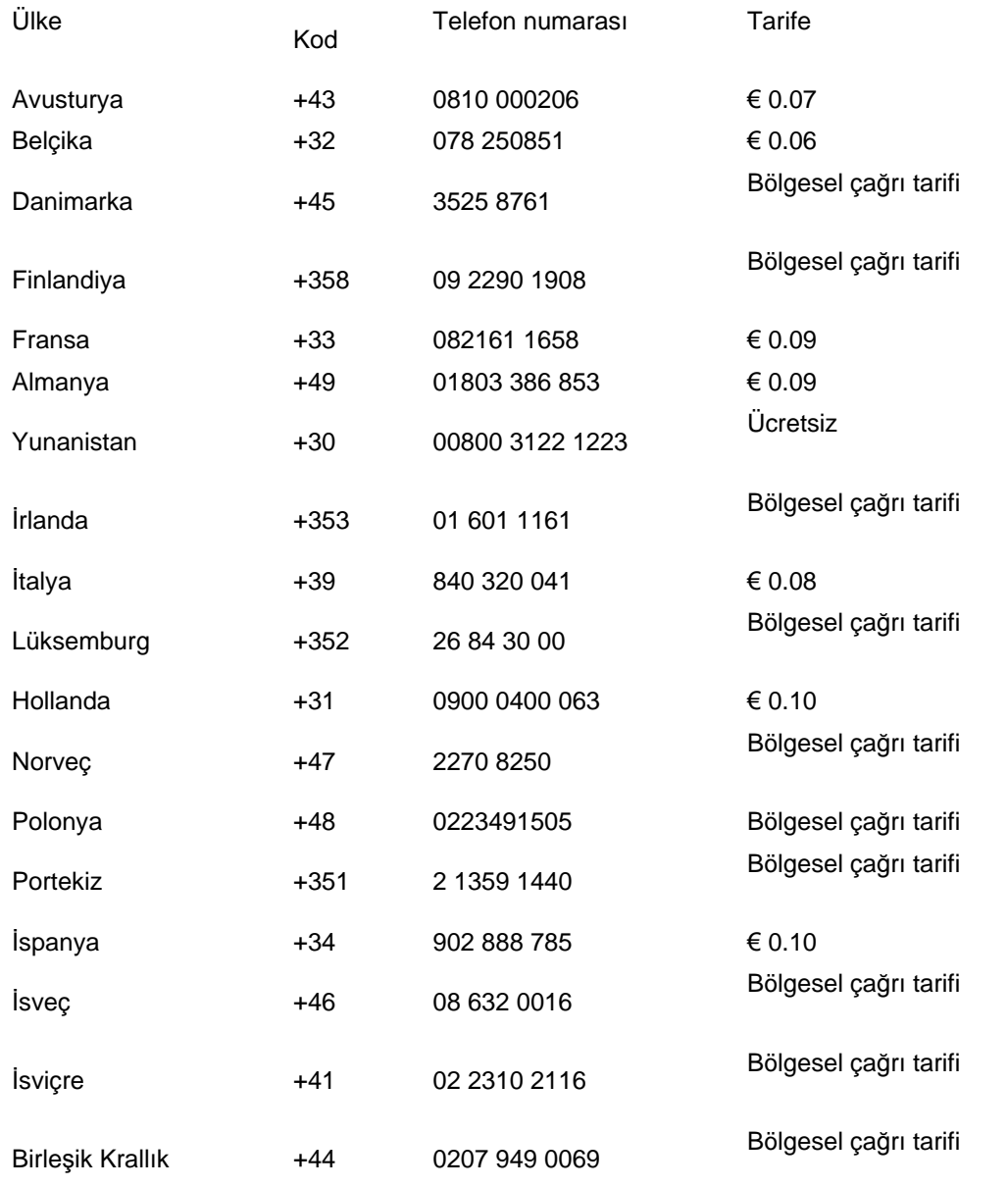

file:///P|/P\_TranslateFile/CC9/2009/7/Hold/Qisda-Philips%2017S...L%20PDF%20Converting/DTP/17S1-V2/TURKISH/warranty/WARFIRST.HTM 第 1 頁 / 共 2 [2009/7/28 下午 06:17:15]

## **Orta ve Doğu Avrupa'daki Garantiniz**

Sayın Müşterimiz,

En yüksek kalite standartlarına göre tasarlanan ve üretilen bu Philips ürününü satın aldığınız için teşekkürler. Bu ürünle ilgili herhangi bir sorun yaşamanız halinde satın aldığınız tarihten itibaren 36 ay süreyle Philips ücretsiz işçilik ve yedek parça hizmetini garanti etmektedir.

#### **Garanti kapsamı nedir?**

Orta ve Doğu Avrupa'daki Philips Garantisi Çek Cumhuriyeti, Macaristan, Slovakya, Slovenya, Rusya ve Türkiye'yi kapsamakta olup sadece bu ülkelerde kullanılması için tasarlanan, üretilen, onaylanan ve/veya izin verilen monitörler için geçerlidir.

Garanti kapsamı monitörü aldığınız gün başlar. *Bu tarihten sonra gelen 3 yılda* garanti kapsamında yer alan arızaların olması durumunda monitörünüze servis verilecektir.

## **Neler hariçtir?**

Philips garantisi ürünün çalışma talimatlarına uygun olarak ve orijinal faturanın veya alım tarihini, bayii adını ve ürünün model ve üretim numarasını gösteren ödeme belgesinin gösterilmesi üzerine ürünün kulanım amaçlarına göre kullanılması durumunda geçerlidir.

Bu Philips gaarantisi aşağıdaki hallerde uygulanamaz, eğer:

- Eğer dokümanlar üzerinde her hangi bir değişiklik yapılmış ya da okunmaz hale getirilmişlerse;
- ürünün üstündeki model ya da üretim numarası değiştirilmiş, silinmiş, kaldırılmış ya da okunmaz hale getirilmişse;
- yetkili olmayan servis kuruluşları ya da kişiler tarafından onarım ya da ürün modifikasyonları ve değişiklikler yapılmışsa;
- şimşek, su ya da yangını kapsayan fakat bunlarla sınırlı olmayan kazalardan ve kötü kullanım ve ihmalden dolayı hasar meydana gelmişse.
- Sinyal şartları veya kablo veya anten sistemlerinin ünitenin dışında olması sonucu ortaya çıkan radyo sinyallerini alma problemleri;
- Monitörün yanlış veya kötü kullanılması sonucu oluşan arızalar;
- Ürünün yerel veya ulusal teknik standartlara uyum sağlaması için üründe değişiklik ve adaptasyon yapılması gerekli olup bu durum ürünün orijinal olarak tasarlanmadığı, üretilmediği, onaylanmadığı ve/veya izin verilmediği ülkeler için geçerlidir.

Ürünün orijinal olarak tasarlanmadığı, üretilmediği, onaylanmadığı ve/veya izin verilmediği ülkeler için ürünü yerel veya ulusal teknik standartlara uygun hale getirmek amacıyla üründe değişiklik yapılmasının gerektiği durumlarda ürünün bu garantiye göre arızalı olmadığını aklınızda bulundurun. Dolayısıyla ürünün belli ülkelerde kullanılıp kullanılamayacağını daima kontrol edin.

#### **Sadece tek tık uzakta**

Herhangi bir sorun halinde işletim talimatlarını dikkatli bir şekilde okumanızı veya ek destek almanız için [www.philips.com/support](http://www.philips.com/support) websitesini ziyaret etmenizi öneririz.

## **Sadece telefonunuz kadar uzakta**

Gereksiz zahmetlerden kaçınmak için yetkili satıcılar ya da Bilgi Alma Merkezleri ile temasa geçmeden önce işletim talimatlarını dikkatli bir şekilde okumanızı öneririz

Philips marka ürününüz düzgün çalışmıyorsa veya arızalı ise lütfen doğrudan Philips yetkili satıcınız veya Philips Servis ve Müş[teri Bilgi Alma Merkezleri ile temasa geçiniz](#page-77-0)

Philips and the Philips Shield Emblem are registered trademarks of Koninklijke Philips Electronics N.V. and are used under license from Koninklijke Philips Electronics N.V.

Websitesi: *<http://www.philips.com/support>*

## <span id="page-77-0"></span>**Consumer Information Centers**

- • [Argentina](#page-80-0) [Australia](#page-77-0) [Brasil](#page-80-1) Canada New Zealand [Belarus](#page-77-1) Bulgaria
- [Croatia](#page-78-0) [Czech Republic](#page-77-3) [Estonia](#page-78-1) [United Arab Emirates](#page-77-0) • [Hong Kong](#page-81-0)
- [Hungary](#page-78-2) [India](#page-81-1) [Indonesia](#page-82-0) [Israel](#page-85-0) [Latvia](#page-78-3) [Lithuania](#page-78-4) Malaysia
- • [Middle East + North Africa](#page-85-1) [New Zealand](#page-81-2) [Pakistan](#page-82-2) [Romania](#page-79-0) Russia
- • [Serbia & Montenegro](#page-79-2) [Singapore](#page-77-0) [Slovakia](#page-79-3) [Slovenia](#page-79-4) [South Africa](#page-84-0)
- [South Korea](#page-82-3) [Taiwan](#page-83-0) [Philippines](#page-77-0) [Thailand](#page-83-1) · [Turkey](#page-80-2) • [Ukraine](#page-80-3) [Vietnam](#page-83-2)

## Eastern Europe

## <span id="page-77-1"></span>BELARUS

Technic al Center of JV IBA M. Bogdanovich str. 155 BY - 220040 Minsk Tel: +375 17 217 33 86

#### BELARUS

Service.BY Petrus Brovky st. 19 – 101-B 220072, Minsk Belarus

#### <span id="page-77-2"></span>BULGARIA

LAN Service 140, Mimi Balkanska Str. Office center Translog 1540 Sofia, Bulgaria Tel: +359 2 960 2360 www.lan-service.bg

## <span id="page-77-3"></span>CZECH REPUBLIC

General Consumer Information Center 800 142100

Xpectrum Lu.ná 591/4 CZ - 160 00 Praha 6 Tel: 800 100 697 or 220 121 435 Email:info@xpectrum.cz www.xpectrum.cz

#### <span id="page-78-0"></span>**CROATIA**

Renoprom d.o.o. Ljubljanska 4, Sv. Nedjelja,10431 Croatia Tel: +385 1 333 0974

#### <span id="page-78-1"></span>ESTONIA

FUJITSU SERVICES OU Akadeemia tee 21G EE-12618 Tallinn Tel: +372 6519900 www.ee.invia.fujitsu.com

#### <span id="page-78-2"></span>HUNGARY

Serware Szerviz Vizimolnár u. 2-4 HU - 1031 Budapest Tel: +36 1 2426331 Email: inbox@serware.hu www.serware.hu

#### **HUNGARY**

Profi Service Center Ltd. 123 Kulso-Vaci Street, H-1044 Budapest ( Europe Center ) Hungary

Tel: +36 1 814 8080 m.andras@psc.hu

## <span id="page-78-3"></span>LATVIA

ServiceNet LV Jelgavas iela 36 LV - 1055 Riga, Tel: +371 7460399 Email: serviss@servicenet.lv

### <span id="page-78-4"></span>LITHUANIA

ServiceNet LT Gaiziunu G. 3 LT - 3009 KAUNAS Tel: +370 7400088 Email: servisas@servicenet.lt www.servicenet.lt

#### <span id="page-79-0"></span>ROMANIA

Blue Ridge Int'l Computers SRL 115, Mihai Eminescu St., Sector 2 RO - 020074 Bucharest Tel: +40 21 2101969

#### <span id="page-79-2"></span>SERBIA & MONTENEGRO

Kim Tec d.o.o. Viline vode bb, Slobodna zona Beograd L12/3 11000 Belgrade Serbia Tel. +381 11 20 70 684

### <span id="page-79-3"></span>**SLOVAKIA**

General Consumer Information Center 0800004551

Datalan Servisne Stredisko Puchovska 8 SK - 831 06 Bratislava Tel: +421 2 49207155 Email: servis@datalan.sk

### <span id="page-79-4"></span>**SLOVENIA**

PC HAND Brezovce 10 SI - 1236 Trzin Tel: +386 1 530 08 24 Email: servis@pchand.si

### <span id="page-79-1"></span>RUSSIA

CPS 18, Shelepihinskaya nab. 123290 Moscow Russia Tel. +7(495)797 3434

Profservice: 14A -3, 2Karacharovskaya str, 109202, Moscow , Russia Tel. +7(095)170-5401

#### **TURKEY**

<span id="page-80-2"></span>Türk Philips Ticaret A.S. Yukari Dudullu Org.San.Bolgesi 2.Cadde No:22 34776-Umraniye/Istanbul Tel: (0800)-261 33 02

## <span id="page-80-3"></span>UKRAINE

Comel Shevchenko street 32 UA - 49030 Dnepropetrovsk Tel: +380 562320045 www.csp-comel.com

LLC Topaz Company Topaz-Service Company, Mishina str. 3, Kiev Ukraine-03151

Tel: +38 044 245 73 31

## <span id="page-80-0"></span>Latin America

#### ARGENTINA

Azopardo 1480. (C1107ADZ) Cdad. de Buenos Aires Tel: 0800 3330 856 Email: CIC.monitores@Philips.com

#### **BRASIL**

Alameda Raja Gabaglia, 188 - 10°Andar - V. Olímpia - S. Paulo/SP - CEP 04551-090 - Brasil Tel: 0800-7254101 Email: CIC.monitores@Philips.com

## Pacific

<span id="page-80-1"></span>file:///P|/P\_TranslateFile/CC9/2009/7/Hold/Qisda-Philips%2017S1...-25L%20PDF%20Converting/DTP/17S1-V2/TURKISH/warranty/WARCIC.HTM 第 4 頁 / 共 9 [2009/7/28 下午 06:17:37]

### AUSTRALIA

 Company: AGOS NETWORK PTY LTD Address: 4/5 Dursley Road, Yenorra, NSW 2161, Australia Tel: 1300 360 386 Fax: +61-2-80808147 Email: philips@agos.com.au Service hours: Mon.~Fri. 8:00am-7:30pm

#### <span id="page-81-2"></span>NEW ZEALAND

Company: Visual Group Ltd. Address: 28 Walls Rd Penrose Auckland Phone: 0800 657447 Fax: 09 5809607 E-mail: vai.ravindran@visualgroup.co.nz Service Hours: Mon.~Fri. 8:30am~5:30pm

### Asia

#### <span id="page-81-0"></span>HONG KONG/Macau

Company Name: PHK Service Limited Address: Flat A, 10/F., Pak Sun Building, 103 - 107 Wo Yi Hop Road, Kwai Chung, New Territories, Hong Kong Tel.: (852) 2610-6908 / (852) 2610-6929 for Hong Kong and (853) 2856-2277 for Macau Fax: (852) 2485 3574 for Hong Kong and (853) 2856 1498 for Macau E-mail: enquiry@phkservice.com.hk Service Hours: Mon.~Sat. 09:00am~06:00pm

#### <span id="page-81-1"></span>India

Company: REDINGTON INDIA LTD Address: SPL Guindy House, 95 Mount Road, Chennai 600032, India Tel: +9144-42243352/353 E-mail: aftersales@in.aocmonitor.com Service hours: Mon.~Fri. 9:00AM~5:30PM; Sat. 9:00AM~1:00PM

#### <span id="page-82-0"></span>Indonesia

Company Name: PT. Gadingsari elektronika Prima Address: Kompleks Pinang 8, Jl. Ciputat raya No. 8F, Pondok Pinang. Jakarta Tel: 021-750909053, 021-750909056 Fax: 021-7510982 E-mail: gepta@cbn.net.id Service hours: Mon.~Fri. 8:30am~4:30pm; Sat. 8:30am~2:00pm

Additional service points: 1. Philips Building Jl. Buncit Raya Kav 99. Jakarta Selatan. Phone: 021-7940040, ext 1722/1724, 98249295, 70980942

2. Jl. Tanah Abang 1 no 12S. Jakarta Pusat. Phone: 021-3455150, 34835453

3. Rukan City Home no H31, Gading Square. Jl. Bulevar Barat. Kelapa Gading. Jakarta Utara. Phone: 021- 45870601, 98131424

#### <span id="page-82-3"></span>South Korea

Company: PCS One Korea Ltd. Address: 112-2, Banpo-dong, Seocho-ku, Seoul, 137-040, Korea Call Center Tel: 080-600-6600 Tel: 82 2 591 1528 Fax: 82 2 595 9688 E-mail: cic\_korea@philips.com Service hours: Mon.~Fri. 9:00AM~ 6:00PM; Sat. 9:00AM~1:00PM

#### <span id="page-82-1"></span>**Malaysia**

Company: After Market Solutions (CE) Sdn Bhd Address: Lot 6. Jalan 225/51A, 46100 Petaling Jaya, Selangor DE, Malaysia. Phone: 603 7953 3370 Philips Info Line: 1-800-880-180 Fax: 603 7953 3338 E-mail: pceinfo.my@philips.com Service Hours: Mon.~Fri. 8:15am~5:15pm; Sat. 9:00am~1:00pm

#### <span id="page-82-2"></span>Pakistan

Philips Consumer Service Address: Mubarak manzil, 39, Garden Road, Saddar, Karachi-74400 Tel: (9221) 2737411-16 Fax: (9221) 2721167 E-mail: care@philips.com Website: [www.philips.com.p](http://www.philips.com.p/)

#### **Singapore**

Company: Philips Electronics Singapore Pte Ltd (Philips Consumer Care Center) Address: 620A Lorong 1 Toa Payoh, TP4 Building Level 1, Singapore 319762 Tel: (65) 6882 3999 Fax: (65) 62508037 E-mail: consumer.care.sg@philips.com Service hours: Mon.~Fri. 9:00am~6:00pm; Sat. 9:00am~1:00pm

#### <span id="page-83-0"></span>**Taiwan**

Company: FETEC.CO Address: 3F, No.6, Lane 205, Sec. 1, Chang Hsing Rd, Lu Chu Hs, Taoyuan, Taiwan R.O.C 33800 Consumer Care: 0800-231-099 Tel: (03)2120336 Fax: (03)3129184 E-mail: knlin08@xuite.net Service hours: Mon.~Fri. 8:30am~7:00pm

#### <span id="page-83-1"></span>**Thailand**

Company: Axis Computer System Co., Ltd. Address: 1421 Soi Lardprao 94, Srivara Town In Town Soi 3 Road, Wangthonglang, Bangkok 10310 Thailand Tel: (662) 934-5498 Fax: (662) 934-5499 E-mail: axis5@axiscomputer.co.th Service Hours: Mon.~Fri. 08:30am~05:30pm

#### <span id="page-83-2"></span>Vietnam

Company: Digiworld Corp Address: 211-213 Vo Van Tan St, Ward 5, Dist.3 , Ho Chi Minh city, Vietnam Tel: 848-38266065 Fax: 848-38267307 E-mail: Digicare@dgw.com.vn Service hours: 8:00 to 12:00 AM and 13:30 to 17:30 PM (from Monday to Friday)

#### **Philippines**

Glee Electronics Inc Contact nos. (632) 636-3636 / 7064028 to 29 Fax no. (632) 7064026

Receiving Centers

NEO CARE - Megamall 4th Level Cyberzone, Building B, SM Megamall, Mandaluyong City

NEO CARE - SM North EDSA

4th Level Cyberzone, Annex Bldg. SM City North EDSA, Quezon City 441-1610

MDR Microware Sales Inc. Cebu Branch N. Escario corner Clavano St., Cebu City Phils. # 255-4415/ 255-3242/253-9361/4124864 to 67 Sun # 0922-8210045 to 46

Davao Office: C. Arellano St., Davao City 8000 082- 225-3021/225-3022 Sun# 0922-8210015

CDO Office: 1445 Corrales Ext.,CDO City 088-856-8540/856-8541 Sun # 0922-8210080

Iloilo Office: C. Lim Comp., Gomez St., Iloilo City # 033 338-4159/ 033 508-3741 Sun # 0922-8808850

## **Africa**

#### <span id="page-84-0"></span>SOUTH AFRICA

Company name: Sylvara Technologies Pty Ltd Address: Ho Address Palm Springs Centre Christoffel Road Van Riebeeck Park Kempton Park, South Africa Tel: +27878084456 Fax: +2711 391 1060 E-mail: customercare@philipssupport.co.za Service hours: Mon.~ Fri. 08:00am~05:00pm

## Middle East

file:///P|/P\_TranslateFile/CC9/2009/7/Hold/Qisda-Philips%2017S1...-25L%20PDF%20Converting/DTP/17S1-V2/TURKISH/warranty/WARCIC.HTM 第 8 頁 / 共 9 [2009/7/28 下午 06:17:37]

#### <span id="page-85-1"></span>Middle East + North Africa

Company: AL SHAHD COMPUTER L.L.C Address: P.O.BOX: 29024, DUBAI, UNITED ARAB EMIRATES TEL: 00971 4 2276525 FAX: 00971 4 2276242 E-mail: shahd52@eim.ae Service hours: Sat.~Thur. 9:00am~1:00pm & 4:00pm- 8:00pm

#### Israel

<span id="page-85-0"></span>Company: Eastronics LTD Address: 13 Rozanis St. P.O.B. 39300, Tel Aviv 61392 Israel Tel: 1-800-567000 call free in Israel; (972-50-8353722 after service hours until 20:00) Fax: 972-3-6458759 E-mail: eastronics@eastronics.co.il Service hours: Sun.~Thurs. 08:00 - 18:00

## **UUluslararası Garantiniz**

Sayın Müşteri,

En yüksek kalite standartlarında tasarlanmış ve üretilmiş olan bu Philips ürününü satın aldığınız için teşekkür ederiz.

Eğer, bu ürünle ilgili olarak bir şeyler ters giderse, Philips satın alma tarihinden itibaren 12 aylık bir süre için, onarımın yapıldığı ülke neresi olursa olsun ücretsiz işçilik ve parçaların değişimini garanti eder. Bu uluslararası Philips garantisi, satın alma ülkesindeki satıcıların ve Philips'in mevcut ulusal garanti yükümlülüklerini tamamlar ve sizin müşteri olarak kanuni haklarınızı etkilemez..

Bu Philips garantisi, ürün amaçlanan kullanımı için uygun bir biçimde ve işletim talimatlarına uygun olarak kullanıldığı ve satın alma tarihi, satıcının adı ve ürünün model ve üretim numarasını belirten belirten orijinal fatura ya da ödeme makbuzunun sunulması halinde geçerlidir.

Bu Philips gaarantisi aşağıdaki hallerde uygulanamaz, eğer:

- Eğer dokümanlar üzerinde her hangi bir değişiklik yapılmış ya da okunmaz hale getirilmişlerse;
- ürünün üstündeki model ya da üretim numarası değiştirilmiş, silinmiş, kaldırılmış ya da okunmaz hale getirilmişse;
- yetkili olmayan servis kuruluşları ya da kişiler tarafından onarım ya da ürün modifikasyonları ve değişiklikler yapılmışsa;
- şimşek, su ya da yangını kapsayan fakat bunlarla sınırlı olmayan kazalardan ve kötü kullanım ve ihmalden dolayı hasar meydana gelmişse.

Lütfen ºuna dikkat ediniz ki ürünün orijinal olarak kendisi için tasarlanmadığı ve/veya da üretilmediği ülkelerdeki yerel ya da ulusal teknik standartlara uyması için gerekli modifikasyonların yapılması gerektiğinde ürün bu garanti altında kusurlu değildir. Bu yüzden, bir ürünün belirli bir ülkede kullanılıp kullanılamayacağını her zaman kontrol ediniz.

Philips ürününüzün düzgün çalışmaması ya da kusurlu olması halinde, lütfen Philips satıcınızla temasa geçiniz. Bir başka ülkedeyken servis ihtiyacı duymanız halinde, telefon ve faks numarası bu broşürün ilgili kısmında bulunan o ülkedeki Philips Tüketici Yardım Masası tarafından size bir satıcı adresi verilebilir.

Gereksiz sıkıntıdan kaçınmanız için size, satıcınızla temas kurmadan önce işletim talimatlarını dikkatle okumanızı tavsiye ederiz. Eğer satıcınızın size cevap veremediği sorularınız olursa ya da ilgili sorularınızda lütfen temas kurunuz [Philips Tüketici Bilgi Merkezleri](#page-77-0) ya da:

Web sitesi: *[http://www.philips.com](http://www.philips.com/)*

UUluslararasý Garanti

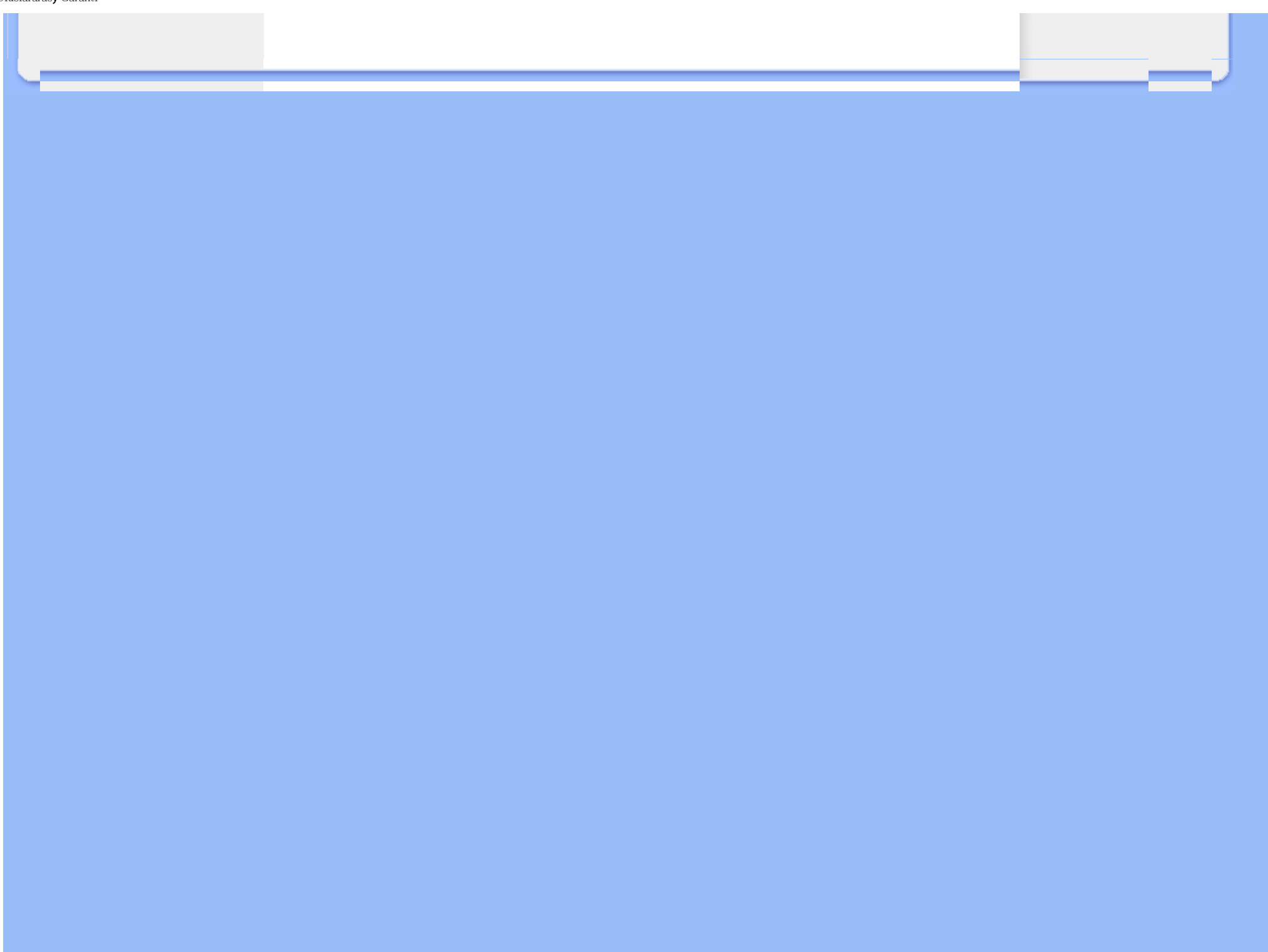

## **Philips İlk Seçenek Garantiniz(ABD)**

Bu Philips monitörünü satın aldığınız için teşekkür ederiz.

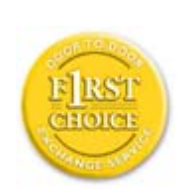

Bütün Philips monitörleri yüksek standartlarda tasarlanmış ve üretilmiştir ve yüksek kalitede performans, kullanım kolaylığı ve kurulma kolaylığı sağlarlar . Bu ürünü kurarken ya da kullanırken her hangi bir zorlukla karşılaşırsanız Philips B1inci Seçim Garantinizden faydalanmak için lütfen doğrudan Philips ile temas kurunuz. Bu üç yıl servis garantisi, satın aldığınız ilk yıl içinde, haber vermenizden itibaren 48 saat içinde size yerinde modeli değiştirme hakkı tanımaktadır Satın aldığınız ikinci ya da üçüncü yıl içinde, monitörünüzle ilgili bir sorununuz olursa, onu masraflar size ait olarak Servisinize göndermeniz halinde ücretsiz olarak beş iş günü içinde tamir edip size geri göndereceğiz.

## **SINIRLI GARANTİ (Bilgisayar Monitörü)**

**Click here to access the [Warranty Registration Card](file:///P|/P_TranslateFile/CC9/2009/7/Hold/Qisda-Philips%2017S1%20EDFU-25L%20PDF%20Converting/DTP/17S1-V2/TURKISH/download/card.pdf).**

**Üç Yıl Ücretsiz İşçilik / Üç Yıl Parçalarda Ücretsiz Servis / Bir Yıl Değiştirme\*** 

*\*Ürün ilk yıl için, iki iş günü içinde yeni ya da orijinal özelliklerine yenileştirilmiş bir birim ile değiştirilecektir. İkinci ve üçüncü yıllarda bu ürün servis için masraflar size ait olarak gönderilmelidir.*

## **KİM KAPSANMAKTADIR?**

Garanti servisi almak için satın aldığınıza dair kanıt gerekmektedir. Bir satış makbuzu ya da satın aldığınıza gösteren bir başka belge satın alma kanıtı sayılır. Bunu, bu kullanıcı kitapçığına iliştirin ve ikisini bir arada tutun.

## **NE KAPSANMAKTADIR?**

Garant kapsamı, ürününüzü satın aldığınız gün başlamaktadır. *Bundan sonraki üç yılda,* bütün parçalar tamir edilecek ya da yenilenecektir ve iºçilik ücretsizdir. *Satın alma gününüzden üç yıl sonra,* parçaların değiştirilmesi ya da tamir edilmesi için ve tüm işçilik ücretleri için ödemede bulunursunuz.

Tamir edilmiş ya da değiştirilmiş parçalar dahil bütün parçalar sadece orijinal garanti süresi içinde kapsanmaktadır. Orijinal ürünün garantisi sona erince, bütün değiştirilmiş ya da tamir edilmiş ürünlerin ya da parçaların da garantisi de sona erer.

file:///P|/P\_TranslateFile/CC9/2009/7/Hold/Qisda-Philips%2017S1%...-25L%20PDF%20Converting/DTP/17S1-V2/TURKISH/warranty/war\_usa.htm 第 1 頁 / 共 4 [2009/7/28 下午 06:17:56]

## **NELER DAHİL EDİLMEMEKTEDİR?**

Garantiniz şunları kapsamaz:

- ürünün kurulması ve hazırlanması için işçilik masrafları, üründeki müşteri kontrollerinin ayarlanması ve ürün haricinde anten sistemlerinin kurulması ya da tamiri.
- kötü kullanım, kaza, yetkili olmayan tamir ya da Philips Consumer Electronics'in kontrolünde olmayan bir nedenden ötürü ürün tamiri ve/veya da parça değiştirilmesi.
- sinyal şartları ya da ünit haricinde kablo ya da anten sistemlerinden kaynaklanan alış sorunları.
- kendisi için tasarlandığı, üretildiği, onaylandığı ve/veya da izin verildiği ülkeden başka bir ülkede çalışabilmesi için modifikasyon ya da uyarlama gerektiren bir ürün ya da bu gibi modifikasyonlardan dolayı hasar görmüş görmüş ürünlerin tamiri.
- üründen kaynaklanan zımni ya da tali hasarlar. (Bazı ülkeler zımni ya da tali hasarların dahil edilmemesini kabul etmemektedir, bu nedenle yukarıdaki dahil etmeme sizin için geçerli olmayabilir. Bunlarla sınırlı olmamakla beraber, telif hakkı olsun ya da olmasın önceden kaydedilmiş malzemeyi ihtiva etmektedir.)
- ürünün üstündeki model ya da üretim numarası değiştirilmiş, silinmiş, kaldırılmış ya da okunmaz hale getirilmişse;

## **SERVİS NEREDE ALINABİLİR?**

Garant servisi, ürünün Philips Consumer Electronics tarafından resmi olarak dağıtımının yapıldığı her ülkede verilmektedir. Philips Consumer Electronics tarafından ürünün dağıtımının yapılmadığı ülkelerde, yerel Philips servis teşkilatı tarafından servis sağlanacaktır (bununla beraber eğer uygun yedek parçalar ve teknik kitapçık(lar) kolayca elde edilemiyorsa bir gecikme olabilir).

## **DAHA FAZLA BİLGİYİ NEREDEN ALABİLİRİM?**

Daha fazla bilgi için Philips Müşteri Sorunları Merkezini şu numaralardan arayınız: (877) 835-1838 (sadece A.B.D. müºterileri) ya da (919) 573-7855 .

## *Servis İstemeden Önce...*

Servis istemeden önce lütfen kullanıcı el kitabınızı kontrol ediniz. Orada üzerinde durulan kontrol ayarları belki de sizi servis için aramaktan kurtarabilir.

## **A.B.D., PORTO RİKO YA DA BİRLEŞİK DEVLETLER VİRGİN ADALARI'NDA... GARANTİ SERVİSİ ALMAK**

Ürün yardımı ve servis prosedürleri için lütfen aşağıda listelenmiş olan Philips Müşteri Sorunları Merkezi telefon numaralarını arayınız:

*Philips Müşteri Sorunları Merkezi* 

*(877) 835-1838 ya da (919) 573-7855* 

*(A.B.D., Porto Riko ve Birleşik Devletler Virgin Adaları'nda, satılabilirlik ya da belirli bir amaca uymakla ilgili zımni garantiler dahil tüm zımni garantiler bu kesin garantinin süresinde süre olarak*  kısıtlanmıştır. Fakat, bazı ülkeler bir zımni garantinin ne kadar süreceği konusunda sınırlamalara *izin vermediklerinden bu sınırlama size uygulanmayabilir.)*

## **KANADA'DA... GARANTİ SERVİSİ ALMAK**

Lütfen Philips'le temas kurun:

#### *(800) 479-6696*

Philips Kanada deposunda ya da yetkili servis merkezlerinden birinde üç yıl süre ile ücretsiz parça ve üç yıl süre ile ücretsiz işçilik verilecektir.

(Kanada'da bu garanti tüm diğer garantilerin yarine verilmektedir. Satılabilirlik ya da belirli bir amaca uygunluk zımni garantileri dahil hiçbir diğer garanti açıkça ya da zımni olarak belirtilmemiştir. . Philips nasıl meydana gelirse gelsin ve ve hasarların ihtimali üzerine bilgilendirilmiş olsa dahi hiç bir doğrudan, dolaylı, özel, zımni ya da tali hasardan sorumlu değildir.)

**HATIRLAYIN... Lütfen ürün üzerinde bulunan model ve seri numaralarını aşağıya yazınız.** 

MODEL  $#$ 

SERİ  $\#$ 

*Bu garanti size belirli yasal haklar vermektedir. Eyaletden/ºehirden eyalete/ºehire değişen başka haklarınız da olabilir.*

Philips ile temas kurmadan önce lütfen aşağıdaki detayları hazırlayınız ki sorununuzu kolayca çözebilelim.

- Philips tip numarası
- Philips seri numarası
- Satın alma tarihi (satın alma belgesinin sureti gerekli olabilir)
- PC çevre İşlemcisi:
- ❍ CUP ve Grafik kartı adı ve sürücü sürümü
- ❍ İ İşletim sistemi
- ❍ Kullanılan uygulama
- Kurulu diğer kartlar Aşağıdaki bilgilere sahip olunması da süreci hızlandıracaktır:
- Satın aldığınıza dair kanıt, şunları belirtmelidir: satın alma tarihi, satıcı adı, model ve ürün seri numarası.
- Değiştirilecek modelin teslim edileceği tam adres.

## **Sadece bir telefon uzaklığında**

Philips' müşteri yardım masası dünyanın farklı yerlerinde bulunmaktadır. ABD'de Philips müşteri hizmetlerine Pazartesiden Cumaya 8:00 AM-9:00 PM Doğu Zamanı (ET) arasında ve Cumartesi günleri 10:00 AM-5:00 PM ET saatleri arasında irtibat numaralarından birine telefon ederek ulaşabilirsiniz.

Bu konu ve Phlips'in mükemmel ürünleri hakkında ayrıntılı bilgi edinmek için aşağıdaki web sitemizi ziyaret edebilirsiniz:

Web sitesi: *[http://www.philips.com](http://www.philips.com/)*

<span id="page-92-2"></span><span id="page-92-0"></span>[LCD monitör sürücücünüzün](#page-92-0)  [kurulmas](#page-92-0)ı İ[ndirme ve Yazd](#page-92-1)ırma **[Talimatlar](#page-92-1)ı** 

## **İndirme ve Yazdırma**

## **LCD monitör sürücünüzün kurulması**

*Sistem gerekleri:* 

● Windows® 2000, Windows® XP,Windows® Vista ya da daha üstü ile çalışan PC ● : /PC/drivers/ dizininde sürücünüze ait "inf./icm./cat." dosyalarini bulunuz

#### **KKurmadan önce "Readme.txt" dosyasını okuyun.**

<http://www.p4c.philips.com/> sayfasında monitör sürücülerinin en son sürümünü indirmek içindir.

<span id="page-92-1"></span>Bu sayfa kullanım kılavuzunu .pdf formatında okumak için bir tercih sunmaktadır. PDF dosyaları sabit diskinize indirilebilir, ardından Acrobat Reader ya da tarayıcınız aracılığıyla görüntülenebilir ve yazdırılabilir.

Eğer Adobe® Acrobat Reader kurulu değilse, uygulamayı kurmak için bağlantıya tıklayabilirsiniz. [PC için Adobe® Acrobat Reader](file:///P|/P_TranslateFile/CC9/2009/7/Hold/Qisda-Philips%2017S1%20EDFU-25L%20PDF%20Converting/DTP/pc/acrobat/ar405eng.exe) / [Mac için Adobe® Acrobat Reader](file:///P|/P_TranslateFile/CC9/2009/7/Hold/Qisda-Philips%2017S1%20EDFU-25L%20PDF%20Converting/DTP/mac/acrobat/Reader%204.05%20Installer).

### *İndirme Talimatları:*

Dosyayı indirmek için:

1. Farenizi aşağıdaki ikon üzerinde tıklayın-ve-basılı tutun. (Win95/98/2000/Me/XP/Vista kullanıcıları sağ-tuşla)

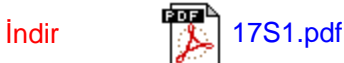

2. Çıkan menüden, 'Bağlantıyı ... Olarak Kaydedin', 'Hedefi ... olarak kaydedin' ya da 'Bağlantıyı Diske Kaydedin'i seçin.

3. Dosyayı nereye kaydetmek istediğinizi seçin; 'Kaydet'i tıklayın (eğer 'metin' ya da 'kaynak' olarak kaydetmeğe sevkedilirseniz, 'kaynak'ı seçin).

Ýndirme ve Yazdýrma

## *Yazdırma Talimatları:*

Kullanım kılavuzunu yazdırmak için:

Kullanım kılavuzu dosyası açıkken, yazıcınızın talimatlarını izleyin ve size gereken sayfaları yazdırın.

[SAYFANIN BA](#page-92-2)ŞINA GERİ DÖN